# **DMC 1000** Digital Media Center

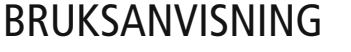

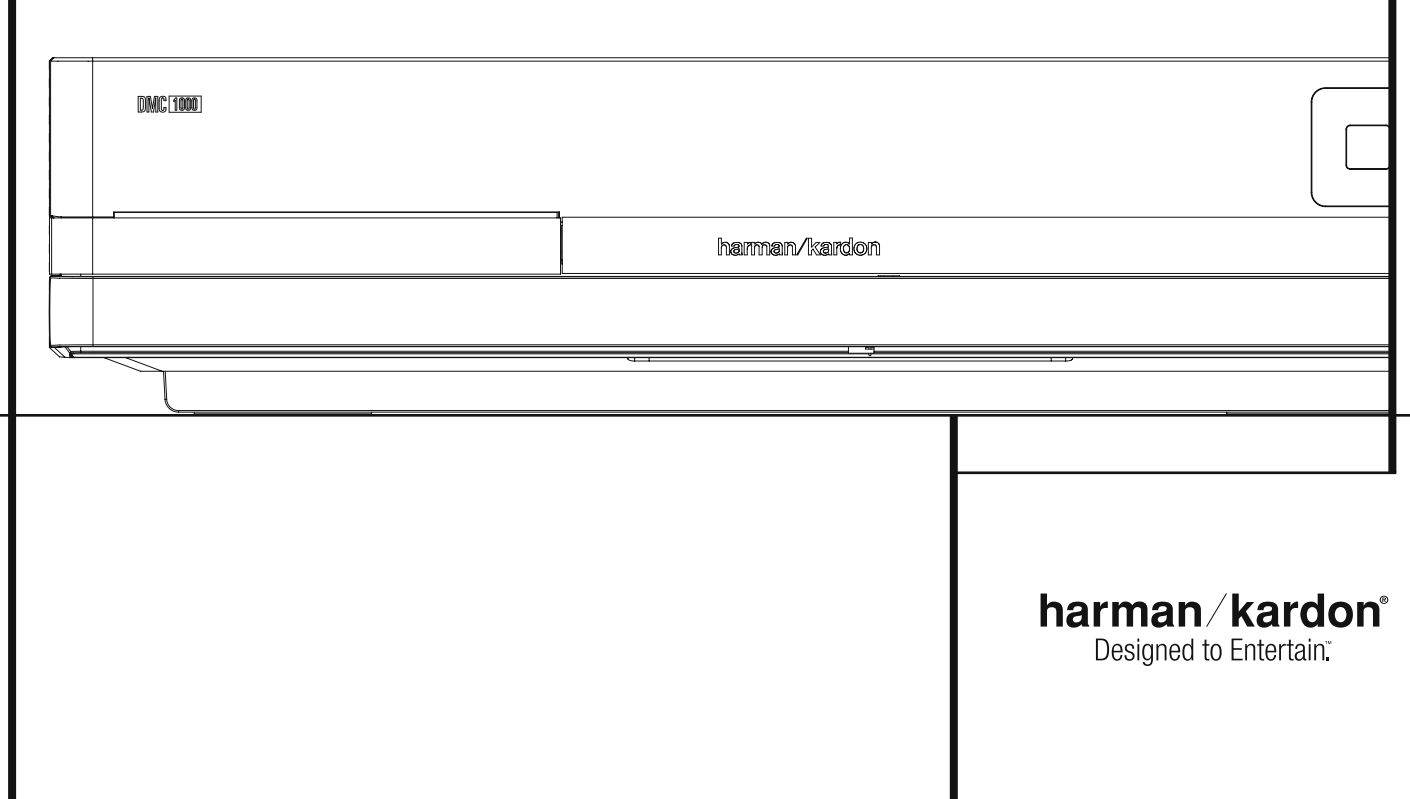

# **Innehållsförteckning**

- **3** Inledning
- **4** Terminologi
- **6** Egenskaper, Förpackningslista
- **8** Kontroller på Framsidan
- **9** Informationsdisplayen på Framsidan
- **10** Informationsdisplay på frontpanelen
- **12** Fjärrkontrollens funktioner
- **13** Inställningar och Anslutningar
- **13** Anslutning till TV
- **14** Anslutningar på bakre panelen
- **14** Ansluta till en Receiver
- **15** Fjärrkontroll
- **16** Inställning och anslutningar
- **17** Fjärrkontroll
- **17** Grundläggande Avspelning
- **17** Funktioner Avspelning av Skiva
- **18** Digitala ljudanslutningar
- **18** Normalinställning
- **18** SetUp meny
- 
- **18** System intällningar
- **19** Grunder för uppspelning
- **19** Vanlig uppspelning
- **19** Uppspelning av skivor
- **20** ysteminställning
- **20** Inställning av Mediabibliotek
- **21** Inställning av DVD-spelare
- **22** Inställning av ljud
- **22** Inställning av video
- **23** Allmänna inställningar
- **23** Avancerade inställningar
- **24** Grunder för DMC
- **26** Användning
- **32** Felsökning
- **34** Tekniska specifikationer
- **36** Bilagor
- **38** Slutanvändaravtal

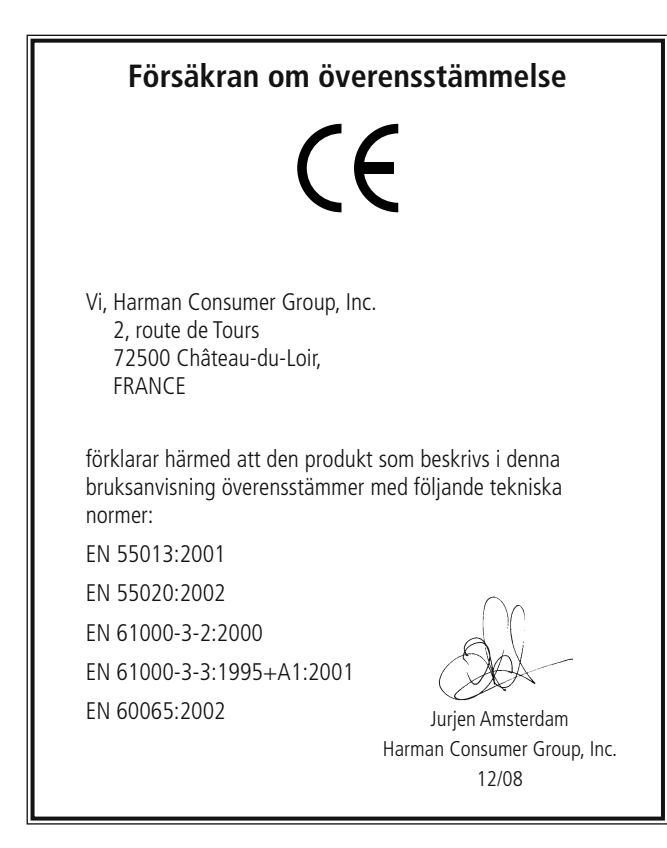

**OBS!** Denna DVD-spelare är konstruerad och tillverkad för att vara kompatibel med den regioninformation som finns kodad på de flesta DVD-skivor. DVD-spelaren är endast avsedd för

avspelning av skivor med regionkod 2 eller skivor som saknar information om regionkod. Skivor med andra regionkoder kan inte användas på DVD.

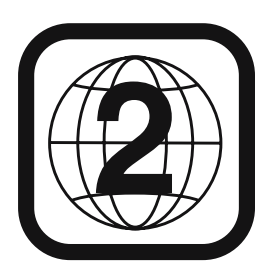

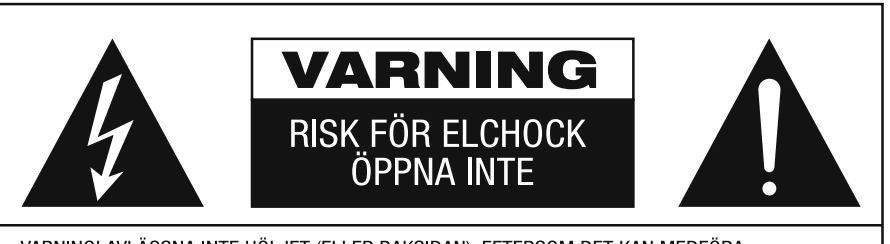

VARNING! AVLÄGSNA INTE HÖLJET (ELLER BAKSIDAN), EFTERSOM DET KAN MEDFÖRA<br>RISK FÖR ELCHOCK. INGA DELAR INUTI APPARATEN KAN REPARERAS AV ANVÄNDAREN.<br>ÖVERLÅT SERVICE ÅT UTBILDADE SERVICETEKNIKER.

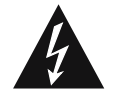

Blixten med pilspetsen innanför en biksidig triangel ska varna användaren för<br>att det finns oisolerad "farlig spänning"<br>innanför produktens hölje som kan vara tillräckligt hög för att medföra risk för<br>elchock hos människor.

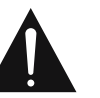

Utropstecknet innanför en liksidig britangel ska fåsta användarens<br>uppmärksamhet på att det finns viktiga<br>anvisningar för användning och anvisningar for användning och<br>underhåll (service) i de dokument som<br>medföljer apparaten.

VARNING! UTSÄTT INTE DENNA APPARAT FÖR REGN ELLER FUKT, EFTERSOM DET KAN MEDFÖRA RISK BRAND ELLER ELCHOCK.

### **Tack för att du valde Harman Kardon**

**DMC 1000.** DMC 1000 är en kombination av en högklassig DVD-spelare, inklusive uppskalning till 1080p via en HDMI™-utgång, och en mediaserver med kapacitet för att lagra upp till 60 000 låtar på en 250 GB hårddisk.

Olika låtar kan spelas upp samtidigt i upp till fyra zoner, och de olika zonerna kan kopplas till varandra.

Tack vare Gracenote® MusicID,®\* identifieras allt innehåll som överförs från en CD-skiva till DMC 1000:s hårddisk med albumnamn, artist och genre. Dessutom kan varje låts titel visas. Inte nog med det – för de flesta populära album kan DMC 1000 visa konvolutet när man är ansluten till Internet. Innehållet organiseras automatiskt efter identifieringsfält och konvolut så att du kan välja mellan olika låtlistor som passar aktuell sinnesstämning eller aktuellt tillfälle.

Den grafiska presentationen av systeminnehållet kan visas både i highdefinition-upplösning eller i standardupplösning för klara och tydliga bilder på alla videoskärmar.

För att du ska kunna få ut högsta möjliga kvalité från DVD, är DVD utrustad med den senaste tekniken, inklusive avancerad 10-bit video digital till analog konvertrar (DAC) och Video (komposit), S-Video och RGB video (RGB via SCART) utgångar, för att försäkra att du får all den kvalité som ingår i dagens DVD medium. För optimal avspelning av NTSC och PAL DVD med kompatibel hög-definitions display apparat, är DVD utrustad med progressiv komponent video utgång.

Om du har en HDMI klar receiver kan signalen överföras direkt i digialformat med bibehållen kvalitet. Detta innebär minimal påverkan, överföringen sker med endast en kabel för både bild och ljud.

Om du inte har en HDMI klar skärm, kan du använda DMC 1000´s precisions video D/A omvandlare. Bild signalen finns i Progresivt component, composit och S-video. För bästa möjliga justering av bilden, har vi byggt in en Testbilds funktion, där du kan justera bilden med hjälp av reglagen på din bildskärm eller på DVD spelaren.

Förutom att spela upp DVD- och CD-skivor kan DMC 1000 spela upp ljud och visa stillbilder från både solid-state-mediakort och USB-enheter. Du kan till och med spela in från analoga källor, som till exempel dina gamla kassettband eller vinylskivor (med en extern phono-förförstärkare som finns som tillbehör) och lagra alla typer av ljudfiler för snabb uppspelning. Med DMC 1000 kan du dessutom flytta innehåll från hårddisken till ett minneskort eller en USB-enhet, eller till och med till en inspelningsbar CD-skiva. På så sätt kan du enkelt ta din musik med dig i en rad olika portabla spelare, eller spela upp den i bilen.

DMC 1000 är dessutom utrustad med funktioner som iPod-ljuduppspelning via Harman Kardontillbehöret The Bridge, med laddning och navigering tillgängligt för alla zoner i ditt system.

Du kan även välja till en bakgrundsbelyst fjärrkontroll, externa IR-sensorer/-mottagare.

Om du har ytterligare frågor om denna produkt som inte besvaras i denna handbok, bör du kontakta din återförsäljare, som ju är din närmaste informationskälla.

- Kan spela flera bild och ljudformat: **DVD-Video, DVD Audio skivor, VCD, CD, CD-R/RW, DVD-R/RW, DVD+R/RW och MP 3 skivor.**
- n **Avspelning av DVD uppskalad till 1080p med HDMI 1.1-utgång för enkelkabelanslutningar**
- n **USB-ingångar på fram- och bakpanelen för uppspelning av kompatibla musikeller bildfiler från portabla enheter samt för att spela in musikfiler.**
- n **Automatisk överföring från CD till det interna Mediabiblioteket (250 GB hårddisk, motsvarar 60 000 låtar)**
- **Distribuera audio till upp till fyra oberoende zoner samtidigt, vilket gör det möjligt att olika områden i hemmet kan avnjuta olika program**
- GraceNote music recognition service\* **for identification of album name, artist and genre, as well as displaying cover art**
- n **Högkvalitativ video återgivning med Pixel-by Pixel teknik, progresiv scan och en krets som återskapar den 3/2 Pull-Down process som används när man överför film till video.**
- Komplett Bas Management,
- Högkvalitativ 10-bits video processor, **Progressiv Scan och Komponent utgång.**
- n **D/A omvandlare.**
- Lättnavigerad skärmmeny.
- Avspelning av MP 3 och Windows<sup>®</sup> WMA **ljudskivor och JPEG bildskivor.**
- n **Samtidig återgivning av MP3 och JPEG filer.**
- n **Flera programmeringsmöjligheter.**
- n **Flera programmeringsmöjligheter.**
- n **Flera val för språk, ljudspår och textning.**
- Möjlighet att välja bildvinkel.
- n **Fjärrkontroll med belysning.**

#### **Läs detta innan du kopplar in produkten.**

Placera DVD-Player på en väl ventilerad plats, där det finns minst 10 cm närmsta yta ovanför, 10 cm på båda sidorna. Undvik att den står i direkt solljus, nära något värmeelement, smutsig eller rökig miljö.

Undvik en placering som gör att det finns risk för nedfallande objekt. Unvik också att det droppar någon vätska på eller runt produkten.

- Placera inte följande på produkten:
- Brinnande föremål (ljus), eftersom de kan orsaka en brand, vid en olycka.
- Någon typ av behållare med vätska, eftersom om något händer med behållaren kan vätskan orsaka att produkten inte fungerar.

Täck inte över produkten med tidningspapper, en duk, eller en gardin, etc. Detta kan förhindra ventileringen av produkten. Om temperaturen inne i apparaten ökar för mycket kan en brand uppstå och därmed förstöra produkten.

Placera den nära ett vägguttag, så att du enkelt kan ansluta produkten.

Apparaten är elektriskt kopplad till vägguttaget även när den är i avstängt läge, detta kallas Standby läge.I detta läge är strömförbrukningen minimal.

#### **VARNING**

**FÖR ATT MINSKA RISKEN FÖR BRAND ELLER ATT PRODUKTEN BLIR STRÖM-FÖRANDE, PLACERA DÄRFÖR INTE PRODUKTEN I FUKTIG MILJÖ.**

# **Terminologi**

### **Terminologi**

Eftersom DVD-spelare och CD-spelare har vissa egenskaper och viss teknik gemensamma, liknar många termer och funktionsbegrepp som används för DVD-spelare termer och begrepp som du redan känner till från CD-spelare och CD-växlare eller äldre format för videoskivor som laserdisc. Om detta är din första DVD-spelare kan dock vissa termer vara nya för dig. Följande förklaringar skingrar förhoppningsvis en del av mystiken kring DVD och hjälper dig att utnyttja alla möjligheter hos DVD-formatet och DVD.

Med DVD tekniken har lagringskapaciteten på en skiva ökat dramatiskt. På en DVD skiva upptas den största delen av dess kapacitet av MPEG 2 signalen (bilden) och det flerkanaliga ljudspåret Dolby Digital eller DTS. Denna information är komprimerad.

**Bildformat:** Betecknar TV-bildens bredd i förhållande till höjden. På en vanlig TV-apparat är förhållandet mellan bredd och höjd fyra till tre, och därför kallas förhållandet "4.3". Nyare bredbildsskärmar har ett förhållande mellan bredd och höjd på sexton till nio, vilket gör att de påminner mer om filmduken i en biograf. Programmaterialet på en DVD-skiva kan vara inspelat i det ena eller andra av dessa format, och dessutom kan du konfigurera DVD för avspelning i endera formatet, beroende på vilka funktioner som är inspelade på skivan.

**Mediabibliotek:** I Mediabiblioteket finns det innehåll som har sparats på DMC 1000:s interna hårddisk. Här finns allt innehåll som du har flyttat till DMC 1000, inklusive kopior av ljud-CD-skivor, ljudinspelningar från den analoga aux-ljudingången, MP3-filer och JPEG-filer som har flyttats från minneskort, skivor eller USB-enheter. Mediabiblioteket organiserar automatiskt innehållet så att du kan se det sorterat efter låtnamn, album, artist, genre, konvolut (om tillgängligt) eller uppspelningslistor som du har skapat. När ett flerzonssystem har anslutits har varje zon tillgång till olika innehåll som lagrats i Mediabiblioteket.

**Flerzonssystem:** Ett flerzonssystem används för att distribuera ljud till olika rum i huset så att invånarna i varje rum oberoende av varandra kan välja olika programmaterial. DMC 1000 kan sända ut ljud i upp till fyra olika zoner samtidigt. DMC 1000 tillåter upp till fyra olika zoner att distribuera audio samtidigt. Multizon-kontroll ställs vanligtvis in av installatören.

**Zon**: En zon är en del av ett flerzonssystem där alla högtalare i zonen spelar upp samma källinnehåll. Genom att ansluta DMC 1000:s ljudutgångar för en specifik zon till en flerkanalsförstärkare kan flera högtalare på flera platser inom zonen kopplas ihop. Exempel: En fyrkanalsförstärkare ansluten till zon 2-utgångarna kan driva ett par högtalare i vardagsrummet och en stereohögtalare i taket på den angränsande matsalen. På så sätt kan du och dina gäster lyssna på samma musik överallt inom den zonen.

**Component Video:** Denna form av signal elimienterar många av de fel som en vanlig Komposit signal har. Genom att dela upp signalen i en luminans kanal (Y kanalen) och två färgkanaler (Pr pch Pb). Med en Component video anslutning kommer du att få en bättre bildupplösning som eliminerar många av de fel, t.ex. "moire" mönster i bilden som du ofta ser om bilden innehåller något rutigt. För att utnyttja Component signalen måste du ha en bildskärm som har en Component ingång. Anslut inte Component signalen till en Composit eller S-video ingång på din TV eller din bildskärm.

#### **HDCP (High-Bandwidth Digital Content**

**Protection ):** HDCP är en teknik för att undvika olaglig kopiering från en DVD spelare (eller annan video källa) till en video display när man använder HDMI eller DVI anslutning. För att kunna använda HDMI utgångens förbättrade kvalitet, måste din TV ha en ingång som kan hantera HDCP signalen. De flesta bildskärmar med HDMI ingångar kan hantera HDCP men inte alla DVI displayer. Kontrollera med din bildskärma bruksanvisning om den är HDCP klar.

#### **HDMI (High-Definition Multimedia**

**Interface):** HDMI är en serie-bus signal mellan en DVD spelare och en bildskärm eller receiver. Med 5 Gbps bandbredd är det möjligt att överföra HD signal samt en flerkanalig ljudsignal i en enda kabel. Med HDMI kan DMC 1000 överföra en högupplöst bild (720p eller 1080p) och 5,1 Dolby Digital eller DTS allt genom en enda kabel.

**JPEG Filer:** JPEG står för Joint Photographic Expert Groupe, vilket är en stadard för komprimering av stillbilder. JPEG filer kan skapas på en dator, eller i en digital kamera eller genom att scanna photografier. Dessa filer kan sen läggas på en CD rom. DMC 1000 kan avspela dessa filer så att du kan se dessa på din bildskärm.

**Titel:** En titel på en DVD-skiva definieras som en hel film eller ett helt program. Producenten kan välja att ha hur många kapitel som helst inom en titel. De flesta skivor innehåller bara en titel, men vissa kan innehålla flera.

**Kapitel:** En DVD skiva är indelad i kapitel eller titel. Kapitel är de inprogrammerade sektionerna som finns på en enskild titel. Kapitel kan gemföras med spåren på en vanlig CD-skiva.

**RGB Video:** Detta är en relativt ny form av video signal, som eliminerar många av de brister som finns i den vanliga komposit signalen. Signalen delas upp i de tre grundfärgerna Rött, Grönt och Blått vid överföringen (via SCART kontakten) detta gör att du får en högre upplösning av bilden. För att ytnyttja RGB kvalliten måste du ha en TV som har en SCART uttag som accepterar RGB signal (kontrollera i din bruksanvisning för din TV).

**Progressiv Scan:** Tack vare DVD skivans stora kapacitet, kan videosignalen lagras i progressivt format. Detta innebär att alla linjer i en bild kan visas på samma gång. DMC 1000 har en Tru Progressiv Scan utgång som resuterar i en 40% bättre ljusåtergivning än vid en normal TV och med en förbättrad detaljåtergivning, högupplöst bild utan synbara linjer och rörliga fel.

**WMA Filer:** WMA (Windows Media Audio) är en ljudkomprimerings-format utvecklat av Microsoft Corporation för använding tillsammans med Windows media Player. Filerna kan vara mycker mindre än en MP 3 fil, men med samma kvalitet. DMC 1000 kan avspela dessa WMA filer. Observera att Windows Media Player kan hantera andra filformat, men DMC 1000 kan endast spela de filer som är i wma. Se sid. 27 för mer info. om WMA filsupport.

**Flera bildvinklar:** På DVD-skivor är det möjligt att lagra tagningar av samma scen ur upp till fyra olika vinklar. Om skivan är kodad med information för flera vinklar kan du byta mellan vinklarna med hjälp av Angle-knappen. För närvarande finns det få skivor där denna möjlighet utnyttjas, och då kan det röra sig om korta sekvenser. Producenten lägger vanligtvis in en ikon eller en symbol som indikerar att möjligheten att välja bildvinkel finns.

**Reading:** Detta medelande är det första du ser efter det att du har stoppa i en skiva och stängt skivfacket. Meddelandet innebär att DVDspelaren först måste undersöka om skivan är en CD- eller DVD-skiva och sedan ta fram information om materialet på skivan, till exempel språk, bildformat, undertexter och antal titlar. Det är normalt att det dröjer något medan innehållet på skivan avläses.

**Resume:** Stop-knappen på DVD fungerar inte på samma sätt som på CD-spelare. När du trycker in Stop-knappen på en vanlig CD-spelare avbryts helt enkelt avspelningen. När du sedan trycker in startknappen igen börjar avspelningen från början. På DVD kan du emellertid välja mellan två alternativ när du spelar av DVD-skivor. Om du trycker in Stop en gång avbryts avspelningen, men apparaten ställs i själva verket i resume-läge. Detta innebär att du avbryter avspelningen och att nästa gång du trycker in Play återupptas avspelningen från den punkt där Stop-knappen trycktes in. Detta är användbart om du tittar på en film och måste avbryta visningen men vill gå tillbaka till samma punkt. Om du trycker in Stopknappen två gånger stoppas apparaten på traditionellt sätt. När du sedan spelar skivan igen börjar avspelningen från början.

# **Egenskaper**

### **Video Egenskaper**

- HDMI utgång för en kabel anslutning till en HD klar bildskärm.
- Avancerad 10-bitars MPEG 2 video dekoder.
- Direkt RGB utgång via SCART (valbar) för optimal video föreställning. SCART anslutning även konfigurerbar för komposit Video utgång.
- Med NTSC/PAL konvertering får man PAL kvalitet med NTSC skivor.
- Möjlighet att spela av skivor med dubbla skikt.
- Progressiv Skanning komponent video utgångar (NTSC och PAL).
- Kan avspela skivor med JPEG bildfiler.

### **Digitala Ljud Egenskaper**

- Inbyggd DVD Audio dekoder.
- Om du ansluter den digitala utgången till en DTS eller Dolby Digital dekoder kan du avkoda den digitala 5.1 signalen, som finns på DVD skivor.
- DVD kan återge PCM signaler med följande format 16-24 bits och 44 - 96 kHz sampling. (denna signal finns även på den digital utgången se sid. 16).
- Optisk och Koaxial digitalutgång.

#### **Ingångar**

- Minneskortsplats 1: SD/MMC, Memory Stick
- Minneskortsplats 2: Compact Flash
- USB: Flash-disk, endast klientapparater
- Analog Audio: 2-kanals
- Infraröd Fjärrkontroll

#### **Utgångar**

- Analogt ljud: Zon 1 (huvudzon): 6-kanals (RCA-uttag) zoner 2, 3 och 4: 2 kanaler per zon (RCA-uttag)
- Infraröd Fjärrkontroll
- Digital audio: Koaxial och optisk
- Digital Audio/Video: HDMI
- Analog Video: Komposit, S-video och komponent, Scart (RGB)

#### **Data- och kontrollportar**

- USB-utgångar på fram- och bakpanelerna för flash-enheter och externa USB-hårddiskar (endast klient, endast FAT- eller FAT32-format)
- Egen anslutning för laddning av iPod, ljuduppspelning\* och navigation via Harman Kardons The Bridge (säljs separat)
- RS-232-port
- RJ45 Ethernet-uttag för anslutning till bredbandsnätverk (krävs för konvolut)
- IR-ingång och -utgång för fjärrkontroll
- \* Kräver en kompatibel iPod.

#### **Minneskort**

• Plats 1 accepterar Secure Digital (SD),

- Multimedia Card (MMC) och Memory Stick (kompatibel med Magic Gate) kort. Andra slag av kort kan användas med en kompatibel adapter, men ingen garanti ges att de igenkänns av DMC 1000.
- Plats 2 accepterar Compact Flash 1 (CF), eller kort som använder en adapter kompatibel med Compact Flash 1.
- Minneskort större än 1GB kanske inte fungerar korrekt.
- Videoformat som stöds: MPEG-2 digitala videofiler.

#### **Inspelningsresurser**

- Överför automatiskt ljud-CD-skivor till Mediabiblioteket (hårddisken)
- Inspelningskällor: Mediabibliotek, diskspelare, minneskort, USB-enhet, analogt ljud via den analoga aux-ljudingången på bakpanelen.
- Inspelningsmål:
- 0 Mediabibliotek (från alla källor)
- Data-CD-skivor/-RW-skivor, minneskort i kortplats 1 eller 2, eller USB-enhet (endast från spellista som programmerats i Mediabiblioteket)
- Inspelningshastigheter: CD-skivor: 16x, AUX: endast 1x
- Inspelningskvalitet: förlustfri (.wav), bäst (MP3: 320 kb/sek), hög (MP3: 256 kb/sek), medel (MP3: 192 kb/sek), baskvalitet (MP3: 128 kb/ sek)
- Inspelat format: datafiler originalformat; analogt ljud - .wav-filer; ljud-CD – format och samplingsgrad beror på inställningen av inspelningskvalitet

### **Andra Användbara Egenskaper**

- Funktionsfält för skivinformation eller information från spelaren samt för att snabbt söka till DVD ´s olika funktioner.
- Textremsa för olika språk.
- Valbar bildvinkel, fungerar endast när du har en skiva som innehåller flera bildvinklar.
- Valbart språk på dialogen, fungerar endast när du har en skiva som innehåller flera språk på dialogen.
- Inställningsmenyer
- 4-stegs Zoom (av, x1, x2, x3) play och paus.
- Rotering av stillbild i 90-graders steg
- Miniatyrvisning av stillbilder
- Bildvisningshastighet kan väljas av användaren: långsam, medel, snabb
- Fjärrkontroll med belysning
- Direkt RGB utgång via SCART (valbar) för framtida uppgraderingar av programvaran åtkomliga via Internet. (See information below.)
- \* Antalet textremsor, bestäms av vad som finns på skivan.

### **Spelar både CD och DVD skivor**

• DMC 1000 kommer att spela alla konventionella Audio CD eller inspelningsbara (CD-R) eller återinspelningsbara CD (CD-RW), MP3, WMA (v9) eller VCD eller DVD/Video med regionskod 0 eller 2.

### **Skivtyper som den här spelaren kan spela**

Följande skivformat kan spelas (8cm och 12 cm storlek):

- DVD
- DVD-R
- DVD-RW
- $\bullet$  DVD+R
- DVD+RW
- CD
- $\bullet$  CD-R
- CD-RW
- VCD
- $\bullet$  VMA ( $v9$ )

**OBS!** På grund av skillnader i format mellan olika skivor kan vissa skivor ha en blandning av egenskaper som inte är kompatibla med DMC 1000. Även om DMC 1000 har en rad funktioner innehåller inte alla skivor alla möjligheter inom DMC 1000-systemet. Även om DMC 1000 kan användas för skivor med flera bildvinklar är sålunda denna funktion endast tillgänglig när skivan är särskilt kodad för avspelning av flera vinklar. Vidare kan DMC 1000 användas för ljudspår i både Dolby Digital och DTS, men antal och typer av tillgängliga spår skiljer sig åt mellan olika skivor. Om du vill vara säker på att en viss funktion eller ett alternativ för ljudspår är tillgängligt bör du kontrollera på skivomslaget vilka alternativ som har utnyttjats.

- Kapaciteten att spela CD-R, CD-RW, WMA, JPEG, MP3, VCD/SVCD, DVD-R, DVD+R, DVD-RW och DVD+RW skivor kan variera beroende på kvalitén på skivan och var den är inspelad.
- DMC 1000 är kompatibel med de flesta skivor som spelats in med filer som är kodade i formaten MP3, Windows Media 8 och JPEG för stillbilder. Tänk på att olikheter i de kodare och codecs som används och bithastigheten på kodningen kan påverka DMC 1000:s förmåga att spela upp vissa skivor. Därför kan en fullständig kompatibilitet med alla kodare och versioner av codecs inte garanteras. För bästa resultat rekommenderar vi att MP3-filer kodas med en bithastighet mellan 32 kbit/s och 320 kbit/s. WMA-filer bör kodas med en bithastighet mellan 64 kbit/s och 320 kbit/s. Även om DMC 1000 kan spela upp vissa WMA9-filer stöds inte alla funktioner i version 9. JPEG-filer bör inte innehålla mer än 5 megapixlar och filstorleken bör inte överstiga 5 MB.

### **DMC 1000 kan INTE spela förljande skivtyper.**

- DVD-Rom data skivor
- DVD-RAM skivor
- CD-I skivor
- DVD-ljudskivor
- SACD(TM)-skivor
- CD-G skivor
- SVCD skivor
- Kodak Photo CD ( Kodak Picture CD skivor kan avspela på DMC 1000).
- Skivor för videospel
- Skivor som är inspelade i VR läge eller någon annan typ än SP.
- HD optiska skivor typ WMVHD, HD-DVD och Blu-ray.

### **Funktioner**

Följande typer av minneskort kan användas med DMC 1000:

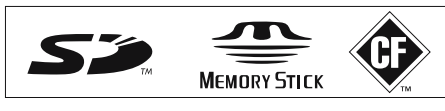

DMC 1000 kommer att spela de flesta inspelningsbara minneskort, men vi kan inte garantera fullständig avspelningskompatibilitet pga. den stora variationen av inspelare och tomma media. Vi kan inte grantera avspelningskompatibilitet för kort större minneskapacitet än 1GB.

- Både Secure Digital (SD) och Multimedia Card (MMC)minneskort kan användas i Kortplats 1. De mindre miniSD- och microSD-korten kan användas i Kortplats 1, men de kräver en adapter (medföljer inte).
- Memory Stickkort kan också användas i Kortplats 1. Orginalkorten av typen Memory Stick kan användas för sig, men en adapter (medföljer inte) krävs för de mindre korten Memory Stick Duo.
- Compact Flash 1 kan användas i Kortplats 2. Compact Flash II och microdrives är inte kompatibla med DMC 1000.
- Kortplats 1 accepterar endast korten SD, MMC och Memory Stick. Kortplats 2 accepterar endast kort Compact Flash 1. Försök inte att installera ett kort i en kortplats som inte är avsett för den korttypen.
- Användande av kort med större minneskapacitet än 1GB rekommenderas inte tillsammans med DMC 1000.

#### **Kortplats 1**

För försiktigt in ett kort SD, MMC eller Memory Stick, med etikettsidan uppåt, och tryck det hela vägen in tills det klickar. Avlägsna kortet försiktigt genom att tryck in det igen tills det lossas, och sedan kan du dra ut det ur kortplatsen.

#### **Kortplats 2**

För försiktigt in ett kort Compact Flash I, etikettsidan upp, genom att trycka det hela vägen in t.o.m. det är fast förankrat i kortplatsen.

### **Kompatibilitet USB-apparat**

Klientenheter med USB, såsom flashenheter och de flesta externa och vissa portabla hårddiskenheter kan anslutas till främre eller bakre USBporten på DMC 1000.

Många moderna kameror kan även anslutas direkt till DMC 1000 via USB. Generellt kan sägas att kameror eller andra USB-enheter som är kompatibla med både Windows® och Macintosh operativsystem kan användas med DMC 1000.

Anslut inte en PC direkt till DMC 1000. På grund av mjukvaran är iPods, de flesta andra externa USB-enheter och -tillbehör – såsom kortläsare, tangentbord och pekdon – samt mjukvaruspecifika digitala mediaspelare inte kompatibla med USB-portarna på DMC 1000, även när den står i diskläge. Anslut din kompatibla iPod till The Bridge, så kan du njuta av ljudmaterial som du har sparat i den (tillval, finns att köpa hos din Harman Kardon-återförsäljare).

För försiktigt in kontakten från din USB-apparat i USB- Porten, uppmärksammande placeringen av kontaktens och USB-porten plasttungor så de glider in i varandra. Avlägsna apparaten genom att dra ut den ur porten.

### **Uppgraderingsbar via Internet**

Hårdvaran (firmware) som kontrollerar funktionaliteten på Harman Kardon DVD är fullt uppgraderingsbar. I händelse av framtida förbättringar på dess förfarande och egenskaper, kommer det att bli möjligt att ladda ner uppgraderingar av hårdvaran (firmware) från www.harmankardon.com/International/ Allt du behöver göra är att skapa en CD-R med data och sätta in den i DVD för automatisk uppgradering.

### **Förpackningslista**

1 Harman Kardon DMC 1000 spelare

- 1 fiärrkontroll
- 2 AAA batterier
- 1 S-video kabel
- 1 HDMI kabel
- 1 bruksanvisning
- 1 Strömkabel

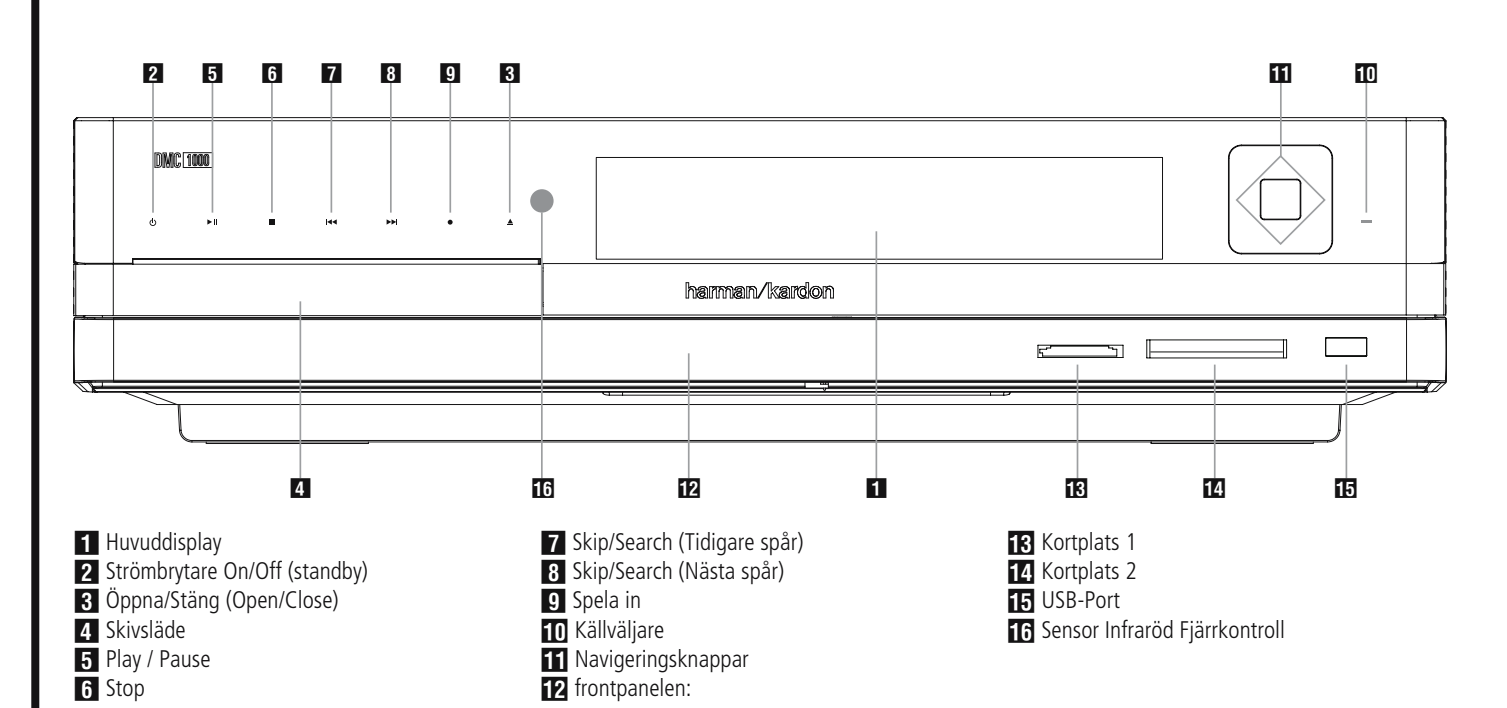

**VIKTIG INFORMATION:** Frontpanelen på DMC 1000 fungerar med avancerad touch-teknik. Placera ett finger över någon av de belysta symbolerna för att använda frontpanelen. Det räcker med en lätt beröring. Vänta några sekunder så att DMC 1000 kan besvara kommandot. Torka av frontpanelen med en torr mikrofiberduk för att få bort fingeravtryck.

**Ström:** När DMC 1000 är ansluten till en AC-strömkälla och huvudbrytaren på bakpanelen är på indikerar denna kontroll ett av fyra strömlägen:

- Helt av (matt blå) Ingen ström är kopplad till DMC 1000, inklusive hårddisken.
- Sleep-läge (standby) (gul) DMC 1000 reagerar inte på andra kommandon än ström på.
- Server-läge (gul) Server-läge har ingen funktion.
- Helt på (starkt blå) DMC 1000 fungerar normalt.

En beskrivning av varje läge och hur DMC 1000 reagerar på strömkontrollerna finns i tabell A7 i bilagorna.

**Huvuddisplay:** Denna display visar medelanden och olika inställningsläge.

**2 Strömbrytare On/Off (standby):** Tryck in denna knapp en gång om du vill sätta på DVD spelaren och tryck sen en gång till om du vill ställa apparaten i standbyläge.

2 **Öppna/Stäng (Open/Close):** Tryck på denna knapp för att öppna eller stänga skivsläden.

#### 3 **Skivsläde**.

**Fillay / Pause:** Tryck på denna knapp för att starta avspelning eller för att återta avspelning efter Pause har varit intryckt. Tryck in denna knapp om du vill göra ett tillfälligt avbrott i avspelningen. Du återupptar sedan avspelningen genom att trycka in knappen igen. Om avspelning av en DVD-skiva pågår fryses bilden när knappen trycks in.

5 **Stop:** Tryck in denna knapp en gång om du vill ställa apparaten i Resume-läge, vilket innebär att avspelningen avbryts. Så länge som släden inte förs ut eller skivan byts återupptas avspelningen sedan från samma punkt på skivan när du trycker in Play igen. Resume fungerar också om apparaten har stängts av. Om du vill stoppa skivan och börja avspelningen från början trycker du in knappen två gånger.

6 **Skip/Search (Tidigare spår):** Tryck på denna knapp för att flytta bakåt genom musik spåren på en CD-skiva eller kapitlen på en DVDskiva. För att söka bakåt, med någon av de sökningshastigheter som finns, skall knappen hållas intryckt.

7 **Skip/Search (Nästa spår):** Tryck på denna knapp för att flytta framåt genom musik spåren på en CD-skiva eller kapitlen på en DVD-skiva. För att söka bakåt, med någon av de sökningshastigheter som finns, skall knappen hållas intryckt.

8 **Spela in:** Tryck på denna knapp för att se Inspelningsfliken på skärmmenyn när en audio-CD laddas eller Analog Audioingång väljs som källa. Tryck på denna knapp startar inte inspelningen.

**NOTERING:** Det går inte att spela in från ett minneskort eller USB-apparaten till annat media eller till USB-apparaten. Det är heller inte möjligt att föra över bild- eller videofiler. Hur som helst finns alltid en signal tillgänglig vid de Analoga Audioutgångarna. Du kan göra analoga inspelningar från valfri källa genom att ansluta en analog audioinspelare till den bakre panelens Analoga Audioutgångar.

9 **Källväljare:** Tryck på denna knapp för att se aktuellt val av källmedia. Om en mediakälla är tillgänglig, dvs., om media är installerad för tillfället, kommer ikonen för källan att visas med normal ljusstyrka. Om ingen media är installerad i en speciell källa, dvs. om en kortplats är tom, kommer dess ikon att ha en dimmad ton och kan inte väljas. Du kan alltid välja Skivspelaren eller de Sekundära Analoga Audioingångarna, även om det inte finns media närvarande. Använd knapparna **</a>** / ► för att bläddra genom de tillgängliga källorna, och tryck på Enterknappen för att välja och byta till den markerade källan.

**NOTERING:** Det går inte att välja en ny källa medan den aktuella källan spelar av eller är pausad. Tryck på stoppknappen innan du väljer en ny källa.

A **Navigeringsknappar och enterknapp:**  Använd dessa knappar för att navigera i menyerna, och tryck på Enter för att bekräfta ett val.

B **Lucka på frontpanelen:** Bakom denna lucka finns två kortplatser och frontpanelens USB-port. Tryck lätt på triangeln i mitten på luckan tills spärren släpper för att öppna luckan. Luckan faller då ner och öppnas. För att stänga luckan, ta först bort all media och tryck på samma plats på luckan tills du hör att den låser sig. Försök inte att öppna eller stänga luckan genom att dra i hörnen så undviker du att skada luckan.

**Kortplats 1:** För in ett minneskort av typen SD, MMC eller Memory Stick i denna kortplats genom att försiktigt trycka det hela vägen in till det klickar. Denna kortplats tar även emot miniSD, microSD och Memory Stick Duo när de används med en lämplig adapter, som kan hittas i de flesta elektronik och datorbutiker. Avlägsna ett kort genom att trycka in det försiktigt tills det lossar, och drag sedan ut det helt från kortplatsen.

**Z** Kortplats 2: För in ett kort av typen Compact Flash I i denna kortplats genom att försiktigt trycka det hela vägen in t.o.m. det är fast förankrat i kortplatsen Avlägsna det genom att dra ut det helt från kortplatsen.

**EF USB- Port:** För in kontakten från USBapparaten uppmärksammande placeringen av kontaktens och USB-porten plasttungor så de glider in i varandra. Anslut inte en dator till denna port.

F **Sensor Infraröd Fjärrkontroll.**

# **Informationsdisplay på framsidan**

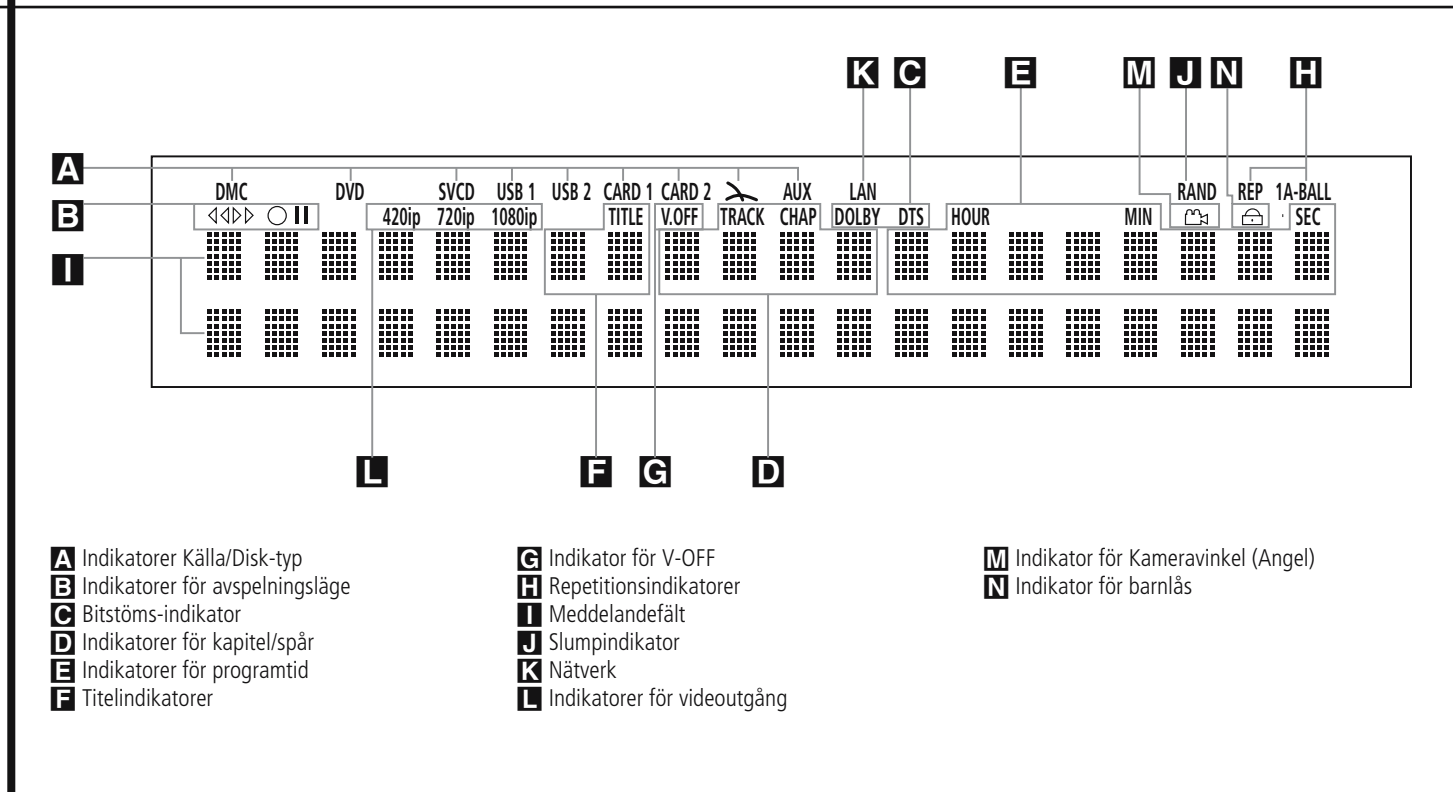

A **Källindikatorer:** En av följande indikatorer för disktyp - DMC [Mediabiblioteket], DVD, VCD, USB 1 [fram], USB 2 [bak], kort 1 [SD, MMC, Memory Stick, xD-Picture Card], kort 2 [CF], The Bridge eller AUX tänds för att ange aktuell mediakälla.

**B** Indikatorer för avspelningsläge: Dessa indikatorer tänds och visar aktuellt avspelningsläge:

 $\blacktriangleright$  tänds när en skiva spelas av i normalt läge.

 $\blacktriangleright$  Lyser när skivan är i Snabb Sökningsläge Framåt. Bannern On-screen visar den valda hastigheten (x2, x4, x8, x16)

1 Tänds när skivan står i pausläge.

G Lyser när skivan är I Snabb Sökningsläge Bakåt. Bannern på skärmen visar den valda hastigheten (x2, x4, x8, x16)

C **Bitströms-indikator:** Om du spelar en Dolby Digital, DTS eller en PCM skiva kommer någon av dessa indikatorer att lysa.

D **Indikatorer för kapitel/spår:** När en DVD-skiva spelas av visar dessa två positioner på displayen aktuellt kapitel. När en CD-skiva spelas av visar de aktuellt spårnummer.

E **Indikatorer för programtid:** Dessa positioner på displayen visar speltid för en DVDskiva som spelas av. När en CD-skiva spelas visar dessa indikatorer tid för det aktuella spåret, återstående tid för det aktuella spåret eller total återstående tid på skivan.

**OBS!** Indikatorerna **DEF** för programtid visar även textmeddelanden om status för DVD, däribland LOADING när en skiva sätts i, POWER OFF när apparaten stängs av och DISC ERROR när en skiva som inte kan användas i DVD läggs i avspelningspositionen.

F **Titelindikatorer:** Dessa två positioner på displayen visar aktuellt titelnummer när en DVDskiva spelas av.

G **Indikatorn för V-OFF:** denna indikator lyser när apparatens video utgång har blivit avstängd genom intryckning av V-OFF knappen på fjärrkontrollen.

**OBS:** Kommandot Video Av påverkar inte HDMIutgången då den eventuellt används för ljud. Undvik att låta Inställningsmenyn visas längre än en minut eller två när du använder HDMIutgången, eftersom skärmsläckaren inte fungerar på inställningsmenyerna, och det finns risk för att bilden "bränns in" på plasma- eller CRT-skärmar.

**H** Repetitionsindikatorer: Dessa indikatorer tänds när någon av repetitionsfunktionerna används.

I **Meddelandefält:** Här visas olika meddelanden på två rader. Under uppspelning av media visas låtnummer och tid på den övre raden, medan identifieringsinformation rullar på den nedre raden, beroende på typ av media.

J **Slumpindikator:** Denna indikator tänds när apparaten står i läge för slumpavspelning.

**K Nätverk:** Denna lampa tänds när RJ-utgången ansluts till ett live-nätverk.

L **Indikatorer för videoutgång:** En av indikatorerna 576pi eller 576p tänds för att visa om utgångarna för sammansatt video är i progressive scan-läge. När utgångarna för sammansatt video eller S-video används visar denna lampa alltid den ursprungliga inställningen (576i, interlaced scan), även om du försöker ändra upplösningen i menyn för videoinställning till en högre videoupplösning. När HDMI-utgången används visas dess videoupplösning.

HDMI-utgången skalar upp källmaterial till den högre upplösningen, enligt indikation i videoinställningsmenyn (detta förklaras i avsnittet initiala inställningar). I videoinställningsmenyn kan videoupplösningen ändras till en lägre upplösning för att förbättra bildkvaliteten. När du valt en specifik videoupplösning för HDMI-utgången och DMC 1000 bekräftar att videoskärmen klarar att använda den upplösningen, tänds indikatorlampan och detta anges kort i meddelandefältet och på skärmen.

#### M **Indikator för Kameravinkel (Angle):** Denna indikator blinkar när en alternativ betrakt-

nings vinkel är tillgänglig på den DVD som för närvarande spelas.

N **Indikator för barnlås:** Denna indikator tänds när barnlåset är aktiverat och ingen kan ändra åldersgränsen utan att ange en kod.

# **Funktioner på fjärrkontrollen**

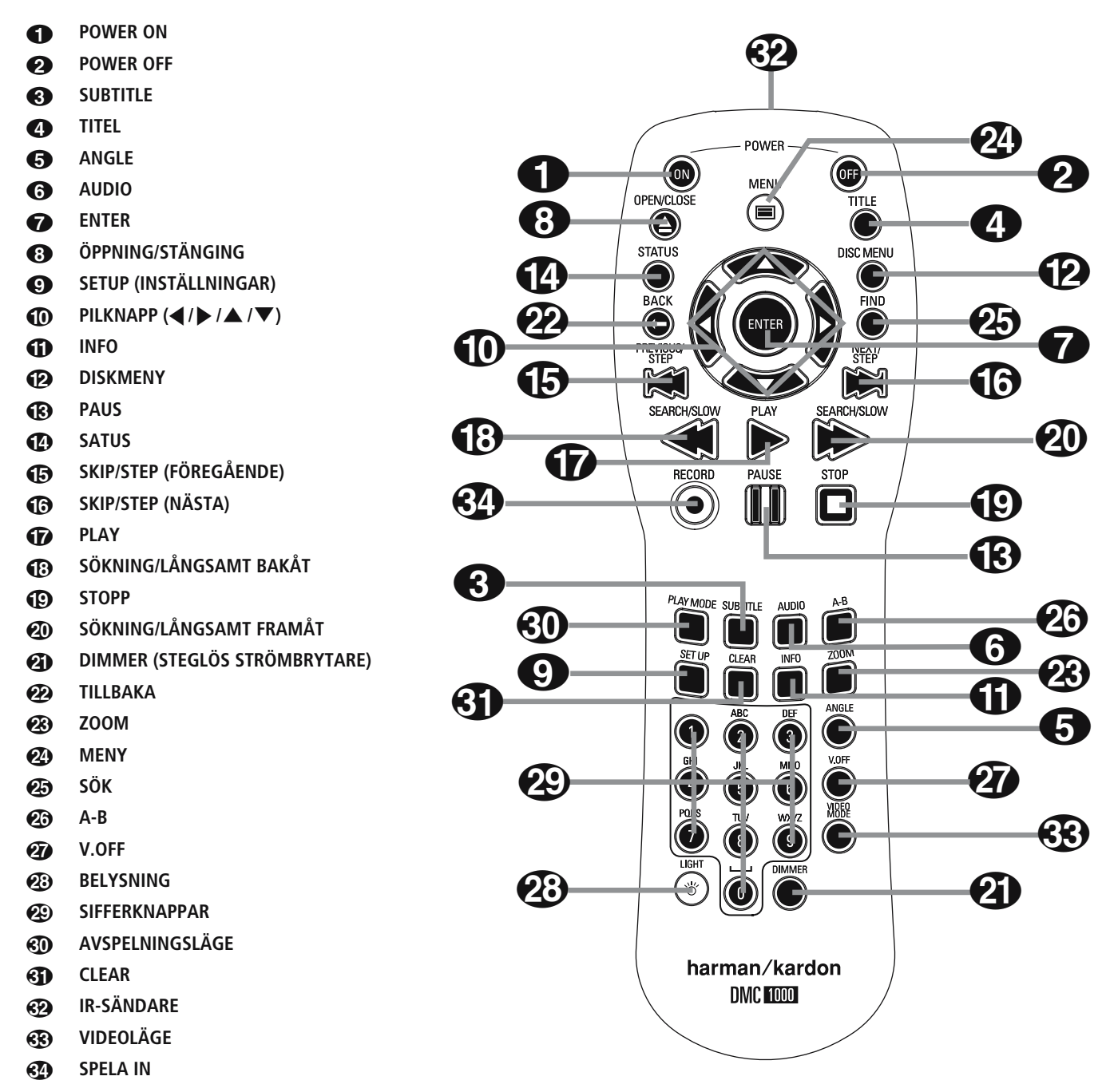

0 **POWER ON:** DVD-spelaren slås på från standbyläge (Harman Kardon-symbolen visas på skärmen).

**2 POWER OFF:** DVD-spelaren ställs i standbyläge.

2 **SUBTITLE:** Med denna knapp väljer du vilket språk som du vill att filmen skall textas med. Man kan också stänga av textnings funktionen med denna knapp.

**Obs!** På grund av att DVD-skivor skapas på olika sätt händer det att de språk på undertextningen som DMC 1000 visar inte är de språk som faktiskt finns på skivan. Du rekommenderas därför att välja undertextning från skivans meny på TV-skärmen.

3 **Titel:** Om du trycker på denna knapp vid avspelning, kommer spelaren att återgå till att spela det första spåret på skivan.

4 **Vinkel:** Med denna knapp kan du välja de olika kamera-vinklar, som finns på vissa skivor. Med knappen kan du också byta JPEG bild på en skiva.

5 **AUDIO:** Ljudet ställs om till olika språk. (Om DVD innehåller ljud för olika språk.)

37 6 **ENTER:** Tryck på denna knapp för att aktivera en inställning.

7 **Öppning/stängning:** Öppna eller stäng skivfacket med denna knapp.

8 **SETUP:** Tryck på den här knappen om du vill använda DMC 1000-spelarens menysystem på TV-skärmen för att justera spelarens konfigurationsinställningar.

9 **Pilknapp** Använd dessa knappar för att se bilden förstorad när zoomfunktionen används på stillbilder. Tryck på  $\blacktriangleright$ -knappen för att rotera bilden medsols 90º när du tittar på en stillbild, eller M-knappen för att rotera den 90º motsols.

# **Funktioner på fjärrkontrollen**

A **INFO:** Tryck på denna knapp för att få detajerad information om den skiva du spelar

**B DISKMENY:** Visar den aktuella DVD menyn på TV skärmen i avspelningsläget. Om du spelar skivor med JPEG bilder, skall du trycka på denna knapp för att komma åt "thumbnails" funktionen.

**CR** Paus: Med denna knapp kan man "frysa" bilden på en DVD eller VCD och pausa ljudet på en CD. Tryck igen för att starta avspelningen igen.

**D** STATUS: Tryck medan en skiva spelas för att se baner displayen. Använd PIL knapparna för att flytta genom de olika egenskaperna i baner displayen.

**E** SKIP/STEP (Föregående): Tryck för att gå till början på nuvarande spår. Tryck igen snabbt för att gå till föregående spår. Om du trycker på **PAUSE** knappen först och sen på knapp 15 kommer bilden att återges stegvis bild för bild.

F **SKIP/STEP (Nästa):** Tryck för att gå till början på nästa spår. Om du trycker på **PAUSE** knappen först och sen på knapp 16 kommer bilden att återges stegvis bild för bild.

G **PLAY:** Avspelning av skivan börjar. (Stäng skivfacket först om det är öppet.)

**13 SEARCH/SLOW (REV):** Möjliggör sökning bakåt på en skiva i avspelningsläge. Varje gång du trycker på denna knapp kommer sökningshastigheten att ändras, detta indikeras på bildskärmen. Trycker du på **PAUSE** knappen först och sen på knapp 18, så kommer sökningshastigheten att minska, detta indikeras på skärmen.

 $\bigoplus$  **Stopp:** Avspelningen avbryts. Vid avspelning om du trycker STOP en gång och sedan PLAY kommer skivan att starta från den position där den stoppades. Om du trycker in STOP två gånger och sedan PLAY, börjar avspelningen från början.

**(20) SEARCH/SLOW (SEARCH): Möjliggör** sökning framåt på en skiva i avspelningsläge. Varje gång du trycker på denna knapp kommer sökningshastigheten att ändras, detta indikeras på bildskärmen. Trycker du på **PAUSE** knappen först och sen på knapp 20, så kommer sökningshastigheten att minska, detta indikeras på skärmen.

**ED DIMMER:** Tryck för att ändra ljusstyrkan på frontpanelens display eller stänga av den helt i följande ordning: FULL LJUSSTYRKA < HALV LJUSSTYRKA < AV (OFF) < FULL LJUSSTYRKA

L **TILLBAKA:** Tryck på denna knapp när du bläddrar i DMC 1000 Inställningsmenyer eller Statusdisplay för att lämna en rullistmeny utan att göra ett val. Det har ingen effekt i en diskmeny.

**<sup>2</sup>8 Zoom:** När du spelar en DVD eller VCD kan du trycka på denna knapp för att zooma (förstora) bilden. Det finns 4 zoom lägen, varje steg gör bilden större. För att gå ur zoom läget måste du stega igenom alla zoom lägena.

N**Meny:** Tryck för att visa huvudmenyn för uppspelning och kontroll av media.

O **Sök:** När du bläddrar bland innehållet i Mediabiblioteket trycker du här för att söka efter ljudfiler lagrad på systemets hårddisk. Använd sifferknapparna för att fylla i namnet på önskad låt när Hitta låt-rutan öppnas (se beskrivning av sifferknapparna). När en DVD spelas upp, tryck då på denna knapp för att visa en dialogruta som låter dig att direkt välja en grupp, titel, låt eller kapitel på skivan Med rätt box markerad i dialogrutan, använd de Numeriska Knapparna för att ange den sektion på skivan du vill spela av (du behöver inte trycka på Enterknappen). Skivan kommer att hoppa till denna sektion automatiskt. Du kan även använda funktionen för att starta avspelning från en specifik tidpunkt i spåret, kapitlet eller filen på skivan (DVD och CD), vilket ibland kallas för Tidssökning. Med Tidscellen markerad, använd de Numeriska knapparna för att ange upp till sex siffror som indikerar tiden från var du önskar starta avspelningen. Om du anger mindre än sex siffror, tryck på Enterknappen för att komplettera inmatningen, och skivan kommer att hoppa direkt till denna punkt.

**23 A-B:** Avsnitt A-B repeteras.

Q **V.OFF:** Tryck för att stänga av video utgången för en förbättrad föreställning från skivor med enbart ljud. Tryck igen för att återupprätta video utgången.

**23 LIGHT:** Fjärrkontrollens knappar tänds.

S **Sifferknappar:** För val av nummer. När du administrerar Mediabiblioteket kan du även använda dessa knappar för att skriva in bokstäver och tecken när du namnger spellistor eller innehåll. En teckendialogruta visas för att hjälpa dig, enligt bild 35 på sidan 28. Du kan använda navigeringsknapparna M/N/K/L för att markera önskat tecken och trycka upprepade gånger på Enter tills önskat tecken visas i textfältet längst upp i dialogrutan. Kanske tycker du att det är lättare att trycka på motsvarande sifferknapp för att direkt välja tecken. Varje tryck på en sifferknapp växlar mellan de stora och små bokstäver eller symboler som visas på fjärrkontrollen och på skärmen.

Använd bokstavsknapparna för att gå till önskat innehåll i Mediabiblioteket. Exempel: När Mediabiblioteket visas sorterat efter artist kan du trycka på valfri knapp för att gå till den första artisten vars namn börjar med den bokstaven.

T**Avspelningsläge:** Tryck på denna knapp när du spelar en disc för att visa dialogrutan för avspelning, som låter dig programmera Slumpvis eller Repeterad avspelning och spellistor. **CLEAR:** Tryck på denna kanpp för att ta

V **IR-SÄNDARE:** Den här lilla, genomskinliga, knappliknande anordningen skickar IR-kommandon från fjärrkontrollen till DMC 1000-spelaren. Var noga med att rikta fjärrkontrollen mot enheten och håll inte fingrarna över sändaren när du skickar fjärrkommandona för att vara säker på att fjärrkontrollen fungerar som den ska.

W**Videoläge:** Tryck för att bläddra genom tillgängliga inställningar för videoutgång. Om du oavsiktligt ändrar videoinställningen i menyn på skärmen, och bilden försvinner eller hoppar kan du trycka på den här knappen för att återgå till en inställning som är kompatibel med din videoskärm.

X**Spela in:** Tryck på den här knappen för att öppna en meny där du kan spela in innehåll från en mediakälla till en annan.

- Ljud-CD-skivor lagras automatiskt i Mediabiblioteket när de sätts in.
- Ljudkällor anslutna till de analoga aux-ljudingångarna kan bara sparas i Mediabiblioteket. Du kan sedan flytta innehållet från en spellista till ett minneskort, till en inspelningsbar CD eller ett USB-minne.
- För att kopiera lagrat material från Mediabiblioteket till ett minneskort, ett USBminne eller en CD-R/RW-skiva måste du först skapa en spellista med det önskade materialet. Om innehållet ursprungligen importerades till Mediabiblioteket från ett minneskort eller en USB-enhet skapade DMC 1000 automatiskt en låtlista då.
- När du använder rullmenyerna för att välja inspelningskälla ("From") och mål ("To") visas endast de källor som har tillgängligt innehåll. De analoga aux-ljudingångarna visas alltid eftersom DMC 1000 inte känner av om en ljudsignal föreligger.

# **Anslutningat på baksidan**

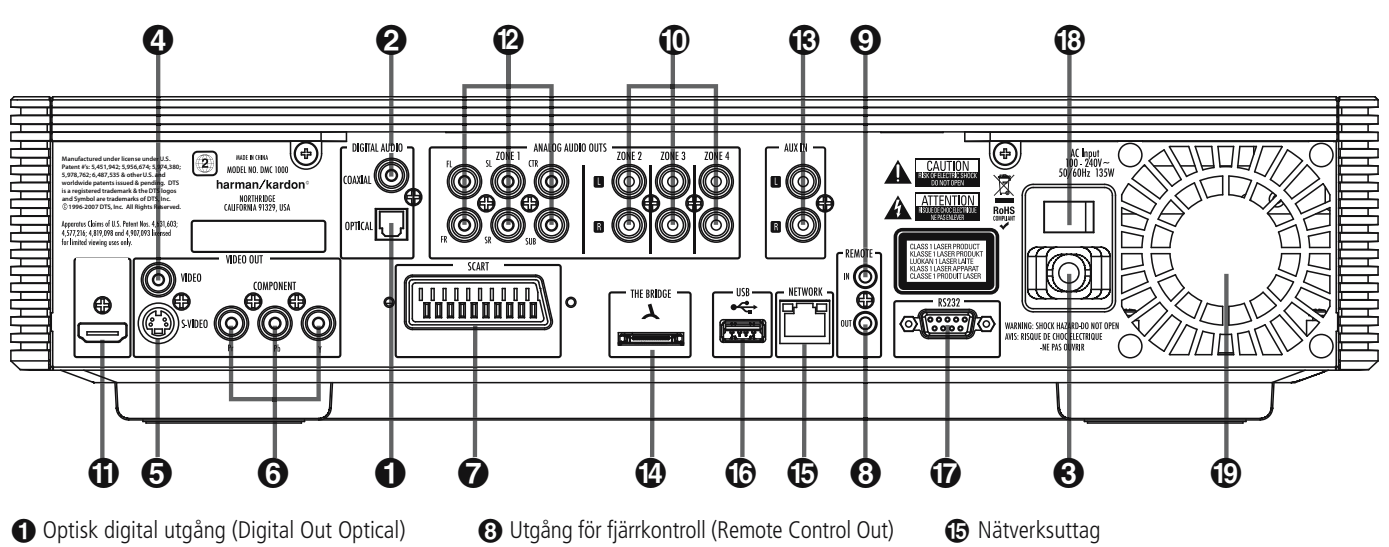

- 1 Koaxial digital utgång (Digital Out Coaxial)
- 2 Nätsladd (Input)
- 3 Utgång för kompositvideo (Video Out Video)
- 4 Utgång för S-video (Video Out S-Video)
- 5 Komponetvideo Utgångar
- **6** Scartutgång (TV)

### 0 **Optisk digital utgång (Digital Out**

**Optical):** Anslut denna kontakt till den optiska digitala ingången på en AV-receiver eller surroundprocessor för Dolby Digital, DTS eller PCM.

1 **Koaxial digital utgång (Digital Out Coaxial):** Anslut denna kontakt till den koaxiala digitala ingången på en AV-receiver eller surroundprocessor för Dolby Digital, DTS eller PCM.

**OBS!** Den koaxiala digitala utgången ska endast anslutas till en digital ingång. Även om phonokontakten är av samma slag som analoga kontakter, ska den INTE anslutas till en vanlig ingång för analogt ljud.

Anslut antingen den **Optiska Digital utgången 1 eller den Koaxiala Digitala utgången** till motsvarande digital-ingång på din receiver, men inte båda.

2 **Nätsladd (Input):** Anslut stickkontakten på nätsladden till ett eluttag. Om uttaget regleras med en strömbrytare måste denna vara tillslagen.

3 **Utgång för kompositvideo (Video Out Video):** Anslut denna kontakt till videoingången på en TV-apparat eller videoprojektor, eller till en videoingång på en AV-receiver eller processor om du använder denna typ av apparat för videosignalen.

4 **Utgång för S-video (Video Out S-Video):** Anslut denna kontakt till S-videoingången på en TV-apparat eller videoprojektor eller till en S-videoingång på en AV-receiver eller processor, om du använder denna typ av apparat

- 
- 8 Ingång för fjärrkontroll (Remote Control In)
- 9 Analoga ljudutgångar för zon 2/3/4
- $\bigoplus$  HDMI utgång
- B Analoga ljudutgångar för zon 1
- C Analog Audioingång
- D Anslutning för The Bridge

#### 5 **Komponentvideo Utgångar:** Dessa

utgångar bär komponentvideo signalen för anslutning till display monitorer med komponentvideo ingång. För standard analoga TV eller projektorer med ingångar märkta Y/Pr/Pb eller Y/ Cr/Cb, anslut dessa utgångar till motsvarande ingång. Om du har en hög-definitions TV eller projektor som är kompatibel med hög skanning grads progressiv video, anslut dessa uttag till "HD Komponent" ingångarna. Observera om du använder en progressiv skannings display apparat, att "Progressiv" måste väljas i Video inställnings menyn för att kunna ta fördel av den progressiva skannings kretsen. Se sidan 22 för mer information om progressiv skannings video.

**VIKTIGT:** Dessa uttag skall INTE anslutas till standard kompositvideo ingångarna.

6 **Scartutgång (TV):** Om det finns en scartkontakt på TV-apparaten kan du förbinda TV-apparaten och DMC 1000-spelaren med en scartkabel, vilket ger bättre bildkvalité. bildkvalitet. SCART uttaget innehåller både ljud och bild signal. Du kan välja Kompositvideo eller RGB video för den SCART anslutningens videoutgångs signal.

#### 7 **Utgång för fjärrkontroll (Remote**

**Control Out):** Anslut denna kontakt till ingången för infrarött ljus (IR) på en annan kompatibel apparat från Harman Kardon med fjärrkontroll. På så sätt kan den inbyggda fjärrsensorn på DMC 1000 överföra signaler med infrarött ljus till andra kompatibla apparater.

**B** USB-port G RS-232-port **B** Huvudströmbrytare **I** Fläkt

#### 8 **Ingång för fjärrkontroll (Remote**

**Control In):** Anslut utgången på en sensor för infrarött ljus, eller utgången för fjärrkontroll på en annan kompatibel apparat från Harman Kardon, till denna kontakt. Därmed fungerar fjärrkontrollen även om fjärrsensorn på framsidan av DMC 1000 är skymd. Kontakten kan även användas med kompatibla automatiska system för fjärrstyrning med infrarött ljus.

9 **Analoga ljudutgångar för zon 2/3/4:** När DMC 1000 används över flera zoner kopplar du dessa uttag till de separata zoningångarna på din flerzonskontroll eller -hubb, eller till de förstärkare som är kopplade till flerzonssystemet.

A **HDMI utgång:** Om du har en HDMI klar receiver eller videoskärm, skall dessa anslutas här, för bästa möjliga digitala överföring av ljud och bild kvalitet. Även om din receiver inte kan hantera ljudformat i HDMI, kan du använda bilddelen av signalen.

Om din skärm har en DVDI ingång, kan du använda en HDMI till DVI kabel-adapter för att ansluta bildskärmen. Bildskärmen måste vara HDCP klar för att det skall fungera. För bästa resultat rekomenderar vi inte kabellängder över 3 meters.

Följande ljudformat kan du få via HDMI utgången:

Audio CD – 2 kanalig PCM eller 5.1 DTS DVD video – upp till 5.1 Dolby Digital eller DTS.

för videosignalen.

# **Anslutningat på baksidan**

B **Analoga ljudutgångar för zon 1:** Om du varken använder HDMI eller en separat optisk eller koaxial digital ljudanslutning för zon 1 (huvudrummet) ansluter du dessa uttag till matchande ingångar på din A/V-mottagare eller surroundprocessor. Anslut kontakterna för vänster- och högerkanal till mottagaren för att kontrollera en analog källa som är ansluten till aux-ingångarna under inspelning.

**OBS!** Det finns ytterligare information om anslutningar för ljud och bild på följande sidor.

C **Analoga Audioingångar:** Anslut dessa kontakter till en audioutgång på en källspelare som t.ex. en bandspelare

D **Anslutning för The Bridge:** Anslut en Harman Kardon The Bridge här för att använda en iPod\* som källa för DMC 1000, så att du kan välja och lyssna på ljudfiler och ladda din iPod. \*För iPod-modeller med dockningsanslutning.

<sup>E</sup>**Nätverksuttag:** Anslut detta standard RJ45-uttag till ett bredbandsnätverk (Ethernet) så att du till fullo kan utnyttja Gracenote musikID, inklusive hämta omslagsbilder för lagrade album, uppdatera databasen med albuminformation och systemets programvara och ansluta DMC 1000 till ett hemnätverk.

När nätverksanslutningen är "live" blinkar lamporna på båda sidor om uttaget för att indikera nätverksaktivitet.

**6 USB-port:** Denna USB-port är primärt avsedd för att ansluta en valfri, extern U SBhårddisk för att säkerhetskopiera DMC 1000:s Mediabibliotek. Den kan dock även användas för att spela upp material.

ANSLUT inte en dator eller annan värdenhet direkt till DMC 1000.

**G** RS-232-port: Port RS-232 har ingen funktion.

**13 Huvudströmbrytare:** Ställ brytaren i läge (l) för att förse DMC 1000 med ström och ställa den i strömläge "Helt av". När enheten inte ska användas under en längre tid, eller närhelst den måste tas bort från AC-strömkällan, ställ brytaren i läge (0) för att stänga av enheten.

I **Fläkt:** Här sitter fläktar som används för att kyla systemet i DMC 1000. Se till att inga föremål befinner sig närmare än en decimeter från fläkten för att undvika att enheten överhettas.

#### **Läs detta innan du ansluter din DMC 1000.**

- Kontrollera att strömbrytaren är i läge off innan du ansluter produkten.
- n Blockera ej eventuella ventilations hål och om möjligt se till att produkten är placerad så att luften kan cirkulera fritt.
- $\blacksquare$  Läs bruksanvisningen.
- n Var noga med färgmarkeringarna när du ansluter ljud och bild kablarna.

### **STEG ETT - Uppställning**

På grund av den värme som andra systemkomponenter genererar måste DMC 1000 placeras på en egen hylla och inte staplas direkt på en annan komponent.

Vi rekommenderar inte att andra komponenter placeras uppe på DMC 1000.

#### **STEG TVÅ – Anslut DMC 1000 till en A/V-mottagare eller -processor (rekommenderas)**

Om mottagaren är HDMI- och HDCP-kapabel ansluter du HDMI-utgången  $\bigoplus$  till mottagarens HDMI-ingång för att sända både ljud och video.

Om mottagaren bara har en DVI-ingång kan en HDMI-till-DVI-adapter användas för att skapa en separat ljudanslutning.

Om mottagaren varken har HDMI- eller DVIingång väljer du en videoanslutning efter önskemål: sammansatt video n, S-video n eller sammansatt video 4.

En separat ljudanslutning krävs även för icke-HDMI-produkter. Anslut om möjligt antingen den optiska utgången eller den koaxiala digitala ljudutgången till motsvarande ingång på mottagaren.

DMC 1000 har kapacitet för upp till fyra separata ljudströmmar för användning i flerzonssystem. Zon  $\bigcirc$  används för det rum man oftast lyssnar i, och omfattar sex kanaler.

Anslut den analoga ljudutgången @ för zon 1 till en mottagare som inte har en tillgänglig digital ljudingång. Om digitala ljudanslutningar redan har gjorts på mottagaren skapar du en ytterligare anslutning från FL- och FR-uttagen till mottagaren för att kontrollera en analog källa ansluten till aux-ingångarna under inspelning.

### **STEG TRE – Anslut mediakällor**

• Analoga aux-ljudingångar ®: Anslut linjenivåutgången eller "kassett"-utgången på en analog enhet till dessa ingångar. Anslut inte en skivspelare utan en phono-förförstärkare.

• The Bridge  $\mathbb{O}$ : Anslut Harman Kardons The Bridge (säljs separat) här för att lyssna på innehåll i en kompatibel iPod (medföljer ej).

• USB-enheter  $\bigoplus$   $\bigoplus$ : Anslut en kompatibel USB-klientenhet till den främre eller bakre USBporten. Porten på frontpanelen sitter bakom luckan.

### **STEG FYRA – Anslut DMC 1000 till ett flerzonssystem (tillval)**

DMC 1000 kan användas med upp till fyra zoner samtidigt. De olika zonerna kan kopplas ihop med varandra enskilt eller alla. Zonerna 2, 3 och 4 används för att sprida 2-kanalsljud till andra platser. Zon 1 12 13 är det huvudsakliga lyssningsrummet.

Anslut de analoga ljudutgångarna för varje zon i systemet till en mottagare, processor, flerzonskontroll eller förstärkare.

### **STEG FEM – Koppla ihop IR-ingång och –utgång**

Anslut IR-ingången  $\bigcirc$  på DMC 1000 till en annan produkts kompatibla IR-utgång, eller till en IR-mottagare eller –styrenhet, till exempel Harman Kardon HE 1000. När enheter kedjekopplas för att kunna fjärrstyras upp och ner i kedjan ansluts IR-utgången + till nästa produkts IR-ingång. DMC 1000 är kompatibel med så kallade "stripped carrier"-IR-signaler.

### **STEG SEX - Koppla in växelström**

För att undvika risk för skador på grund av kort överspänning vid inkoppling måste huvudströmbrytaren ställas på läge (0). Sätt i honan på strömsladden i avsett uttag, och hanen i ett avstängt växelströmuttag.

På grund av den ström som DMC 1000 kräver kan den inte kopplas in i ett hjälputtag på en annan komponent.

### **Anslutning av en receiver.**

Om du skall ansluta din DMC 1000 till en A/V receiver , gör följande. Gör först en av Video anslutningarna (**Komposit @, S-vido @, Komponent <b>a** eller **HDMI (B)** till video ingången på din receiver och anslut sen receiverns videoutgång till din bildskärm. För att kunna avspela högupplöst surround från en DVD Audio, måste en anslutning göras mellan **6 Channel Audio <a>
G<br/>
10 Till motsvarande ingångar** på din receiver.

Om din receiver inte är HDMI klar, gör anslutningen **Optical Digital Audio Connection** G eller **Coaxial Digital Audio Connection** F till receiver.

**Vigtigt:** Var noga med att inga delar av ditt system är påslaget när du gör dina anslutningar.

### **Anslut batterierna**

Sätt i medföljande batterier med polerna (+) och (-) på rätt håll.

### **Batteri tid**

- Batterierna varar ungefär ett år, givetvis beror detta hur ofta och vilka funktioner du använder på din fjärrkontroll.
- n Om fjärrkontrollen inte vill fungera även om du håller den framför spelaren, bör du byta batterier.
- Använd AAA storlek på batterierna.

### **Viktigt:**

- Försök inte att ladda, kortsluta, dela på, överheta batterierna eller kasta in dem i elden.
- Mixa inte gamla och nya batterier
- n Om fjärrkontrollen inte skall användas under en längre period tag då ut batterierna. Annars kan lekage uppstå.
- Om du har fått lekage, torka bort allt inuti fjärrkontrollen och installera nya batterier.
- Tvätta händerna noga efter det att du har rengjort fjärrkontrollen.
- Batterier innehåller skadliga ämnen, och vi rekommenderar att du tar hand om batterierna på rätt sätt och i enlighet med lokala bestämmelser. Kasta inte bort dem, utan lämna dem till kommunens insamlingssystem eller till en butik som tar emot förbrukade batterier.

### **Fjärrkontrollens arbetsområde**

Fjärrkontrollen bör inte vara mer än 7m från fjärrkontrollens sensor och inom 60 graders vinkling från fronten av reveivern.

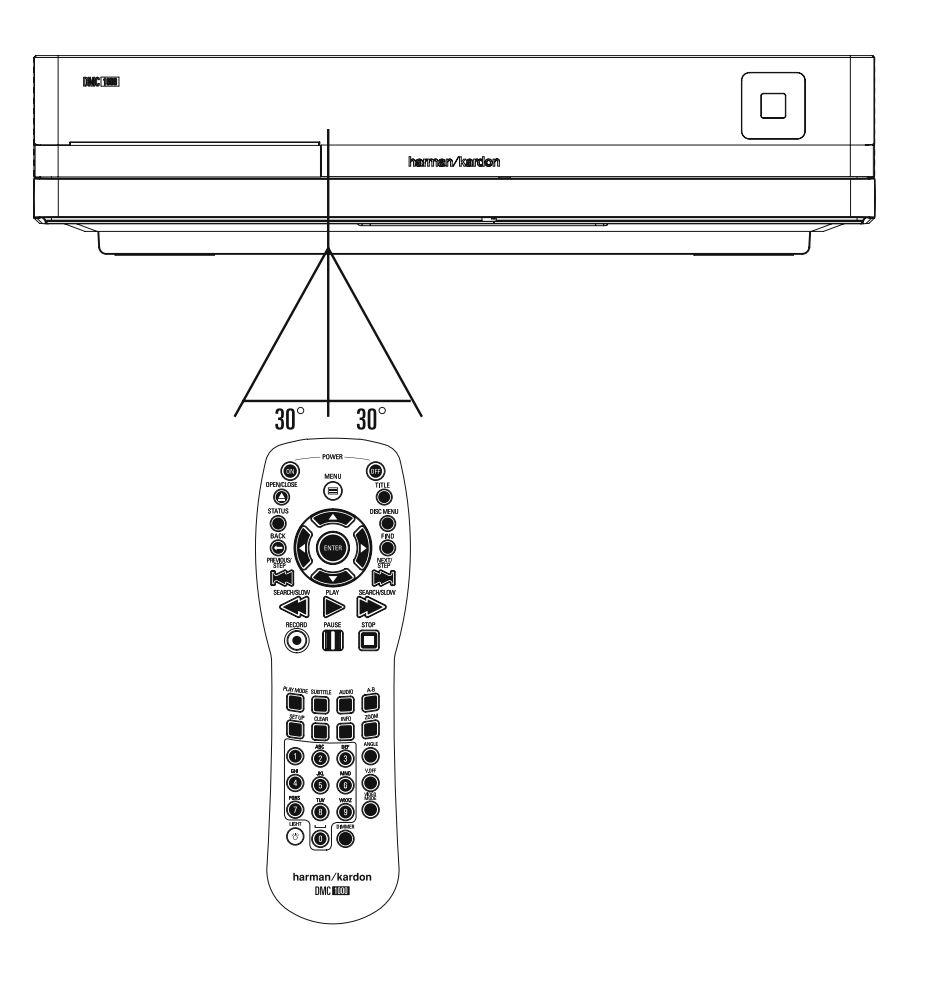

- Den operativa området kan variera beroende på ljuset i rummet.
- **Viktigt:**
- Lys inte med starka lampor direkt in i fjärrkontrollens sensor.
- Placera inte föremål mellan fjärrkontrollen och dess sensor.
- Använd inte fjärrkontrollen samtidigt som du använder en annan fjärrkontroll.

### **Olika digitala format från de digitala utgångarna.**

Tryck försiktigt in kontakten tills det inbyggda skyddet som täcker den optiska digitalingången viker undan.

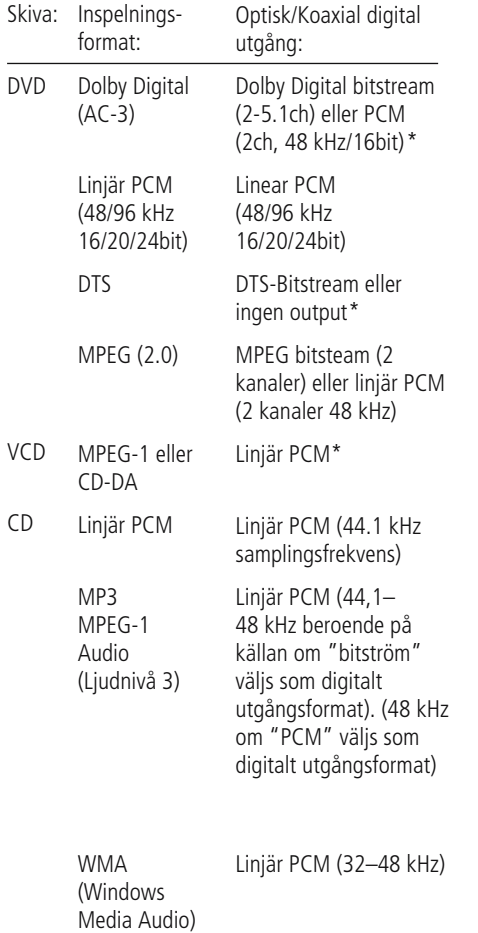

\* Digital format måste väljas som "BITSTREAM" och "PCM" i Digital Output Menyn.

### **För din vetskap:**

- Dolby Digital är en digital komprimerings teknik utvecklad av Dolby Laboratories Corporation.
- Den här tekniken stöder 5.1 surround sound, men även stereo (2-kanal), denna teknik gör det möjligt att lagra en stor kvantitet av data information på en DVD skiva.
- Linjär PCM signal är de format som används på en CD skiva. Skillnaden är att e CD skiva är inspelad med 44.1 kHz/16 bit och DVD med 48 kHz/16 bit upp till 96 kHz/24 bit.
- Om du har en Dolby Pro Logic dekoder ansluten till DVD´s analoga utgång, och du spelar en DVD med 5.1 information, kommer du att åtnjuta den "nedmixade" signalen från DVD´n på samma sätt som vid en Dolby Surround kodad signal.
- DVD är avsedd att digitalt mata ut 96 kHz-PCM ljud med 96 kHz samplings värde. Hur som helst, några 96 kHz DVD kan ha koder för inspelningsskydd som inte tillåter digital utgång. För full 96 kHz exakthet från dessa skivor, använd den analoga utgången på DVD.

**VIKTIGT:** Om din surround processor/D/A omvandlare inte stödjer 96 kHz PCM ljud, måste du använda DVDs analoga utgångar för full 96 kHz exakthet med dessa skivor.

### **Att observera om du använder den optiska/koaxiala digital utgången:**

■ När du ansluter en förstärkare (med en optisk/ koaxial ingång) som inte har en Dolby Digital eller DTS dekoder, måste du välja PCM vid den inledande inställningarna av DVD´s "Digital Output" (se sid. 19). Annars kommer varje försök att spela DVD

skivor ge en hög nivå av brus som kan skada din hörsel.

■ CD skivor kan spelas precis som vanligt.

#### **OBS:**

- En del av de första DTS dekodrarna som inte stöder DVD-DTS interface, kan ibland få problem att avkoda signaler från en DVD spelare.
- Dolby Digital DTS och PCM signaler går genom HDMI utgången **1.** men inte multikanal versioner av DVD audio signaler.

### **Anslutningar med en optisk kabel (extra tillbehör)**

■ Dra försiktigt kabelpluggen genom den inbyggda slutaren som täcker den optiska, digitala ljudutgången och sätt fast kabeln ordentligt så att mönstren på kabeln och kopplingen passar ihop.

### **Dolby Digital och DTS**

Både Dolby Digital och DTS är ljudformat som innehåller 5.1 kanalers ljudsignal på ett digitalt spår. Både dessa formaten har möjlighet till sex separata kanaler vänster, höger, center, vänster bak, höger bak och subwoofer: De senaste 6.1 formaten Dolby Digital EX och DTS ES har ytterliggare en (eller 2) bakkanal som en centerkanal mellan de två "vanliga" bakkanalerna.

Komihåg att för att kunna åtnjuta Dolby Digital eller DTS 5.1, måste man ansluta den digitala utgången till någon Dolby Digital eller DTS klar A/V Receiver och att skivan är inspelad i Dolby Digital eller DTS.

### **Grundläggande användning Förberedelser**

- 1. Starta TV´n och välj den video ingång som DMC 1000 är ansluten till.
- 2. Tryck in POWER knappen, harman/kardon "loggan" visas på TV skärmen. Om inte "loggan" visas på ett bra sätt eller att det inte finns någon färg i bilden, gör de inställningar som behövs i Video Setting Submenu för att anpassa DMC 1000 till din TV.
- 3. Om du inte ser någon bild alls, inte ens någon harman/kardon logo, kontrollera då att du har valt rätt ingång på din TV (på de flesta TV apparater ska man ställa in SCART kontaktens video-anslutningar i TV´s meny). Om inte detta heller går, prova då med att ansluta med en annan kabel, typ S-video, istället för SCAR kabeln.
- 4. Starta din A/V receiver, om du har anslutit din spelare till en sådan.
- 5. Öppna skivfacket genom att trycka in OPEN / C L OSE .
- 6. Lägg en skiva i facket.

Håll skivan utan att röra vid någon av ytorna, lägg den med den tryckta titelsidan uppåt och justera placeringen.

- $\blacksquare$  8-centimetersskiva
- $\blacksquare$  12-centimetersskiva
- 7. Tryck in P LAY. Facket stängs automatiskt och avspelningen inleds.
- Om du har stängt facket genom att trycka på OPEN/CLOSE startar avspelningen automatiskt.
- På de flesta DVD skivor finns det innehålls meny som visas på TV skärmen. Här kan du välja vad du vill se med PI L knapparna på fjärr kontrollen, tryck sen på ENTER .

### **Avspelningsfunktioner**

### **Att välja spår eller Titel/Kapitel**

För att välja spår framåt eller bakåt på en CD eller titel eller kapitel på en DVD, trycker du på SKIP på frontpanelen eller PREVIOUS/NEXT på fjärrkontrollen.

#### **Snabbsökning (sökning med bild)**

1. För att flytta framåt eller bakåt genom en DVD eller CD skiva när den spelas med snabb fart, tryck SE A RCH på fjärrkontrollen. När någon av dessa knappar trycks in, kommer snabb sök ningen fortsätta tills P LAY trycks in.

Det finns fyra snabb-spelnings farter. För varje tryck på SE A RCH knappen öka hastigheten i följande ökas: x2, x4, x8, x16, indikeras av en siffra i övre högra hörnet av bildskärmen.

2. Du kan när som helst tycka på P LAY för att återgå till normal avspelning.

Observera att det inte hörs något ljud under snabbspelning framåt eller bakåt av DVD-skivor. Detta är normalt för DVD-skivor, eftersom AV-receivrar och surroundprocessorer inte kan bearbeta den digitala ljudsignalen vid snabb avspelning. Vid snabbspelning av vanliga CD-skivor hörs däremot ljud.

#### **Frysning av bild och förflyttning av en bild i taget (endast med DVD)**

- 1. Frys bilden under avspelning genom att trycka på PAUSE .
- 2. Varje gång du trycker på någon av steg knapparna (framåt eller bakåt) flyttar bilden sig en bildruta.
- 3. Tryck på P LAY om du vill återgå till normal avspelning.

#### **Slow-motion Avspelning (endast med DVD)**

- 1. När du har pausat eller fryst en bildruta på DVD-skivan kan du sakta förflytta dig framåt eller bakåt i programmet som visas. Du kan använda någon av hastigheterna genom att trycka på någon av Slow-knapparna på fjärr kontrollen. Det finns fyra olika hastigheter, varje tryckning gör att hastigheten ändras, detta indikeras på skärmbilden.
- 2. Tryck in P LAY om du vill återgå till normal avspelning.

Observera att det inte hörs något ljud vid långsam avspelning framåt eller bakåt av DVDskivor. Detta är normalt, eftersom AV-receivrar och surroundprocessorer inte kan bearbeta den digitala ljudsignalen i långsamma lägen. Långsam avspelning kan inte användas vid CD-skivor.

**VIKTIGT:** Snabbspolnings funktionerna fungerar inte under öppningsinformationen på en film. Det är skivan som är programmerad så, det är alltså inget fel på DMC 1000.

Om du spelar en DVD med 96 kHz/24 bits information, kan inte Slow Play och Step Advance funktionen användas.

Beroende på vilken information som finns på VCD skivan, kan det vara så att Slow Reverse och Step Reverse inte fungerar samt även 4x/8x Fast Playback ( Search).

### **Att slå på DMC 1000**

DMC 1000 har fyra strömlägen som är utformade för att minimera onödig strömförbrukning.

En beskrivning av varje läge och hur DMC 1000 reagerar på strömkontrollerna finns i tabell A7 i bilagorna.

**VIKTIG INFORMATION:** När HDMI-utgången används måste systemkomponenterna sättas på i motsatt ordning – börja med videoskärmen, därefter mottagare eller processor, och slå till sist på DMC 1000.

Första gången systemet används ska det sättas igång enligt följande:

Ställ huvudströmbrytaren i läge (l) för att ställa DMC 1000 i strömläge "Helt av".

"Start DMC 1000" visas då på frontpanelen, och därefter visas meddelandet "Startar..." på skärmen. Låt systemet starta upp under några minuter.

Första gången DMC 1000 slås på visas Slutanvändaravtalet (End User License Agreement, EULA).

Se bild 1. Enheten svarar inte på någon begäran innan du har läst igenom hela avtalet och godkänt villkoren i det. En kopia av hela EULA finns i slutet av denna bruksanvisning med start på sidan 37.

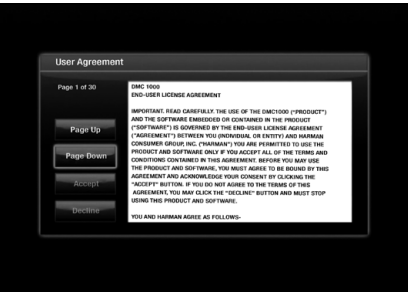

#### Bild 1 – Slutanvändaravtal

När du har godkänt villkoren i EULA visas huvudmenyn.

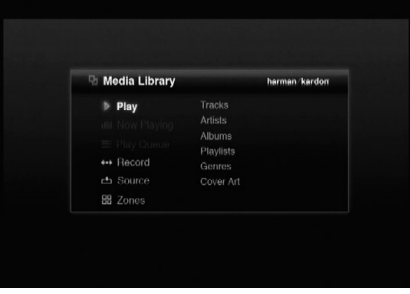

Bild 2 - Huvudmeny

Normalt börjar varje användningssession med huvudmenyn.

#### **Visa Inställningsmenyn**

Första gången systemet används ska inställningsmenyn konfigureras. När den initiala inställningen har genomförts måste man normalt inte gå tillbaka till inställningsmenyn, såvida man inte själv väljer att ändra några inställningar. Tryck på inställningsknappen för att visa inställningsmenyn (se bild 3).

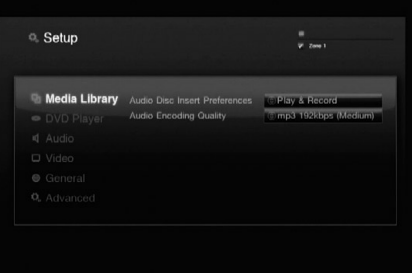

#### Bild 3 – Inställningsmeny för Mediabibliotek

Du navigerar genom inställningsmenyn och alla andra menyer på DMC 1000 genom att använda navigeringsknapparna F/G/D/E. Tryck på Enter för att välja en markerad post på skärmen.

Det finns sex olika inställningsmenyer: Mediabibliotek, DVD-spelare, Ljud, Video, Allmänt och Avancerat.

#### **Inställning av Mediabibliotek**

I menyn för inställning av Mediabibliotek bestäms vad DMC 1000 ska göra när den läser in en ljudskiva. Varje gång en CD sätts in i enheten kopieras den automatiskt till Mediabiblioteket med hög hastighet. DMC 1000 spelar inte upp ljud-CD-skivor direkt från skivan utan från Mediabiblioteket.

#### **Val vid isättning av ljud-CD:** Välj

Endast inspelning för att kopiera skivan till Mediabiblioteket utan att spela upp den, eller Uppspelning och Inspelning för att börja uppspelningen från Mediabiblioteket efter att inspelningen har påbörjats.

**Ljudkodningskvalitet:** Välj det format som ska användas för att kopiera ljud-CD-skivor till Mediabiblioteket.

- Baskvalitet (MP3: 128 kb/sek)
- Medelhög kvalitet (MP3: 192 kb/sek)
- Hög kvalitet (MP3: 256 kb/sek)
- Bäst kvalitet (MP3: 320 kb/sek)
- Förlustfri kvalitet (.wav)

### **Inställning av DVD-spelaren**

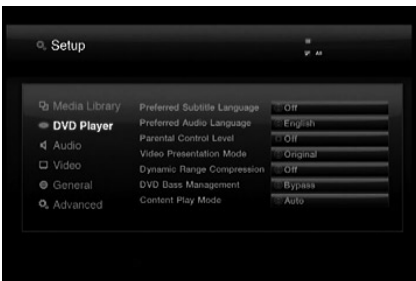

#### *Figure 4*

Det första steget när du kontrollerar eller ändrar standardinställningarna för systemet är att öppna Setup-menyn. Kontrollera först att DMC 1000 är korrekt ansluten till en TV-skärm och till ett eluttag. För denna process behöver du emellertid inte lägga i någon skiva.

Under STOP, PAUSE eller PLAY läge, om du trycker SETUP på fjärrkontrollen, kommer inställnings menyn framträda på skärmen.

Denna Huvud Meny och alla menyer som följer kan se olika ut, lista inställningarna med olika språk, beroende på de inställningarna som redan är gjorda. Med fabriksinställningen är alla språk inställda på "engelska", därför visas alla menyer med engelsk version i bruksanvisningen.

I SET-UP menyn finns det undermenyer som kan styra eller ändra alla inställningar för både Ljud och Bild från din DMC 1000 spelare.

Om du vill stänga rullmenyn utan att förändra inställningar trycker du på knappen bakåt.

I inställningsmenyn för DVD-spelaren kan följande ställas in

**Preferred Subtitle Language:** Här kan man förvälja vilket språk på filmtexten som skall komma upp först. Varje gång du spelar en skiva som innehåller en textremsa med detta språk, kommer den att visas automatiskt. Om språket du vill använda inte finns i alternativlistan kan du välja det önskade språket genom att markera OTHER. Tryck på ENTER och använd navigeringsknapparna för att välja det språk du vill använda i listan som visas på skärmen. Tänk på att endast de språk som faktiskt finns på DVDskivan du spelar är tillgängliga. Du kan också välja läge OFF, då visas ingen text i bilden.

**Val av ljudspråk:** Här anger du önskat ljudspråk. Varje gång en skiva spelas som innehåller detta ljudspråk aktiveras det automatiskt. Om du inte hittar önskat språk i listan kan du välja det genom att markera ANNAT. Tryck på ENTER och använd navigeringsknapparna för att välja önskat språk ur listan som visas på skärmen. Notera att endast de språk som faktiskt finns på den DVDskiva du vill spela upp visas i listan.

**Parental Controll:** Här väljer man kodord för "begänsat tittande". De fem standard lägena är G (general nivå 2), PG (Parantal Guidance, nivå

4), PG 13 (Parantal Guidance och 13 år, nivå 4), R (Restricted, nivå 6) och NC 17 (från 17 år. Nivå 7). En DVD kan ha åtta olika steg, detta bestäms av producenten. Dessa steg innebär en mer kritisk uppdeling av DVD skivor. Nivå 8: Alla DVD kan spelas. Nivå 7 till 2: DVD för alla även barn. Nivå 1: DVD för barn; DVD för vuxna är inte möjliga. Följ förklaringen på bildskärmen för att byta kodord.

**Videouppspelningsläge:** Välj Original för att visa filmer och bilder i ursprungligt bildförhållande, eller Full när DMC 1000 är ansluten till en skärm med bildförhållande 4:3.

När Full väljs visas 16:9-material i "brevlåde" format på 4:3-bildskärmar, med svarta streck längst upp och ner på skärmen. På 16:9-skärmar fyller 16:9-material skärmen, men 4:3-material visas med svarta eller grå streck på vänster och höger sida av skärmen.

**OBS:** DMC 1000:s egna menyfönster visas alltid i widescreenläge (16:9) med en maximal upplösning på 720p, beroende på vilken kapacitet bildskärmen har. När menyn visas på en 4:3-skärm visas fönstren i brevlådeformat.

#### **Dynamic Range Compression:** Vid uppspelning av speciellt kodade Dolby Digital DVD-skivor, slå på funktionen Dynamic Range Compression, så reduceras ljudet vid högre partier samtidigt som dialoger och mjukare partier förblir tydliga. Denna funktion kan användas för att slippa störa andra när man ser på actionfyllda filmer. Detta påminner om "Night Mode" funktionen som finns på många DVD-spelare och A/V-mottagare.

**DVD bashantering:** Om alla sex analoga ljudutgångar i zon 1 är anslutna till en mottagare eller processor som inte styr basen på de 6-kanaliga ljudingångarna, kan denna funktion användas för att konfigurera högtalarinställningarna i ljudinställningsmenyn.

Om mottagaren kan styra analog bas, lämna denna inställning i ursprungligt bypass-läge och konfigurera mottagarens högtalarinställningar. När funktionen är avstängd påverkas högtalarinställningarna i DMC 1000 inte.

Välj inställning av stereo/VH för att spela upp 2-kanaligt material eller en nedmixning av surroundkodat material via kontakterna för vänster och höger kanal i de analoga ljudutgångarna för zon 1. När bashanteringen är inställd på en annan inställning sänder dessa kontakter bara ut den främre vänster- och högerkanalsinformationen och hoppar över mitt- och surroundinformationen.

**OBS:** Stereoinställning krävs om antingen formatet för digitalt ljud ut eller HDMI-ljud ut är inställda på Okomprimerat i ljudinställningsmenyn (t.ex. sänder ut en 2-kanalig PCM-signal).

**Uppspelning av material:** Denna inställning kompenserar för fel som uppstår när bildförhållandet inte bibehålls korrekt vid överföring från film till video. Detta påverkar bara progressiv scan-visning via HDMI-utgången eller utgångarna för sammansatt video. Tre möjligheter kan väljas:

**• Auto:** Detta är den rekommenderade inställningen. DMC 1000 analyserar signalerna från DVD-skivan, avgör om innehållet ursprungligen spelades in på video eller film, och justerar datan därefter.

**• Film:** Välj detta för material som ursprungligen sparades på film, även om du tittar på det på video via en DVD-skiva.

**• Video:** Välj detta för material som filmades direkt till video, till exempel konserter och sport

### **Ljudinställning**

Varje inställning avser en viss typ av ljudutgång, men bara för zon 1. Ljudutgångarna för zon 2, 3 och 4 är alltid 2-kanaliga analoga linjenivåer med full frekvens.

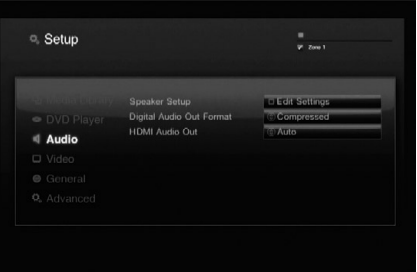

Bild 5 - Ljudinställningsmeny

**Inställning av högtalarna:** En dialogruta visas där du kan programmera inställningarna för högtalarstorlek som används för de analoga ljudutgångarna i zon 1 (6 kanaler). Inställningarna beror på hur DVD-bashanteringen har ställts in i inställningsmenyn för DVD-spelaren.

- **DVD Bashantering bypass:** Detta är den ursprungliga systeminställningen som ska användas när mottagaren eller processorn är kapabel att utföra bashantering. Konfigurera högtalarinställningarna på mottagaren. Grundinställningen för alla huvudhögtalare är Large (full frekvens), med bashögtalaren på. Dessa inställningar kan inte ändras.
- **DVD Bashantering på:** Använd denna inställning om mottagaren inte kan utföra bashantering, för att säkerställa att de låga frekvenser som styrs till varje kanal matchar högtalarnas frekvensresponskapacitet.
	- Den ursprungliga inställningen är Small (endast frekvenser på 200 Hz och högre passerar) för alla huvudhögtalare, med bashögtalaren på.
	- Om höger och vänster högtalare är inställda på Large kan mitthögtalaren ställas in på Small eller None, men inte på Large. Ändra inställningen för mitt- och surroundljud till None för stereoläge när du lyssnar på 2-kanaliga inspelningar. Bashögtalaren förblir på.Använd denna konfigurering när du vill ha en separat bashögtalares för de låga frekvenserna.
	- n Ändra inställningen för vänster och höger högtalare till Small när du använder ett högtalarsystem som består av små satellithögtalare och en bashögtalare. Inställningarna för mitt- och surroundljud ändras automatiskt till Small, och bashögtalaren förblir på; ingen av dessa inställningar kan ändras.

#### **DVD Bashantering stereo / höger vänster:**

Använd detta för att skapa en 2-kanalig signal utan en separat lågfrekvenskanal för bashögtalaren. De främre vänstra och högra högtalarna är ursprungligen inställda på Large (full frekvens), med mitt-, surround- och bashögtalarna urkopplade. Dessa inställningar kan inte ändras.

Välj Spara när du har gjort alla inställningar, eller Avbryt för att återgå till ljudinställningsmenyn utan att göra några ändringar.

**Format för digitalt ljud ut:** Om ditt system har en 5.1 surrounddekoder (Dolby Digital eller DTS), väljer du BITSTRÖM som den digital utsignalen. Då kommer alla ljudsignaler att återgess i sitt orginal format. Om ditt systen endast innehåller stereo eller Dolby Pro Logic skall du välja PCM läget. Då kommer alla digitalasignaler återges i PCM format (DTS kommer inte att återge någon signal).

**HDMI Audioutgång:** Dessa inställningar bestämmer formatet på audioutgången via HDMI-utgången. Den är beroende av vad din receiver eller skärm klarar av (om DMC 1000 är kopplad direkt till en skärm). Vi rekommenderar att du lämnar den på inställningen Auto, då DMC 1000 kommer att kommunicera med apparaten som är ansluten och automatiskt välja en inställning som är kompatibel med apparaten.

- **Okomprimerat:** Detta är det förinställda värdet, och det rekommenderas att du lämnar HDMI Audioutgångens linje på denna inställning. DMC 1000 kommer automatiskt att välja korrekt inställning, baserat på din receivers eller skärms kapacitet.
- **Komprimerat:** Med denna inställning kommer all audio att avkodas och skickas ut som PCMströmmar. T.ex. kommer en DVD med Dolby Digital ljudspår att avkodas, och 5.1 PCMströmmar (ett per kanal) kommer att sändas genom HDMI-utgången för avspelning via din receiver.
- **Av:** Använd denna inställning om din receiver inte klarar av att processa audiodelen i HDMIströmmen och du har gjort en separat audioanslutning från DMC 1000 och receivern. Ingen audio kommer att skickas till HDMI-utgången.

**VIKTIG INFORMATION:** När HDMI-utgången är aktiv för ljud är de optiska och koaxiala digitala ljudutgångarna tysta. Om HDMI-utgången används för video enbart, och S/P-DIFutgångarna krävs för ljudet, ställ inställningarna för HDMI-ljud ut på Av.

### **Inställning av video**

Dessa inställningar görs normalt automatiskt av DMC 1000, beroende på vilken videoutgång som används. Se bild 6.

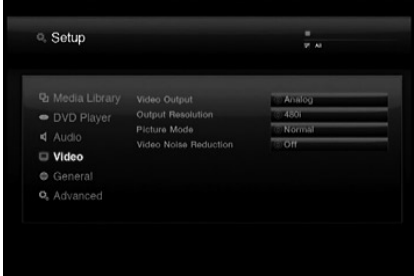

Bild 6 - Videoinställningsmeny

**Videoutgång:** När både de analoga videoutgångarna och HDMI-utgången är anslutna kan önskad videoutgång väljas. HDMI-utgången och de analoga videoutgångarna kan inte användas samtidigt. Exempel: HDMI-utgången är ansluten till en bildskärm i det huvudsakliga lyssningsrummet, och utgången för sammansatt video distribueras till ett flerzonssystem.

**Upplösning Video Ut:** Denna inställning kan användas för att ändra upplösningen på videoutgången. Det påverkar utgångarna för Komponentvideo och HDMI, men med olika tillåtna inställningar beroende på om HDMIutgången används. Denna inställning kan även ändras genom att trycka flera gånger på knappen för Videoläge på fjärrkontrollen för att bläddra igenom de tillgängliga alternativen.

- **HDMI-utgång används:** Med HDMIutgången ansluten till en annan apparat ställs denna inställning automatiskt till Auto, men du kan ändra den till 576p, 720p, 1080i eller 1080p. Vi rekommenderar att du lämnar inställningen på Auto, där DMC 1000 ställer in videoutgången baserad på vad den anslutna apparaten är kapabel till. Om du försöker välja en videoupplösning som din videoskärm inte klarar av, som t.ex. 1080p för en skärm som endast klarar av 1080i, kommer d inte att se någon bild.
- **HDMI-utgång Används Inte:** När ingen apparat är ansluten till HDMI-utgången, påverkar denna inställning endast utgång för Komponentvideo. Endast två värden finns tillgängliga: 576i (förinställt) och 576p. Välj 576p endast om ingångarna för komponentvideo på din skärm kan hantera en progressiv scansignal. Om den inte klarar av det, kommer du se en förvrängd eller ingen bild när denna inställning ändras till 576p. I detta fall, tryck på knappen Videoläge på fjärrkontrollen för att korrigera detta.

**Bildläge:** Välj mellan bildinställningarna Normal, Livlig, Sport och Natur för att optimera hur olika typer av program visas. Vilken inställning du väljer beror på tycke och smak, och ingen inställning är rätt eller fel.

**Brusreducering för video:** Vi rekommenderar att du lämnar denna inställning på det ursprungliga "Av". Om signalen blir brusig när de analoga videoutgångarna används kan denna funktion användas för att reducera bruset och förbättra bildkvaliteten.

### **Allmänna inställningar**

Dessa systeminställningar bör göras försiktigt. Se bild 7. Om du är osäker på hur funktionerna ska ställas in, rådgör med din återförsäljare eller installatör, eller kontakta Harman Kardons kundtjänst på www.harmankardon.com.

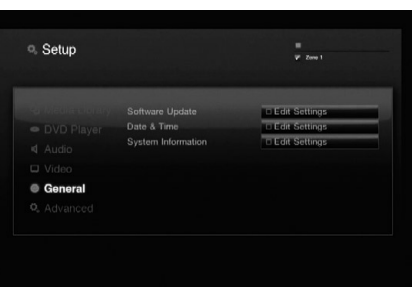

Bild 7 – Allmän inställningsmeny

**Uppdatering av programvara:** När programvaruuppdateringar släpps används denna inställning under installationsprocessen. Gör inga ändringar här såvida du inte uppmanas göra så.

**Datum & tid:** Första gången DMC 1000 används ställer du in tid och datum här.

**Systeminformation:** Här visas programvarans versionsnummer och ledigt utrymme på hårddisken. Uppgifterna tjänar bara som information.

### **Avancerade inställningar**

Inställningsmöjligheterna som visas i bild 8 ska användas med försiktighet. Om du är osäker på om du ska ändra inställningarna, rådgör med din Harman Kardon-återförsäljare eller din installatör.

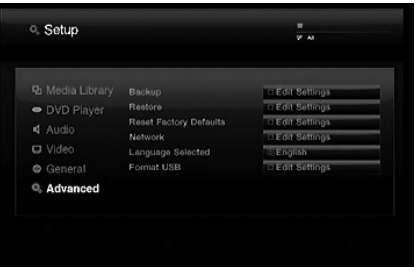

Bild 8 – Avancerad inställningsmeny

**Säkerhetskopiering:** Denna funktion används för att säkerhetskopiera systemet och innehållet i Mediabiblioteket till en USB-lagringsenhet.

**Återställ:** Här kan du återställa en säkerhetskopia av systeminställningarna och innehållet i Mediabiblioteket. Det befintliga innehållet i Mediabiblioteket raderas då. Använd denna inställning endast i det osannolika fallet att hårddiskenheten i din DMC 1000 har bytts ut.

**Återställ fabriksinställningar:** Med denna inställning återställs alla inställningar i inställningsmenyn till de ursprungliga. Därefter måste de konfigureras för din applikation på nytt. Innehållet i Mediabiblioteket påverkas inte av detta kommando.

**Nätverk:** När DMC 1000 är ansluten till ett nätverk kan man se nätverksinställningarna här. Du kan även testa nätverksanslutningen för att säkerställa att du har åtkomst till Internet.

Tryck två gånger på "9" på fjärrkontrollen så visas IP-adressen på frontpanelen.

**Valt språk:** Välj vilket språk menyerna i DMC 1000 ska visas i. Välj mellan grundinställningen engelska, och spanska, franska, tyska eller italiancka.

**Formatera USB:** Med detta kommando kan du formatera om en USB-enhet och helt radera enhetens innehåll. Tänk efter två gånger innan du formaterar om en drivenhet.

Nu när din DMC 1000 har installerats och konfigurerats kan du luta dig tillbaka och njuta av dina favoritlåtar och -filmer från alla typer av media, till exempel DVD-skivor, CD-skivor, minneskort, USB-enheter och DMC 1000:s eget Mediabibliotek.

### **Att slå på DMC 1000**

DMC 1000 har fyra strömlägen som är utformade för att minimera onödig strömförbrukning.

- Helt av (matt blå) Ingen ström är inkopplad till DMC 1000 eller dess hårddisk, men den är redo att slås på med hjälp av frontpanelen eller fjärrkontrollen.
- Sleep-läge (standby) (gul) DMC 1000 reagerar inte på andra kommandon än ström på.
- Server-läge (gul) Serverläge har ingen funktion.
- Helt på (starkt blå) DMC 1000 fungerar normalt.

Se tabell A7 i bilagorna för en beskrivning av varje läge och hur DMC 1000 svarar på strömkontrollerna.

**OBS:** Tekniskt sett finns ett femte läge "utan ström", där strömsladden inte är inkopplad och/ eller huvudbrytaren på bakpanelen står på OFF i läge (0). Det är dock osannolikt att du kommer att stöta på den här situationen vid normal användning.

Tryck på strömbrytaren på frontpanelen eller på strömknappen på fjärrkontrollen för att slå på DMC 1000 när strömindikatorn visar blått eller gult. När strömindikatorn är starkt blå trycker du på strömbrytaren på strömkontrollen eller knappen för ström av på fjärrkontrollen för att växla till serverläge (strömindikatorn blir då gul), eller så trycker du och håller nere någon av kontrollerna för att slå av DMC 1000 helt (strömindikatorn blir då matt blå).

Tryck på knappen för ström av på fjärrkontrollen för att växla till sleep-läge (strömindikatorn gul) när DMC 1000 står i serverläge (strömindikatorn är gul och meddelandet för serverläge visas).

#### **Att använda DMC 1000**

När du har slagit på DMC 1000 visas dess huvudmeny (se bild 9). Om Mediabiblioteket är laddat med innehåll visas alla konvolut med små bilder i bakgrunden.

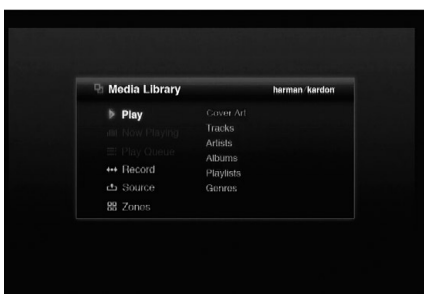

#### Bild 9 - Huvudmeny

Från huvudmenyn kan du spela upp material ur Mediabiblioteket eller välja en annan uppspelningskälla. Du kan programmera en uppspelningskö för omedelbar uppspelning, eller en låtlista som du sparar för senare bruk. Spela in ett ljudspår från en enhet ansluten till auxingångarna, eller kopiera en låtlista till ett annat portabelt medium, till exempel en inspelningsbar CD, ett minneskort eller en USB-enhet. Du kan dessutom styra ljuduppspelningen i upp till fyra separata zoner på samma gång. De avancerade men ändå enkla menyerna i DMC 1000 hjälper dig hela vägen.

### **Att spela upp DVD och CD**

Slå på DMC 1000 och tryck på öppna-/stängknappen på frontpanelen eller på fjärrkontrollen.

Lägg försiktigt in skivan i facket och se till att den ligger rätt. Läs mer om vilka skivtyper som kan spelas upp i DMC 1000 i avsnittet Kompatibla media. Andra skivor spelas inte upp. DMC 1000 behöver några ögonblick för att läsa och identifiera skivan.

Om skivan är en DVD börjar den automatiskt spelas upp. Även om vi rekommenderar att du använder skivans eget menysystem för navigering, låtval och val av språk finns instruktioner för hur man använder DMC 1000 för att styra dessa funktioner i avsnittet Uppspelning av DVD.

Om skivan är en ljud-CD kopieras den automatiskt till Mediabiblioteket med hög hastighet. Kopieringsförloppet visas med procent. DMC 1000 kan spela upp inspelningen näst intill efterhand den görs (om du har ställt in din enhet på Uppspelning och Inspelning). När inspelningen är klar kan du ta ur skivan och fortsätta att lyssna på innehållet när det spelas upp ur Mediabiblioteket.

När en CD eller annan musikenhet läggs till Mediabiblioteket öppnar DMC 1000 Gracenote MusicID, som bland annat är en omfattande onlinedatabas med identifieringsinformation för nästan alla kommersiella CD-album som finns i dag, samt konvolut för nästan alla CD. Denna kraftfulla service gör det ännu trevligare att lyssna musiken, eftersom användaren kan se information om album, artist, låt och konvolut under uppspelningen.

Informationen sparas därefter i Mediabiblioteket. En kopia av databasen finns i DMC 1000 så att du kan få tag i identifieringsinformation för de flesta populära CD-skivor (dock inte konvolut) även när enheten inte är ansluten till Internet. Informationen sparas tillsammans med ljudfilerna i Mediabiblioteket. Vi rekommenderar dock att du kopplar upp DMC 1000 till en Internetanslutning med hög hastighet, så får du den senaste och mest kompletta versionen av databasen. Teknik för identifiering av musik och tillhörande data levereras av Gracenote.

Gracenote är branschstandard inom teknik för igenkänning av musik och tillhörande innehåll.

För mer information besök www.gracenote.com.

**Notera:** Om inget konvolut finns visar DMC 1000 en allmän musikikon.

Detta kan inträffa om DMC 1000 inte är ansluten till Internet, om en icke-kommersiell skiva används, eller i sällsynta fall om det finns en lucka i databasen.

### **Uppspelning av DVD**

DMC 1000 stöder alla funktioner och möjligheter som finns på en vanlig DVD. Dock erbjuder inte alla skivor alltid alla funktioner. Om symbolen "Funktion förbjuden" (Ø) visas försöker du använda en funktion som inte är tillgänglig vid tillfället eller med aktuellt medium. Det betyder inte att det är något fel på DMC 1000.

#### **Funktioner för uppspelning av skiva**

#### **Hoppa över spår eller titlar/kapitel**

För att gå framåt eller tillbaka bland spåren på en CD eller bland titlar eller kapitel på en DVD trycker du på Hoppa över på frontpanelen eller Tidigare/Nästa på fjärrkontrollen.

#### **Snabbspoling/snabbsökning**

1. Tryck på Sök på fjärrkontrollen för att snabbspola fram eller bak på en CD eller DVD. Så fort du trycker på en av dessa knappar snabbspolar enheten tills du trycker på Play. Det finns fyra hastigheter för snabbspolning. Varje gång du trycker på sökknapparna ökas hastigheten med ett steg i följande ordning: x2, x4, x8, x16. Aktuell hastighet visas med ett antal piltangenter uppe i skärmens högra hörn.

2. Tryck på PLAY så återgår du till normal uppspelningshastighet.

Notera att inget ljud spelas upp vid snabbspolning framåt eller bakåt på DVD-skivor. Detta är normalt för DVD-skivor, eftersom AV-mottagare och surroundprocessorer inte kan bearbeta de digitala ljudströmmarna under snabbuppspelning. Vid snabbuppspelning av normala CD-skivor hörs liudet.

#### **Stillbild och Bildruta framåt (endast med DVD)**

- 1. Tryck på PAUS under uppspelning av en DVD för att frysa bilden.
- 2. Varje gång du trycker på knapparna FRAM eller BAKÅT hoppar enheten till nästa bild.
- 3. Tryck på PLAY för att återgå till normal uppspelning.

#### **Slow Motion-uppspelning (endast med DVD)**

- 1. När en DVD-skiva är i pausat eller fryst läge kan du sakta förflytta dig framåt eller bakåt med olika hastighet genom att trycka på slowmotion-knapparna på fjärrkontrollen. Varje gång du trycker på knapparna ökar eller minskas hastigheten med ett steg. Aktuell hastighet visas med ett antal piltangenter i skärmens övre högra hörn.
- 2. Tryck på PLAY för att återgå till normal uppspelning.

Notera att inget ljud spelas upp vid uppspelning i slowmotion framåt eller bakåt på DVD-skivor. Detta är normalt för DVD-skivor, eftersom AV-mottagare och surroundprocessorer inte kan bearbeta de digitala ljudströmmarna under slowmotion-uppspelning. CD-skivor kan inte spelas upp i slowmotion.

**Anmärkningar:** Uppspelningsfunktionerna är inte alltid tillgängliga under inledningen av en film. Detta har upphovsmakaren avsiktligt gjort så, och det är inte något fel på DMC 1000. Att spela upp en DVD med 96 kHz/24-bitars ljud kräver att strömkretssystem som normalt används för andra ändamål används. Därmed kan funktionerna för slowmotion-uppspelning bakåt och bildruta fram inte användas på dessa skivor. Beroende på hur en VCD-disk är uppbyggd kan funktionerna slowmotion-uppspelning bakåt och ett steg bakåt vara förbjudna eller inte ha någon funktion, och snabbspolning (sökning) kan ibland inte fungera.

### **Kapitel och titlar**

DVD-skivor innehåller en eller flera delar organiserade som titlar. Vi rekommenderar att du väljer titlarna genom att använda skivans menysystem, där de anges med namn. Eftersom vissa titlar kan vara flera timmar långa är de normalt indelade i kapitel. Varje kapitel är sällan längre än några få minuter och innehåller en eller flera scener. Genom att välja kapitel kan du gå direkt till din favoritdel av filmen, eller enkelt hoppa över delar du redan sett. I de flesta skivor finne en meny för kapitelval med miniatyrbilder så att man lätt hittar rätt. För att välja ett kapitel eller en titel efter nummer trycker du på knappen Hitta på fjärrkontrollen, så visas Hitta-menyn. Se bild 10. Hitta-menyn visas även när man trycker på någon av sifferknapparna. Numret visas i kapitelrutan. Tryck på Enter för att gå direkt till det kapitlet.

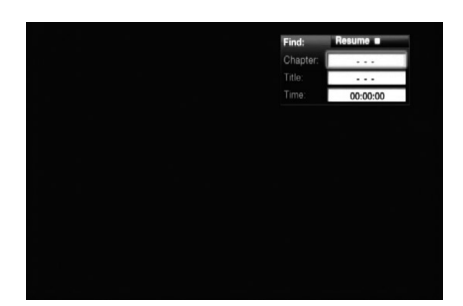

#### Bild 10 – Hitta-meny

För att välja en titel efter nummer, gå till Titelrutan, fyll i titelnumret och tryck på Enter.

För att börja spela från en viss tidpunkt inom titeln – även kallat "Tids-sökning" - går du till tidsrutan och fyller i önskad starttid. Tryck därefter på Enter så börjar uppspelningen vid önskad tidpunkt. Du kan även välja titel eller kapitel med hjälp av statusdisplayen.

### **Använda Statusdisplayen på TV-skärmen**

När en DVD spelas upp kan du när som helst trycka på knappen **Status**D för att titta på en sammanfattning av skivans uppspelningsstatus. Med statusfältet kan du inte bara ta en snabb titt på enhetens aktuella status, utan du kan också enkelt välja ett annat spår, kapitel eller en annan titel eller använda funktionen för tidsökning.

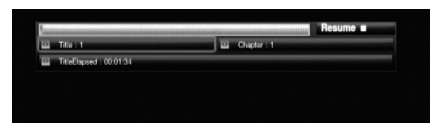

#### Bild 11 - Statusdisplay

- **Title:** Den aktuella titeln visas till vänster och det totala antalet titlar på skivan visas till höger
- **Chapter:** Det aktuella kapitlet visas till vänster och det totala antalet kapitel på skivan visas till höger.
- **Time:** Här visas det tidsformat som stämmer överens med den typ du valt att visa under Typ av tidsformat. Med funktionen Tidsökning kan du starta en uppspelning när som helst i programmet. Använd < > navigeringsknapparna<sup>9</sup> för att markera den tid som visas så ändras siffrorna till streck. Därefter kan du använda sifferknapparna för att ange de siffror som motsvarar tiden på skivan där du vill att uppspelningen ska börja ifrån. Tryck på **Enter**  $\bullet$  så påbörjas uppspelningen direkt från den tid du valt.
- **Tidsstaplar:** Här visas en grafisk bild av den tid som gått av den uppspelade titeln. Medan skivan spelas ökar antalet staplar och visar på så sätt ungefärhur lång tid som spelats upp så långt.

**Repetera Avspelning:** Denna inställning kontrollerar hur spåren repeteras.

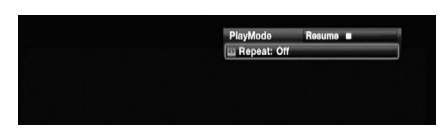

### Bild 12 – Meny för uppspelning

- **Spår:** Repeterar det aktuella spåret tills avspelningen stoppas manuellt. Indikatorerna för "Repeat"kommer att lysa i frontpanelens display.
- **Alla:** Repeterar alla spår på skivan t.o.m. avspelningen stoppas manuellt.

Indikatorerna för "Repeat" och "All" kommer att lysa i frontpanelens display.

• **Av:** Normal Avspelning av det aktuella spåret följt av alla kvarvarande spår på skivan, om inte funktionerna för Slumpvis eller Programmerad avspelning har valts.

### **Upprepningssekvens A-B**

Med funktionen Repeat A-B kan du välja vilken del som helst av en CD och låta den upprepas tills enheten stoppas automatiskt.

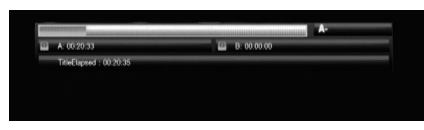

### Bild 13 – Display för A-B repetera

Om du vill påbörja en uppspelningssekvens, Repeat A-B, följer du de här stegen medan du spelar en skiva:

- 1. Tryck på **upprepningsknappen A-B @ på** fjärrkontrollen när du vill välja startpunkt – ikonen Repeat visas i det övre högra hörnet av skärmen, och därefter A- för att ange början på den sekvens som ska upprepas.
- 2. Tryck på **upprepningsknappen A-B** P igen för att välja slutpunkt. Du har nu ställt in Repeat A-B, och upprepningssekvensen A-B kommer att spelas kontinuerligt.
- 3. Tryck på **upprepningsknappen A-B @** en gång till för att avbryta upprepningsläget.

### **Funktionen Bild av (Video Off)**

När en CD spelas föredrar vissa lyssnare att DMC 1000-spelarens bildsystem är avstängt. Även om bildsektionen är elektriskt isolerad från ljudsektionen, föredrar vissa användare att stänga av bildvisningen medan ljud spelas upp för att förhindra eventuell interferens mellan ljud och bild. En annan orsak till att vilja stänga av bildvisningen kan vara att menysystemet anses distraherande eller onödigt när CD-skivan spelas.

**Viktigt!** Vi rekommenderar att de som använder en plasma-TV använder funktionen Bild av för att undvika att bilden "bränns in" på skärmen.

Om du vill stänga av bilden på skärmen när du spelar en CD, trycker du bara på knappen **Video Off** Q. Tryck på knappen en gång till om du vill återställa videoutgången. **Indikatorn V-Off** G lyser som en påminnelse om att bilden på skärmen har stängts av. Tänk på att videoutgången återställs automatiskt varje gång DMC 1000-spelaren sätts på.

# **Användning**

### **Uppspelning av ljudfiler från Mediabiblioteket**

DMC 1000:s Mediabibliotek gör det enkelt att spara alla dina ljudfiler på ett ställe, för att bekvämt kunna spela upp dem hemma i vardagsrummet, i tre fjärrstyrda "zoner" (om du har konfigurerat DMC 1000 som del av ett flerzonssystem) eller någon annanstans när du överför innehållet till en portabel enhet.

När du slår på DMC 1000 utgår enheten från att du vill lyssna på innehåll som har sparats i ditt Mediabibliotek, och huvudmenyn (se bild 14) är konfigurerad därefter.

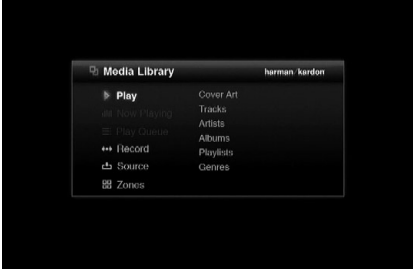

#### Bild 14 - Huvudmeny

Tryck på Enter för att välja en markerad uppspelningsfunktion så erbjuder DMC 1000 dig en rad olika sorteringsmöjligheter. Stora musiksamlingar kan vara lättare att hantera om de sorteras efter artist eller album. Som visas i bild 14 kan du välja mellan sex olika sätt att visa Mediabiblioteket.

**Konvolut:** Visar miniatyrbilder av konvolut från Gracenote MusicID när DMC 1000 är ansluten till Internet. Konvoluten kan sorteras alfabetiskt efter namn eller artist eller i den ordning de sparades med den senast sparade posten först. Använd navigeringsknapparna  $\bigotimes / \bigotimes / \bigotimes$  /  $\bigotimes$  enligt beskrivningen nedan för att flytta "förstoringsglaset" till önskat album, och tryck på Enter för att se uppspelningsmöjligheterna.

**Låtar:** Visar alla spår separat i alfabetisk ordning. Spåren kan sorteras alfabetiskt efter namn, artist, album eller i den ordning de sparades med det senast sparade spåret först.

**Artist:** Visar alla artister separat i alfabetisk ordning.

Välj en artist och tryck på Enter för att se artistens album.

**Album:** Visar alla album i alfabetisk ordning. Välj album och tryck på Enter för att se spåren på albumet.

**Spellista:** Visar alla spellistor du har programmerat.

**Genre:** Visar ditt bibliotek sorterat efter genre. Välj en genre och tryck på Enter för att se alla artister inom den genren. Gå till önskat val och tryck på Enter för att se Mediabiblioteket (se bild 15).

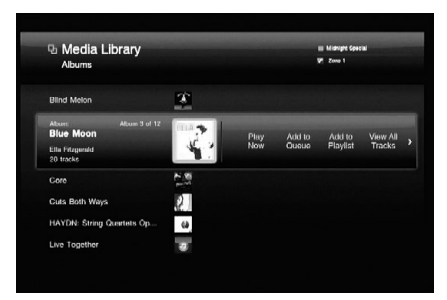

#### Bild 15 - Mediabibliotek

I Mediabiblioteket visas alla poster (i detta fall album) i din samling. Aktuellt val är förstorat. Konvolutet, eller en symbol om konvolutet inte kunde hittas, är markerat. Tryck på Enter för att öppna albumet och se spåren.

**OBS:** Du kanske har lagt märke till att det finns bokstäver över sifferknapparna på fjärrkontrollen. DMC 1000 kan styras med både bokstäver och siffror, vilket gör att du kan söka i Mediabiblioteket genom att skriva in den siffra som motsvarar första bokstaven i ditt urval. Varje siffertangent motsvarar tre bokstäver. Om du trycker en gång på knappen hamnar du i det urval som börjar med den första av dessa tre bokstäver, och dialogrutan där tecken ska fyllas i visas. Du kan fylla i ytterligare bokstäver för att begränsa sökningen, eller ändra första bokstaven genom att använda raderingsknappen och trycka flera gånger på siffertangenten tills önskad bokstav visas. Gå till "Klar" när du har fyllt i sökordet. Sifferknapparna används även för att redigera innehållsbeskrivning och för att namnge spellistor. Se bild 16.

| <b>D</b> Media Library<br><b>Tracks</b>                                    | <b>97 Zone 1</b>  |     |      |          |
|----------------------------------------------------------------------------|-------------------|-----|------|----------|
|                                                                            | <b>Find Track</b> |     |      |          |
| Track 1 of 4<br>End It On This<br>n                                        | EI                |     |      |          |
| No Doubt<br>Artist<br><b>Tragic Kingdom</b><br>Albasta                     | $-0$              | abe | ප    | Glean    |
| Ħ<br>Every Time We Say Goodby                                              | ohl               | m   | mno  | $8h$ ift |
| $\mathcal{A}^{\mathbb{Z}}_{\mathbf{Z}}$<br><b>Everything Happens To Me</b> | pqrs              | tuv | wxyz | Gancel   |
| Excuso Mo Mr.                                                              |                   |     |      | Done     |

Bild 16 – Teckendialogruta

Använd navigeringsknapparna </a> bläddra genom uppspelningsalternativen som beskrivs nedan.

Hur Mediabiblioteket är sorterat avgör om de enskilda alternativen och kommandona är tillgängliga.

- **• Spela nu:** Aktuellt urval spelas upp omedelbart och ersätter annat innehåll i uppspelningskön. Uppspelningskön är en lista med det innehåll som står i tur att spelas upp. Det sparas tills DMC 1000 stängs av till Helt avläge (matt blå).
- **• Lägg till i kön:** Aktuellt urval läggs till i slutet av uppspelningskön, och det spår som spelas upp vid tillfället fortsätter att spelas tills det är slut. Uppspelningskön kan nås från huvudmenyn.
- **• Lägg till i spellista:** Aktuellt urval läggs till en ny eller befintlig spellista. En dialogruta visas och frågar om du vill välja från befintliga spellistor eller skapa en ny (se bild 17). DMC 1000 har programmerats med en rad tomma spellistor med namn som passar olika sinnesstämningar eller tillfällen, till exempel Dance eller Dinner. Upp till fyra spellistor visas på samma gång. Spellistorna kan nås från huvudmenyn.

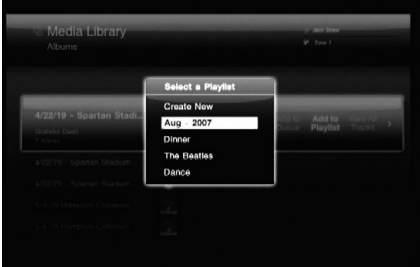

Bild 17 – Välj spellista

- **• Visa artist:** Funktionen är tillgänglig när Mediabiblioteket är sorterat efter genre och visar alla artister inom vald genre.
- **• Visa album:** Funktionen är tillänglig när Mediabiblioteket är sorterat efter artist och visar en vald artists alla album i biblioteket.
- **• Visa alla spår:** Öppnar albumet och visar spåren.
- **• Öppna spellista:** Funktionen är tillgänglig när Mediabiblioteket är sorterat efter spellistor och öppnar listan.
- **• Redigera namn:** Tillgängligt när Mediabiblioteket är sorterat efter spellistor och låter dig döpa om spellistorna om du inte längre vill använda det namn som valdes när listan skapades.

**• Redigera information:** Denna funktion är bara tillgänglig för spår och album. En dialogruta visas där du kan redigera identifieringsinformationen och döpa om spår. Se bild 18. Rutan ser något annorlunda ut när Mediabiblioteket är sorterat efter spår. En teckendialogruta visas när du väljer fält att redigera. Se bild 16 och anmärkningen på förra sidan. Välj Hitta info för att aktivera Gracenote MusicID.

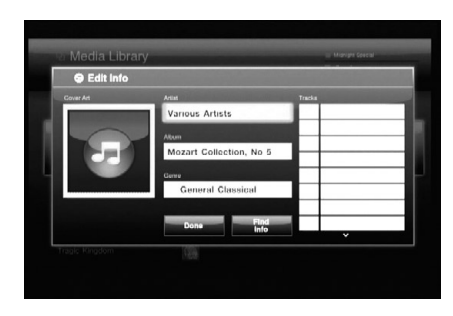

Bild 18 – Dialogruta för att redigera information

**• Radera:** Välj detta om du vill radera innehåll från Mediabiblioteket. Tänk på att DMC 1000 inte spelar upp innehållet på CD-skivan direkt från skivan. Om du sätter i skivan igen kommer den att kopieras till Mediabiblioteket på nytt.

### **Sortera konvolut**

Du kanske har märkt att konvoluten visas som miniatyrer i bakgrunden av huvudmenyn när du slår på DMC 1000. När huvudmenyn visas kan du välja funktionen Sortera konvolut för Mediabiblioteket så flyttas fokus till dessa miniatyrer. Använd navigeringsknapparna för att flytta "förstoringsglaset" till önskat konvolut för att identifiera artist och album.

Tryck på Enter för att visa uppspelningsalternativen: Spela, Lägg till i kön, Lägg till i spellista, Visa album, Redigera info och Radera album. Välj Visa album för att växla till normal visning av Mediabiblioteket med albumet öppnat så att spåren visas. De andra uppspelningsalternativen fungerar på samma sätt som i visningen av Mediabiblioteket.

**OBS:** Om inget konvolut finns (t.ex. om DMC 1000 inte var ansluten till Internet när CD-skivan lästes in, om skivan är icke-kommersiell eller om det finns en lucka i databasen) visas albumet inte i Sortera konvolut, även om du kan välja den när Mediabiblioteket visas sorterat efter Låtar, Artist, Album, Spellistor eller Genre. En musiksymbol, som den som visas i bild 18, visas istället för det konvolut som saknas.

### **Datamedia**

DMC 1000 kan läsa media som innehåller datafiler i formaten MP3, JPEG och WAV. Sätt in en CD i spelaren, sätt in ett minneskort i passande kortplats eller anslut en USB-enhet till någon av USB-portarna så kan den externa enheten användas som mediakälla i huvudmenyn. Se bild 19.

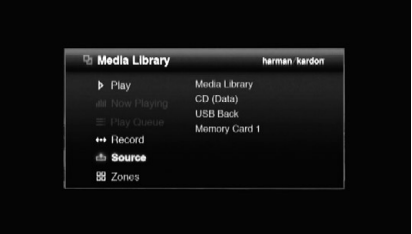

Bild 19 – Val av källa

När en datakälla väljs är bara sorteringsalternativen Ljud och Bilder möjliga. Välj ett av alternativen så visas det vanliga Mediabiblioteket med skillnaden att - till skillnad från CD-skivor, som sorteras som album med separata spår för varje låt – datakällorna organiseras i mappar som innehåller separata filer för varje låt eller bild. Navigeringen sker dock på liknande sätt som med ljudfiler. Se bild 20.

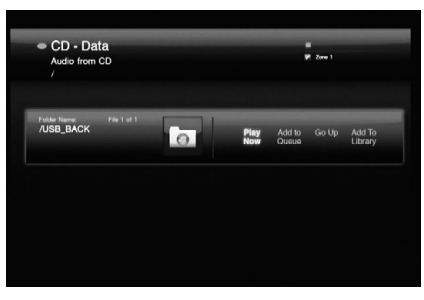

#### Bild 20 – Data-CD

Tryck på Enter för att öppna en mapp, eller välj Uppåt för att stänga den. De andra kommandona fungerar som vanligt, och med Lägg till i biblioteket kan du importera innehållet till Mediabiblioteket så att det kan spelas upp även efter att mediet har kopplats bort från DMC 1000.

### **Uppspelningskö och Spellistor**

Med DMC 1000 kan du programmera spellistor som sparas för framtida uppspelning, plus en uppspelningskö med poster för omedelbar uppspelning.

### **Uppspelningskön**

Uppspelningskön är helt enkelt en lista över alla poster som står i kö för att spelas upp. Du kan lägga till en post i kön på två sätt:

- 1. Visa önskat innehåll på skärmen genom att välja korrekt källa (Mediabiblioteket, en kortplats, en data-CD eller en USB-enhet) och välj ljud- eller bildinnehåll. Bläddra till önskat material, t.ex. en låt eller en fil, och använd navigeringsknapparna </a> kommandot Spela upp nu och tryck på Enter. Den befintliga uppspelningskön stoppas och vald fil läggs till och spelas upp direkt. De tidigare filerna i uppspelningskön raderas.
- 2. När önskat material visas på skärmen och filen har valts använder du navigeringsknapparna M **/** N för att markera funktionen Lägg till i kön. Tryck på Enter så läggs filen till i slutet av uppspelningskön.

# **Användning**

För att se uppspelningskön, tryck på menyknappen för att visa huvudmenyn och gå till raden för uppspelningskö. Tryck på Enter. Uppspelningskön sparas såvida DMC 1000 inte ställs i strömläge Helt av (genom att trycka på och hålla nere knappen för ström av på fjärrkontrollen så att strömindikatorn på frontpanelen blir matt blå). Om raden för uppspelningskö i huvudmenyn är dimmad har uppspelningskön raderats.

Uppspelningslistan är inte tillgänglig vid uppspelning av en DVD, eller när The Bridge är mediakällan.

Du kan skapa spellistor som sparas permanent efter namn för framtida uppspelning.

### **Att programmera en spellista**

Spellistor är inte bara ett bekvämt sätt att spara en lista med dina favoritlåtar, utan är dessutom nödvändiga för att kunna överföra ljud från Mediabiblioteket till en portabel enhet. Se avsnittet Överföring av innehåll för mer information.

För att programmera en spellista visar du önskat innehåll på skärmen genom att välja korrekt källa (Mediabiblioteket, en kortplats, en data-CD eller en USB-enhet) och därefter välja ljud- eller bildmaterial. Bläddra till önskat material, t.ex. en låt eller en fil, och använd navigeringsknapparna  $\blacktriangleleft$  /  $\blacktriangleright$  för att markera kommandot Lägg till i spellistan och tryck på Enter. Ett fönster öppnas där du ombeds att välja ur en befintlig spellista, att namnge en ny spellista, eller att välja en tom redan namngiven spellista, som Dance eller Chill. Se bild 21. Om du väljer en redan namngiven spellista med ett namn som redan använts kommer en siffra att läggas till namnet för att skilja de bägge listorna åt. Popup-fönstret visar upp till fyra spellistor på samma gång. Bläddra upp eller ner för att se återstående spellistor.

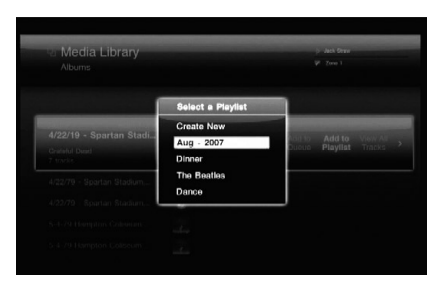

#### Bild 21 – Välj spellista

Spellistor kan redigeras genom att välja Visa spellistor i Mediabiblioteket. Tryck på menyknappen för att se huvudmenyn, och gå till Visa spellistor i Mediabiblioteket. Tryck på Enter och gå till önskad spellista. Kommandona gör som väntat följande:

- **Spela nu:** Spelar upp vald spellista omedelbart och lägger till den i uppspelningskön.
- **• Lägg till i kön:** Lägger till vald spellista i slutet av uppspelningskön.
- **• Lägg till i spellista:** Lägger till vald spellista till en ny eller befintlig spellista.
- **• Öppna spellista:** Öppnar spellistan så att enskilda spår kan redigeras. Till exempel kan man ta bort ett spår från spellistan, ändra uppspelningsföljden i listan, välja att spela upp ett visst spår direkt, lägga till ett spår i uppspelningskön eller i en spellista, redigera spårets identifieringsinformation eller radera spåret ur Mediabiblioteket.
- **• Redigera namn:** Öppnar teckendialogrutan så att spellistan kan döpas om.
- **• Radera spellista:** Raderar spellistan (dock inte innehållet) ur Mediabiblioteket.

## Att använda <sup>The</sup>**Bridge**

The Bridge är en extra dockningsenhet som kan användas med en kompatibel iPod (medföljer inte). När The Bridge är ansluten till korrekt ingång på DMC 1000 och iPoden kopplas till kan du titta och lyssna på det innehåll som du har sparat i din iPod.

När iPoden kopplas ihop med The Bridge visas IPOD HITTAD på frontpanelen och en banner med The Bridge-symbolen och detta meddelande visas på skärmen. iPoden kommer att vara i "diskläge" och "OK att koppla bort" visas på dess skärm. Ta inte ur iPoden när innehållet i den spelas upp. Du kan dock välja kommandot Koppla ur när som helst.

Välj The Bridge som mediakälla i huvudmenyn. Menyn som visas i bild 22 visas.

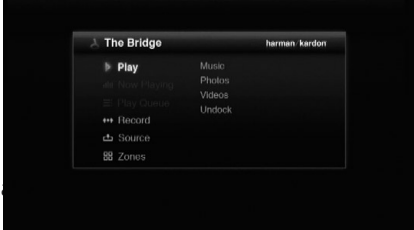

#### Bild 22 – The Bridge meny

Bläddra genom innehållet i iPoden på samma sätt som i andra datamediakällor. Välj mellan ljudmaterial (musik) och bildmaterial (foton). När du väljer Musik kan du sortera den på liknande sätt som i iPodens egen meny: Spellistor, Artist, Album, Låt, Podradio, Genre, Kompositör eller Ljudböcker.

Endast tre alternativ är möjliga för iPod-material:

**Spela nu:** Vald post spelas upp direkt. Uppspelningskön raderas.

**Öppna:** Om en enskild låt väljs spelas denna upp direkt. Om vald post tillhör en annan kategori, t.ex. artist eller album, öppnar denna begäran posten så att du kan se dess innehåll.

**Koppla bort iPod:** Med denna begäran avslutas all uppspelning från iPoden, och Mediabiblioteket visas igen i huvudmenyn. iPodens egen meny visas på dess skärm. För att fortsätta uppspelningen, ta manuellt bort iPoden från The Bridge och koppla tillbaka den igen.

Tryck på Bakåt för att gå tillbaka till tidigare menynivå, ungefär som när du trycker på menyknappen på iPoden.

Du kan inte importera innehåll från iPoden till Mediabiblioteket, och du kan inte lägga till innehållet i iPoden i Uppspelningskön eller i en spellista. Du kan inte spela in från Mediabiblioteket till en iPod kopplad till The Bridge. Detta begränsas av hur iPoden är utformad, och innebär inte att det är något fel på DMC 1000.

**OBS:** The Bridge är inte kompatibel med alla iPod-modeller, som iPhone och iPod touch. För att spela upp innehåll i dessa enheter måste en kabel anslutas från enhetens hörlursuttag till de analoga aux-ljudingångarna på DMC 1000.

### **Analoga aux-ljudingångar**

Förutom digitala media kan DMC 1000 även spela upp material från analoga källenheter, till exempel kassettdäck och skivspelare. I detta fall används den dock huvudsakligen för att spela in material från sådana källor. Anslut enheten till aux-ingångarna på bakpanelen.

**VIKTIG INFORMATION:** Anslut inte en skivspelare direkt till DMC 1000 såvida den inte har en integrerad phono-förförstärkare eller är ansluten till en extern phono-förförstärkare som kopplas in i aux-ingångarna. Phono-förförstärkare finns att köpa i speciella audiobutiker eller elektronikaffärer.

Enheten som är kopplad till aux-ingången kan inte användas för källurval på vanligt vis. Den väljs som inspelningskälla enligt beskrivning i avsnittet Överföring av innehåll, men den kan kontrolleras utan att en inspelning måste göras.

### **Överföring av innehåll**

En av DMC 1000:s mest spännande funktioner är att den kan överföra innehåll från en typ av media till en annan, och sedan spara ditt musikbibliotek på den interna hårddisken.

Metoden för hur inspelningen görs varierar något beroende på källmedium.

### **Ljud-CD**

Så fort en ljud-CD sätts in börjar DMC 1000 kopiera den till Mediabiblioteket med hög hastighet. Inspelningsförloppet visas i procent. På samma gång börjar DMC 1000 automatiskt att spela upp kopian av CD:n från Mediabiblioteket, om du har programmerat DMC 1000 att göra så. DMC 1000 använder Gracenote MusicID för att identifiera CD, märka den med rätt information och importera konvolutet om möjligt. Om DMC 1000 inte är ansluten till Internet märker Gracenote MusicID innehållet med hjälp av den databas som finns på DMC 1000:s hårddisk; dock kommer inget konvolut att visas. För hemmagjorda skivor försöker tjänsten att identifiera innehållet baserat på märkningar som skapades när skivan spelades in. När DMC 1000 har kopierat färdigt CD:n till Mediabiblioteket kan du ta ur skivan och ställa tillbaka den i bokhyllan.

**OBS:** DMC 1000 kopierar först CD-skivan till .wav-filer. Om du har ändrat inställningen av ljudkodningskvalitet i inställningsmenyn för Mediabiblioteket till ett MP3-format kommer DMC 1000 att koda .wav-filerna som MP3-filer med angiven samplingsgrad. Om du försöker överföra CD-skivan från Mediabiblioteket till ett minneskort, en brännbar CD eller en USB-enhet innan kodningen är färdig överförs filerna som .wav-filer. Eftersom .wav-filer är mycket större än MP3-filer kan det - beroende på målmediet - hända att du inte har tillräcklig plats för att slutföra överföringen.

### **Data-CD**

Data-CD-skivor är skivor som innehåller ljud- och bildfiler. De känns igen när de sätts in, men de hanteras annorlunda.

Så överförs innehållet på CD:n till Mediabiblioteket:

- 1. Välj skivan som uppspelningskälla och titta på ljudfilerna. Stillbildsfiler kan inte läggas till i Mediabiblioteket.
- 2. CD-skivan anges som en enkel mapp, som du kan öppna precis som vanligt. Välj Lägg till i biblioteket för att importera den till Mediabiblioteket. Ljudfiler överförs i originalformat, t.ex. som MP3-filer.

### **Aux-ingångar**

När den analoga ljudenheten är kopplad till aux-ingångarna och mediet är laddat trycker du antingen på Spela in-knappen eller på menyknappen för att gå till huvudmenyn. Bläddra till inspelningsraden och tryck på Enter. Välj "Aux" från rullmenyn som inspelningskälla. Se bild 23.

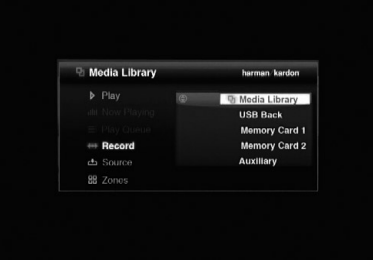

### Bild 23 – Välj inspelningskälla

Välj därefter Mediabiblioteket (enda alternativet) som inspelningsmål. Fönstret som visas i bild 24 visas.

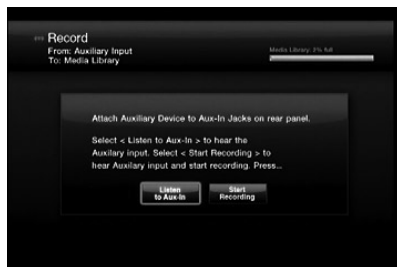

Bild 24 – Spela in från aux-ingångarna

Välj Lyssna på aux för att kontrollera den analoga enheten. Börja spela med enheten och ställ in den på önskat startläge. Exempel: på de flesta kassettband finns runt fem sekunder helt tomt band plus ytterligare oinspelat band i början. Spela tills ljudet börjar för att minimera mängden tomt liud i inspelningen.

# **Användning**

**OBS:** DMC 1000 känner inte av om det finns någon ljudsignal till aux-ingångarna.

När du är redo att börja inspelningen väljer du Starta inspelning och börjar spela upp den analoga enheten. Du kan prova dig fram genom att göra flera olika inspelningar och radera de du inte vill ha.

När inspelningen pågår visas en ruta liknande

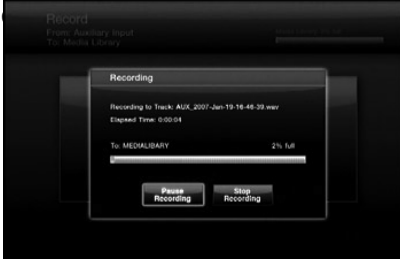

Bild 25 – Inspelning pågår

Anteckna det filnamn som skapas automatiskt av DMC 1000, så hittar du lättare inspelningen senare. DMC 1000 visar även hur lång tid som har gått, och grafiskt och numeriskt hur stort ledigt utrymme som finns på hårddisken.

Välj Pausa inspelning för att pausa inspelningen utan att påbörja en ny fil när inspelningen fortsätter. Denna funktion är användbar om du vill spela in flera olika ljudfiler som en enda fil utan paus mellan, till exempel att spela in en hel sida på kassettbandet som en enda fil.

Välj Stoppa inspelning för att avsluta inspelningen av filen. Fönstret som visas i bild 26 visas.

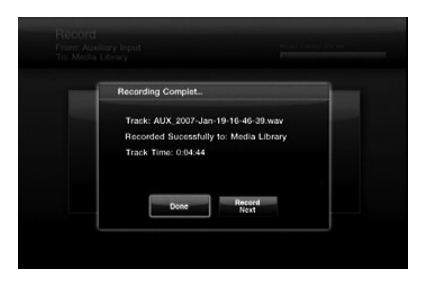

Bild 26 – Inspelning klar

Välj Klar om du är färdig, eller Spela in nästa för att spela in ett nytt spår. I det senare fallet kommer du tillbaka till fönstret som visas i bild 25 och du kan ställa in nästa spår.

För att hitta nyinspelade spår kan du sortera Mediabiblioteket efter Spår och Senast tillagd. Spåret visas längst upp i listan. Du kan även sortera visningen av spåren efter namn och leta efter spår som börjar med "AUX". Du kanske vill se spåren sorterade efter artist, eftersom alla spår med artist "Okänd" listas först och inspelningarna visas här.

Välj Redigera info för att byta namn på spåren och lägga till ytterligare information. Fyll i så mycket information som möjligt om spåret så att Gracenote MusicID kan hitta konvolutet och märka spåret korrekt. Detta är särskilt användbart när du har spelat in kommersiella album från kassettband, vinylskivor eller andra analoga medier.

### **Mediabibliotek**

Du kan överföra ljudinnehåll från Mediabiblioteket till en portabel enhet – minneskort i kortplatserna, en USB-enhet ansluten till en av USB-portarna, eller en inspelningsbar CD i diskspelaren.

- 1. Skapa en spellista med önskat innehåll. Uppspelningskön kan inte användas för detta ändamål.
- 2. Tryck på Spela in-knappen, eller välj Spela in ur huvudmenyn och välj därefter Mediabiblioteket som källa och det andra mediet som mål.

### **ANMÄRKNINGAR:**

- När en tom inspelningsbar CD har satts in kan du välja om du vill spela in den som ljud-CD eller som MP3-skiva. Ljudskivor är mest användbara eftersom de kan spelas i alla standard-CD-spelare. Många CD-spelare kan inte spela upp MP3-skivor. Hör med tillverkaren av spelaren för mer information.
- Alla standard-CD-R-skivor kan användas. Speciella CD-skivor för inspelning av musik/ljud krävs inte.
- 3. DMC 1000 visar spellistorna i Mediabiblioteket.

Välj en eller flera spellistor för inspelning.

4. När alla val har gjorts, välj "Spela in val" för att börja överföringen.

Valen överförs i samma format som det format som används i Mediabiblioteket. Det betyder att om dina CD-skivor automatiskt sparas i Mediabiblioteket i MP3-format kommer de att överföras till den portabla enheten som MP3-filer. Analogt ljud spelas in från aux-ingångarna som förlustfria WAV-filer och överförs i samma format till den portabla enheten.

**OBS:** Om inspelningar som gjordes från de analoga aux-ljudingångarna märktes av Gracenote MusicID kommer DMC 1000 att skapa nya filnamn i formatet [artist] - [tresiffrigt id-nummer].wav. Märkningarna överförs till det portabla mediet samtidigt med filen. Om du alltså laddar upp filen från mediet till din dator med hjälp av ett program som kan identifiera märkningarna, kommer spåret att visas med rätt låttitel och övrig information.

#### Solid-state-media

Du kan överföra innehåll från ett solidstate-medium (minneskort eller USB-enhet) till Mediabiblioteket på ett liknande sätt som vid inspelning från Mediabiblioteket. Det är dock inte nödvändigt att skapa en spellista eftersom datamediet redan är sorterat i filmappar.

- 1. Tryck på Spela in-knappen, eller välj Spela in ur huvudmenyn och välj därefter solid-statemediet som källa och Mediabiblioteket (enda alternativet) som mål.
- 2. DMC 1000 visar de mappar och filer som finns lagrade på mediet. Välj en eller flera poster för inspelning.
- 3. När alla val har gjorts, välj "Spela in val" för att börja överföringen.

**OBS:** Innehåll kan endast flyttas från ett solidstate-medium till Mediabiblioteket, inte från ett solid-state-medium till ett annat. Om du vill flytta innehåll från en typ av media till en annan lägger du först till innehållet i Mediabiblioteket och spelar in det på den andra mediatypen.

#### **Flerzonsanvändning**

DMC 1000 kan spela upp ljud till upp till fyra separata zoner på samtidigt, så att olika program kan spelas upp i olika delar av hemmet. Zonerna kan enkelt kopplas ihop eller kopplas isär så att samma program spelas upp i fler än en zon. Zonerna kan administreras genom att välja Zoner i huvudmenyn. Fönstret som visas i bild 27 visas.

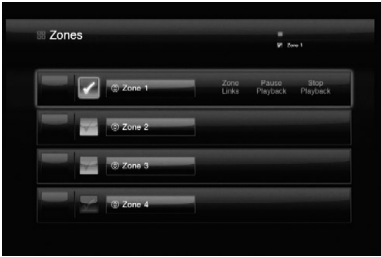

#### Bild 27 – Zonmeny

Zon 1 är aktuell zon, vilket visas av markeringen i rutan till vänster. Varje zon har olika färger som indikerar att inga av zonerna är kopplade till andra zoner.

För att byta namn på en zon, markera den knapp som innehåller zonens namn och tryck på Enter. Välj ett av standardnamnen, till exempel TV-rum eller Matsal, eller skapa ett nytt namn. DMC 1000:s teckendialogruta visas för att hjälpa dig. (Se bild 16.)

För att länka samman zoner, markera raden för vad som ska bli "huvud"-zonen. Om andra zoner kopplas ihop med huvudzonen sprids innehåll som spelas i huvudzonen till alla zoner kopplade till huvudzonen. Välj Koppla ihop zoner och därefter en eller fler av de andra tre zonerna för att koppla dem till huvudzonen. För att koppla isär zoner, markera huvudzonen och välj Koppla zoner. Klicka på en kopplad zon och välj den för att koppla isär den.

För att börja uppspelningen i en zon, gå till raden för den zonen och se till att den färgade rutan vänster om zonnamnet är markerad. Tryck därefter på Enter. Rutan markeras då med en bock. Tryck på menyknappen för att visa huvudmenyn. Aktuell zon och de zoner som är kopplade till den identifieras då i det övre högra hörnet på videodisplayen. Välj material som ska spelas upp i den zonen som vanligt.

När du återgår till zonmenyn visas konvolut för aktuellt val, eller en allmän symbol om inget konvolut kunde hittas, vänster om raden för varje aktiv zon.

Avbryt uppspelningen i en zon genom att gå till den och välja Pausa uppspelning. DMC 1000 kommer ihåg var i det aktuella valet den befinner sig när du trycker på playknappen igen för att fortsätta uppspelningen. När Stoppa uppspelning väljs kommer DMC 1000 inte ihåg var den befann sig. Om man då trycker på play igen börjar uppspelningen om från början.

# **Felsökning**

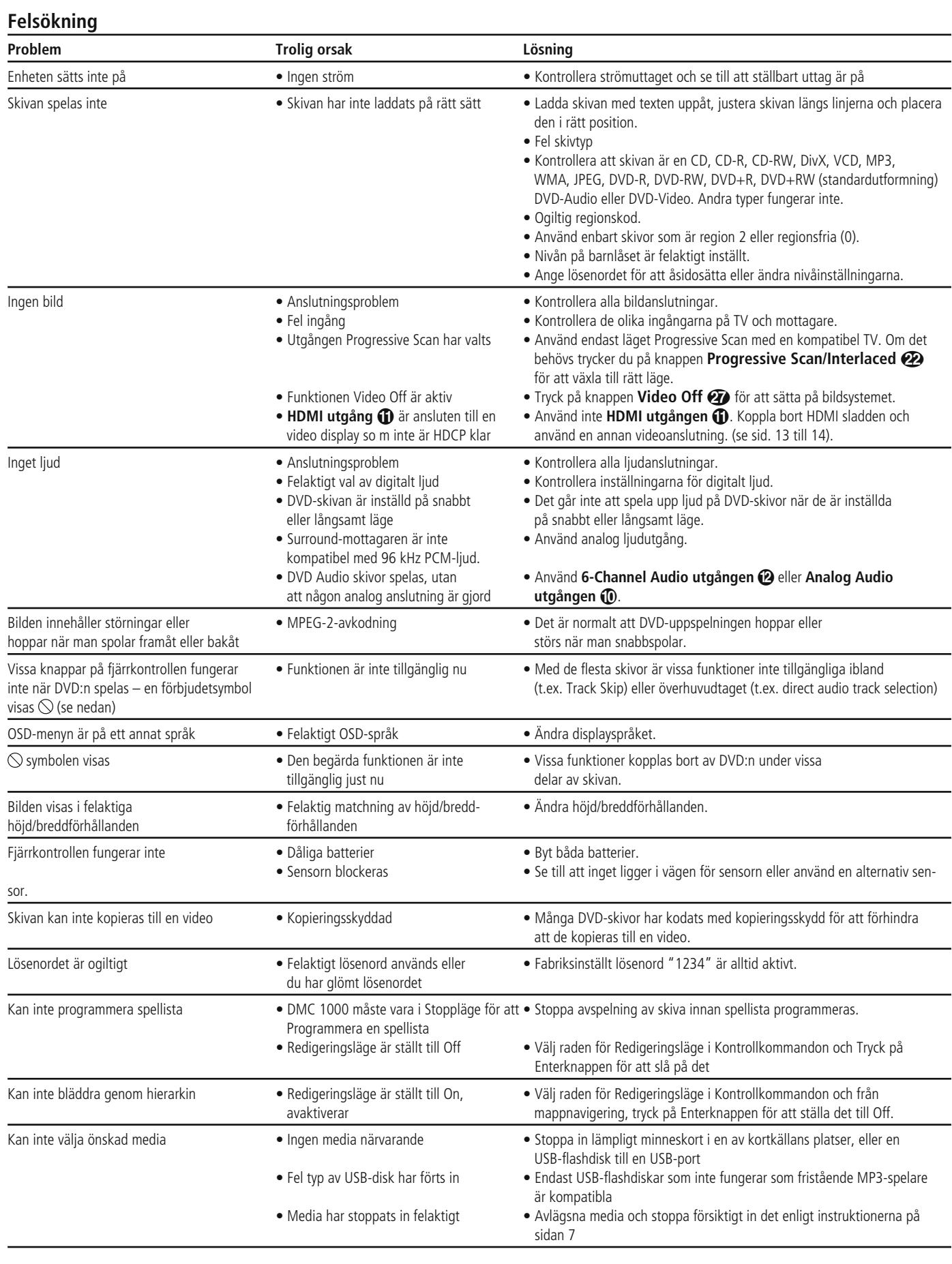

# **Specifikationer**

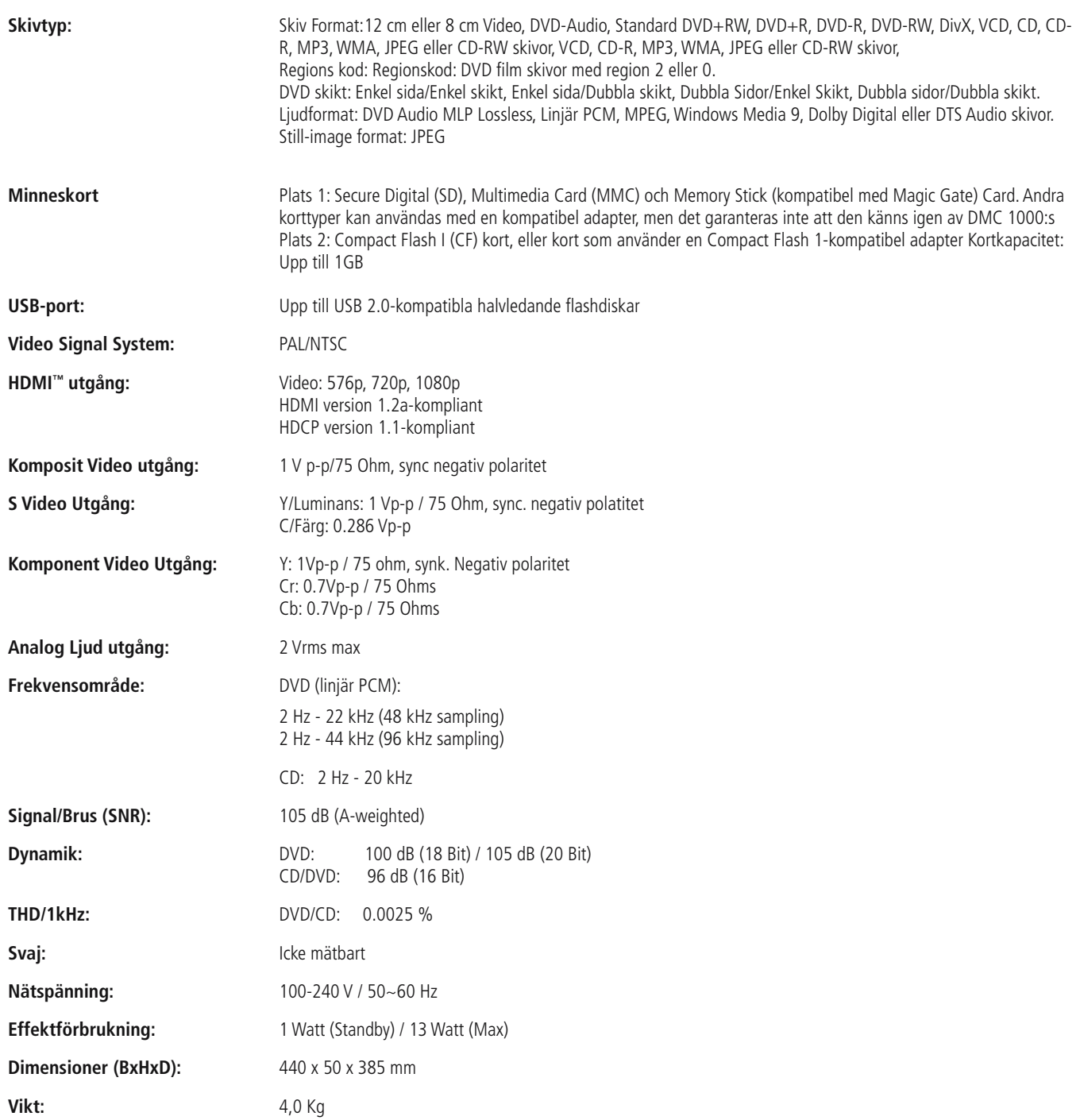

# **Specifikationer**

Djup måttet inkluderar kontakter och knappar

Höjdmåttet inkluderar fötter och kabinett.

Alla specifikationer kan ändras utan förvarning.

Harman Kardon är ett varumärke för Harman International Industries, Incorporated, registrerat i USA och/eller andra länder.

Designad för att Underhålla och Guide+Play är varumärken för Harman International Industries, Incorporated

Tillverkad under licens från Dolby Laboratories. Dolby, Dolby Digital, ProLogic och symbolen double-D är varumärken för Dolby Laboratories.

Blu-ray Disc är ett varumärke ägt av Blu-ray Disc Association.

HD-DVD är ett varumärke som tillhör DVD Format/Logo Licensing Corporation (DVD FLLC).

iPod är ett varumärke ägt av Apple Inc., registrerat i USA och andra länder.

Muze är ett registrerat varumärke ägt av Muze Inc.

xD-Picture Card är ett varumärke tillhörande Olympus Optical Co. Ltd.

Denna produkt är utrustad med teknik för upphovsrättsskydd, skyddad av metodkrav i vissa amerikanska patent och andra upphovsrätter ägda av Macrovision Corporation och andra ägare. Användning av denna teknik för upphovsrättsskydd måste godkännas av Macrovision Corporation och är avsedd för att användas hemma och vid annan begränsad användning såvida inte annat har godkänts av Macrovision Corporation. Det är förbjudet att montera isär eller bygga om produkten.

Tillverkad under licens under U.S. Patent #: 5,451,942 & andra U.S. och världsomspännande utfärdade & väntande patent. DTS och DTS Digital är registrerade varumärken och DTS logon och Symbol är varumärken för DTS, Inc © 1996-2007 DTS, Inc. All Rättigheter Reserverade.

Microsoft, Windows och WMA är antingen registrerade varumärken för Microsoft Corporation i USA och/eller i andra länder.

HDMI, HDMI-logon och High-Definition Multimedia Interface är varumärken eller registrerade varumärken för HDMI Licensing LLC.

Kodak är ett registrerat varumärke, och Photo CD är ett varumärke för Eastman Kodak Company.

DivX, DivX Certified och associerade logon är varumärken för DivX Networks, Inc och används under licens.

Memory Stick, MagicGate, Memory Stick Duo och SACD är varumärken eller registrerade varumärken för Sony Corporation.

CompactFlash är ett varumärke för CompactFlash Association.

Guide + Play är ett varumärke för Harman International Industries, Incorporated.

SD-logon är ett varumärke. Denna produkt inkorporerar upphovsrättsskyddad teknologi som är skyddad av vissa U.S.patent och andra intellektuella upphovsrätter ägda av Macrovision Corporation och andra rättighetsinnehavare. Användande av denna upphovsrättsskyddade teknologi måste auktoriseras av Macrovision Corporation och är endast avsedd för användande i hemmet eller andra begränsade visningsmiljöer om annat inte har godkänts av Macrovision Corporation. Reverse engineering eller isärtagning är förbjuden.

### **Bilaga – Standardinställningar och arbetsblad**

### **Tabell A1 – Inställningsmeny för Mediabibliotek**

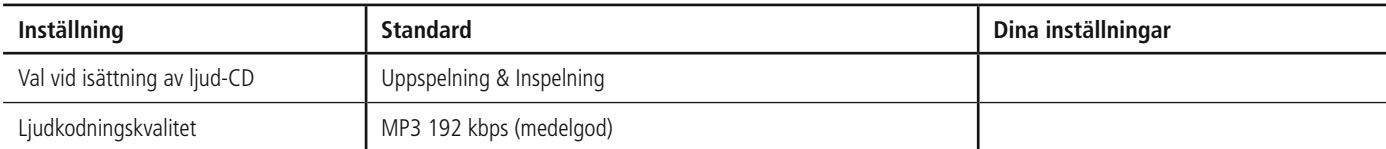

### **Table A2 – DVD Player Setup Menu**

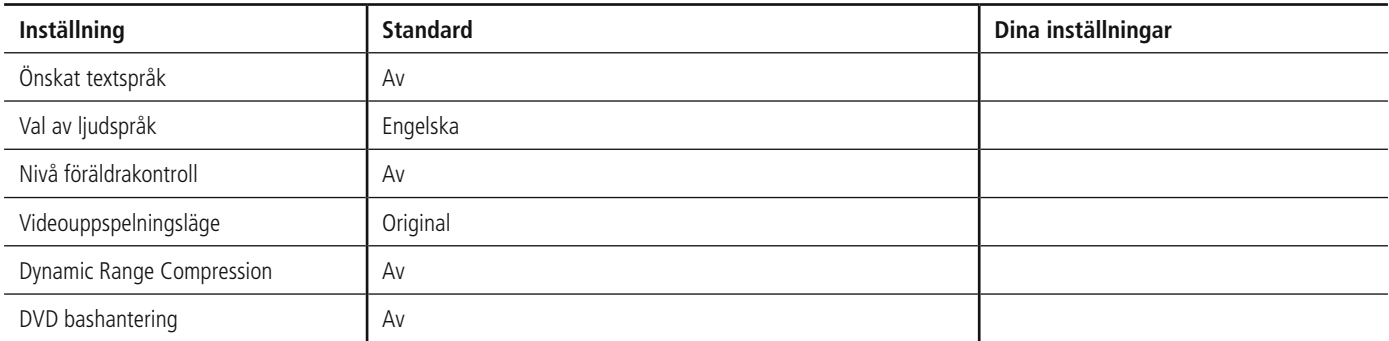

### **Tabell A3 - Ljudinställningsmeny**

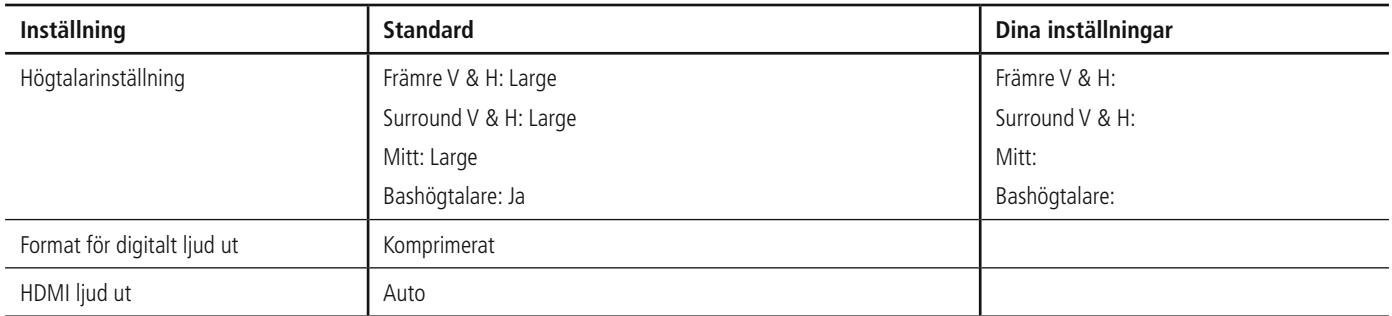

#### **Tabell A4 - Videoinställningsmeny**

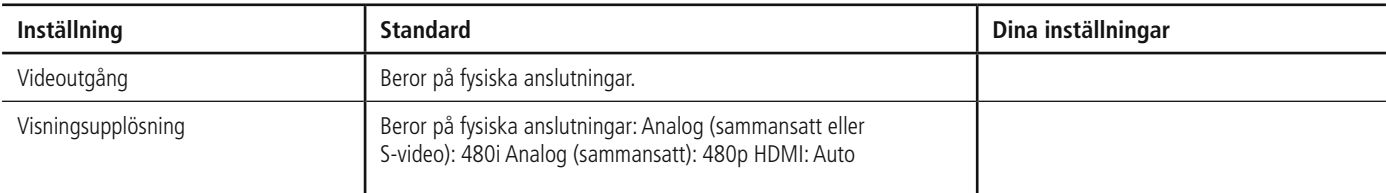

### **Tabell A5 – Allmän inställningsmeny OBS:**

### Vid normal användning ändras dessa inställningar inte.

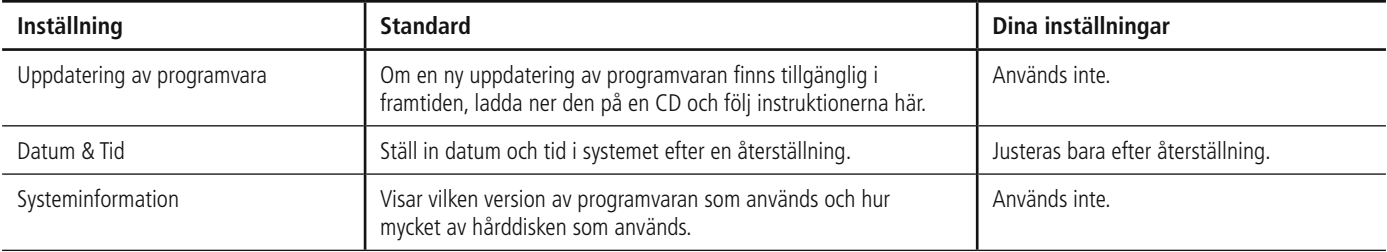

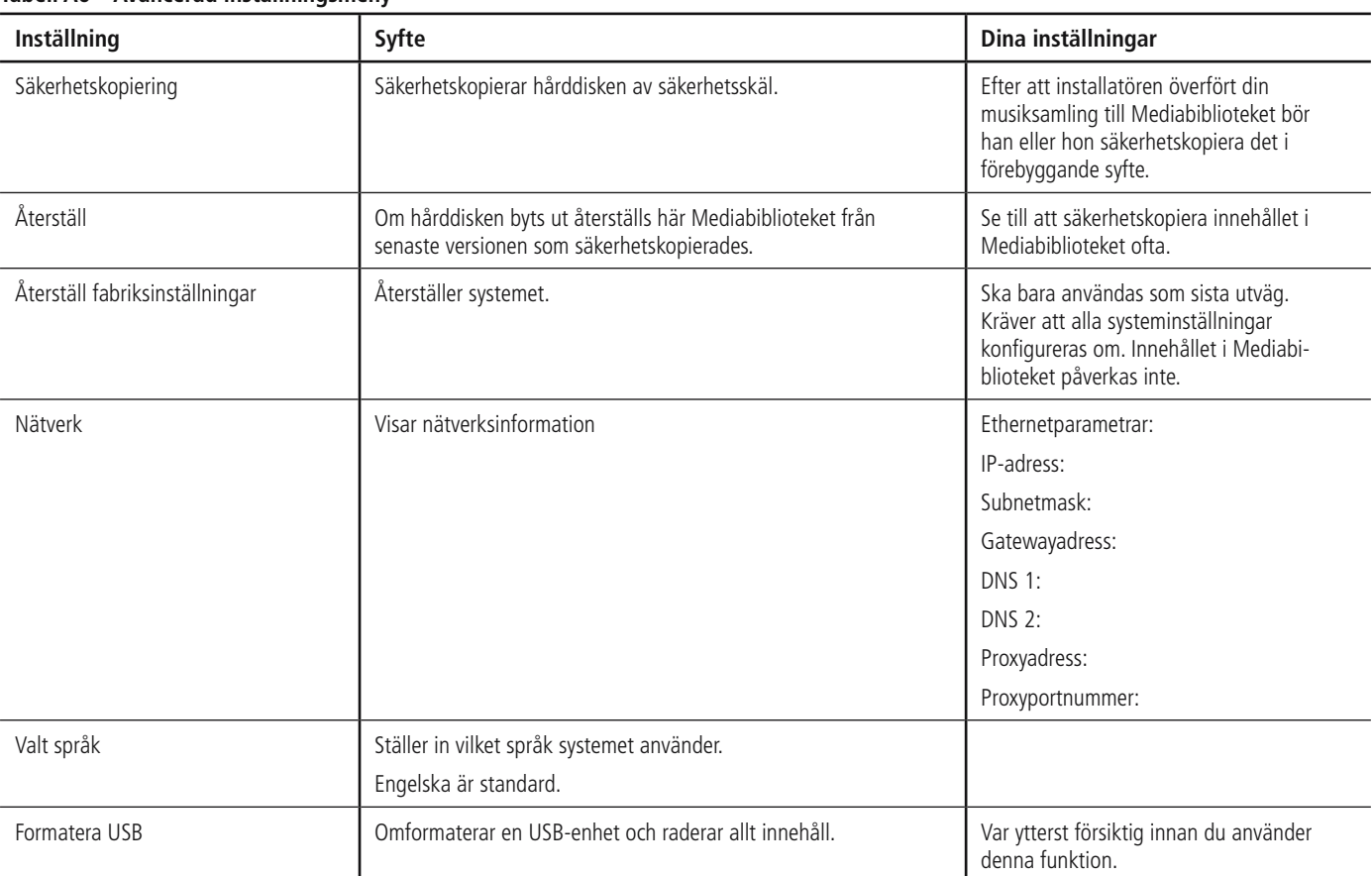

### **Tabell A6 – Avancerad inställningsmeny**

### **Tabell A7 - Strömlägen**

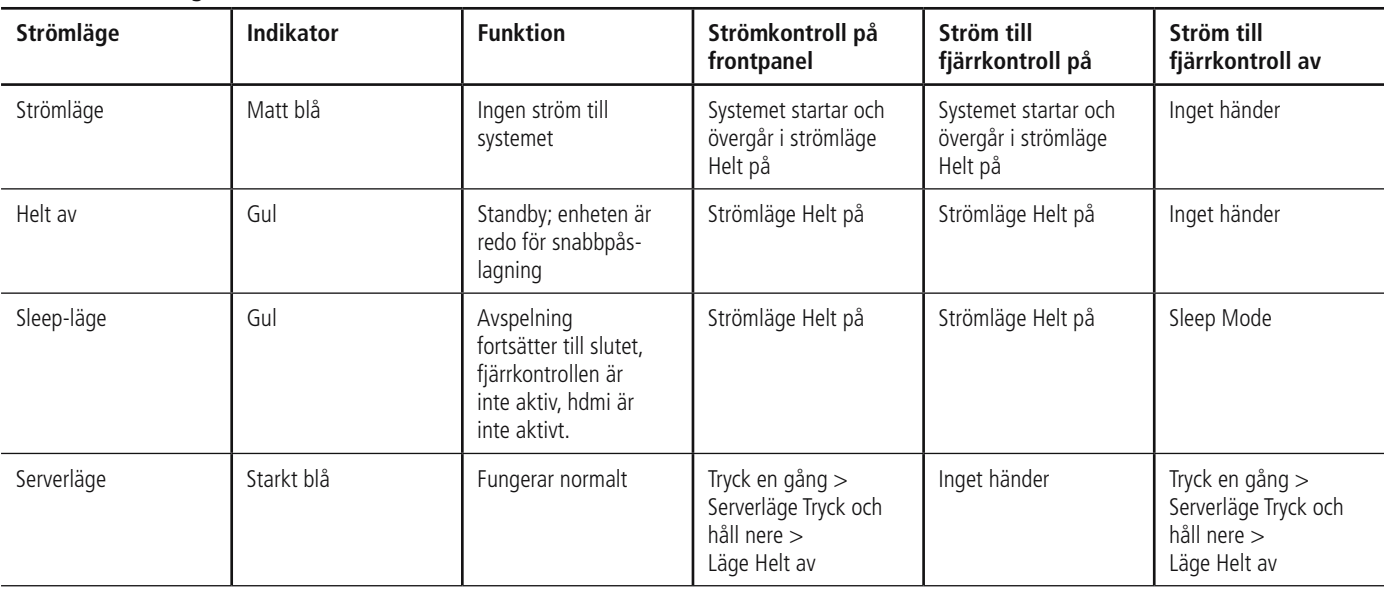

### END-USER LICENSE AGREEMENT (EULA)

#### **IMPORTANT. READ CAREFULLY. THIS END-USER LICENSE AGREEMENT ("AGREEMENT") DEFINES THE LEGAL**  AGREEMENT BETWEEN YOU (INDIVIDUAL OR ENTITY) AND HARMAN CONSUMER GROUP, INC. ("HARMAN" **YOU ARE PERMITTED TO USE THE DMC1000 ("PRODUCT") AND THE SOFTWARE CONTAINED AND EMBEDDED IN THE PRODUCT ("SOFTWARE") ONLY IF YOU ACCEPT ALL OF THE TERMS AND CONDITIONS CONTAINED IN THIS AGREEMENT. BY USING THE PRODUCT AND SOFTWARE, YOU ARE AGREEING TO BE BOUND BY THE TERMS AND CONDITIONS OF THIS AGREEMENT. IF YOU DO NOT AGREE TO BE BOUND, YOU MUST STOP USING THE PRODUCT AND SOFTWARE. YOU AND HARMAN AGREE AS FOLLOWS:**

- 1. Grant of License. Subject to the restrictions defined in this Agreement, You are permitted to use the Software solely as a part of and in connection with your use of the Product for personal entertainment and enjoyment purposes.
- 2. License Restrictions. You will not, or assist or direct any third person to: (i) extract, separate, remove or otherwise copy the Software; (ii) disassemble, decompile, reverse engineer or otherwise convert any part of the Software to source code or a human-perceivable form; (iii) adapt, modify or create a derivative work of the Software; (iv) distribute, encumber, lease, rent, sell, transmit, transfer, or otherwise dispose of the Software, in whole or in part, except You may transfer the Software upon and as an intact part of a permanent and permissible transfer of the Product; or (v) use the Software with any other product or for any other purpose.
- 3. Ownership of Software. The Software consists of Harman's proprietary software and software obtained from third-party licensors. You acknowledge that the Software is the sole property of Harman and its licensors. Harman and its licensors retain all rights, title and interest in and to the Software, including any and all modifications, updates, derivative works and all associated intellectual property rights therein. Except as expressly granted to You under the terms of this Agreement, Harman does not grant You any right, title or interest in or to the Software. You will not delete, remove or otherwise alter any copyright, trademark, confidentiality or other proprietary notice appearing in the Software. You will not take any action to jeopardize, limit or interfere in any manner with Harman's or its licensors' ownership of the Software. Harman reserves the sole and exclusive right at its discretion to assert claims against third parties for infringement or misappropriation of its intellectual property rights in the Software.
- 4. Termination. This Agreement is effective until terminated by Harman. Your rights to use the Product and Software will automatically terminate, with or without notice, upon any violation or breach of this Agreement by You, in which case you will immediately stop all use of the Product and Software..
- 5. SEPARATE LIMITED WARRANTY. HARMAN OFFERS A LIMITED WARRANTY TO YOU FOR YOUR USE OF THE PRODUCT AS DEFINED BY THE HARMAN LIMITED WARRANTY INCLUDED WITH THE PRODUCT ("LIMITED WARRANTY"). THIS AGREEMENT DOES NOT CONTAIN OR CONSTITUTE A NEW OR SEPARATE WARRANTY REGARDING THE PRODUCT OR SOFTWARE AND DOES NOT

MODIFY OR EXTEND THE LIMITED WARRANTY. THIS AGREEMENT DOES NOT: (I) PROVIDE YOU ANY ADDITIONAL REMEDIES; OR (II) CONSTITUTE A MODIFICATION OR EXTENSION OF THE REMEDIES AVAILABLE TO YOU AS SET FORTH IN THE LIMITED WARRANTY.

- 6. DISCLAIMER OF WARRANTIES. TO THE MAXIMUM EXTENT PERMITTED BY APPLICABLE LAW, HARMAN PROVIDES THE SOFTWARE "AS IS" AND WITHOUT WARRANTY. HARMAN DISCLAIMS ALL COMMON LAW AND STATUTORY WARRANTIES AS TO THE CONDITION, QUALITY, FITNESS, MAINTENANCE AND USE OF THE SOFTWARE, INCLUDING AND WITHOUT LIMITATION, THE WARRANTIES OF MERCHANTABILITY, FITNESS FOR ANY PARTICULAR PURPOSE OR NON-INFRINGEMENT OF THIRD PARTY INTELLECTUAL PROPERTY RIGHTS. NO HARMAN DEALER, AGENT OR EMPLOYEE IS AUTHORIZED TO CREATE, MODIFY, EXTEND OR OTHERWISE MAKE ANY WARRANTY ON BEHALF OF HARMAN.
- 7. LIMITATION OF LIABILITY. TO THE MAXIMUM EXTENT PERMITTED BY APPLICABLE LAW, IN NO EVENT WILL HARMAN, INCLUDING ITS PARENT COMPANY, AFFILIATES, EQUITY HOLDERS, DIRECTORS, OFFICERS, EMPLOYEES AND AGENTS OR ITS SUPPLIERS BE LIABLE TO YOU OR ANY THIRD-PARTY FOR ANY INCIDENTAL, INDIRECT SPECIAL, REMOTE, EXEMPLARY, PUNITIVE OR CONSEQUENTIAL DAMAGES, INCLUDING AND WITHOUT LIMITATION, COSTS OF PROCUREMENT OF SUBSTITUTE OR REPLACEMENT PRODUCTS LOSS OF INFORMATION, DATA OR CONTENT LOSS OF REVENUE OR PROFITS OR ATTORNEY'S FEES, ARISING FROM OR CAUSED BY, DIRECTLY OR INDIRECTLY, THE SALE OR USE OF OR INABILITY TO USE THE SOFTWARE OR PRODUCT, REGARDLESS OF THE FORM OF ACTION, WHETHER IN CONTRACT, TORT, STRICT LIABILITY OR OTHERWISE AT LAW OR IN EQUITY, EVEN IF HARMAN HAS BEEN ADVISED OF THE POSSIBILITY OF SUCH DAMAGES. THIS LIMITATION SHALL BE EFFECTIVE EVEN IF ANY REMEDY IN THIS AGREEMENT OR OTHERWISE PROVIDED BY HARMAN FAILS OF ITS ESSENTIAL PURPOSE. TO THE EXTENT PERMITTED BY APPLICABLE LAW IN NO EVENT WILL HARMAN'S TOTAL AND AGGREGATE LIABILITY FOR ANY AND ALL CLAIMS UNDER THIS AGREEMENT OR ARISING FROM THE SOFTWARE, REGARDLESS OF THE FORM OF ACTION, WHETHER IN CONTRACT, TORT, STRICT LIABILITY OR OTHERWISE, AT LAW OR IN EQUITY, EXCEED THE PURCHASE PRICE OF THE PRODUCT.
- 8. Irreparable Harm. You agree that Your breach or threatened breach of any provision of this Agreement will cause irreparable harm to Harman for which a remedy at law would be inadequate. Harman is entitled to seek all available remedies at law and in equity, including injunctive relief, to enforce any provision of this Agreement and to restrain You from adapting, disclosing, distributing, modifying, publishing, transferring, using or otherwise disposing of the Software, in whole or in part, directly or indirectly, in breach of this Agreement.
- 9. U.S. Government Restricted Rights. Use, duplication and disclosure by the U.S. Government is subject to restrictions set forth in this Agreement.
- 10. Export Restrictions. You will obey the laws and regulations of the United States governing exports and re-exports of the Product and/or Software.
- 11. Governing Law. This Agreement shall be governed by and construed in accordance with the substantive laws of the state of New York, excluding all applicable laws pertaining to conflicts of law and the United Nations Convention on Contracts for the International Sale of Goods.
- 12. Limitation of Transfer. The Software and this license to use the Software is transferable, provided that: (i) all Software updates are included in the transfer; (ii) You do not retain

a copy of the Software; (iii) You transfer the Software upon and as an intact part of a permanent and permissible transfer of the Product; and (iv) the transferee agrees to be bound by the terms and conditions of this Agreement in connection with the use of the Product. The terms and conditions of this Agreement will bind and inure to the benefit of such permitted transferees.

- 13. Survival. Sections 3, 4, 6, 7, 11 and 13 will survive the termination and expiration of this Agreement.
- 14. Entire Agreement. This Agreement is the complete and final agreement between You and Harman with respect to the subject matter of this Agreement. To the extent that any terms of any Harman policies or programs for support services conflict with the terms of this Agreement, the terms of this Agreement shall control.
- 15. Severability. If any court or other tribunal of competent jurisdiction finds or holds any provision of this Agreement to be void, invalid, illegal or otherwise unenforceable the remaining provisions of this Agreement will remain in full force and effect.

16. Copyright Notices, Attributions and Licenses. Some of Harman's licensors require the reproduction of certain copyright notices and authorship attribution in Harman's documentation. Such notices, attributions and licenses are as follows:

LAME-3.93.1. © 2002 Steve Lhomme. Steve lhomme@free.fr The Software contained in the Product uses the LAME software. LAME is licensed to Harman and You under the GNU Lesser General Public License – Version 2.1, see below for license terms. Harman does not modify the LAME software. For more information visit http://www.mp3dev.org.

 Libtar-1.2.11. © 1998-2003 University of Illinois Board of Trustees, © 1998-2003 Mark D. Rothall. All rights reserved. http://www.feep.net/libtar. Redistribution and use in source and binary forms, with or without modification, are permitted provided that the following conditions are met: (1) Redistributions of source code must retain the above copyright notice, this list of conditions and the following disclaimer; (2) Redistributions in binary form must reproduce the above copyright notice, this list of conditions and the following disclaimer in the documentation and/or other materials provided with the distribution; and (3) Neither the name of the <ORGANIZATION> nor the names of its contributors may be used to endorse or promote products derived from this software without specific prior written permission. THIS SOFTWARE IS PROVIDED BY THE COPYRIGHT HOLDERS AND CONTRIBUTORS "AS IS" AND ANY EXPRESS OR IMPLIED WARRANTIES, INCLUDING, BUT NOT LIMITED TO, THE IMPLIED WARRANTIES OF MERCHANTABILITY AND FITNESS FOR A PARTICULAR PURPOSE ARE DISCLAIMED. IN NO EVENT SHALL THE COPYRIGHT OWNER OR CONTRIBUTORS BE LIABLE FOR ANY DIRECT, INDIRECT, INCIDENTAL, SPECIAL, EXEMPLARY, OR CONSEQUENTIAL DAMAGES (INCLUDING, BUT NOT LIMITED TO, PROCUREMENT OF SUBSTITUTE GOODS OR SERVICES; LOSS OF USE, DATA, OR PROFITS; OR BUSINESS INTERRUPTION) HOWEVER CAUSED AND ON ANY THEORY OF LIABILITY, WHETHER IN CONTRACT, STRICT LIABILITY, OR TORT (INCLUDING NEGLIGENCE OR OTHERWISE) ARISING IN ANY WAY OUT OF THE USE OF THIS SOFTWARE, EVEN IF ADVISED OF THE POSSIBILITY OF SUCH DAMAGE.

 Libxm-2.6.19. © 1998-2003 Daniel Veillard. For more information visit http://xmlsoft.org/. Permission is hereby granted, free of charge, to any person obtaining a copy of this software and associated documentation files (the "Software"), to deal in the Software without restriction, including without limitation the rights to use, copy, modify, merge, publish, distribute, sublicense, and/or sell copies of the Software, and to permit persons to whom the Software is furnished to do so, subject to the following conditions: The above copyright notice and this permission notice shall be included in all copies or substantial portions of the Software. THE SOFTWARE IS PROVIDED "AS IS," WITHOUT WARRANTY OF ANY KIND, EXPRESS OR IMPLIED, INCLUDING BUT NOT LIMITED TO THE WARRANTIES OF MERCHANTABILITY,

FITNESS FOR A PARTICULAR PURPOSE AND NONINFRINGEMENT. IN NO EVENT SHALL THE AUTHORS OR COPYRIGHT HOLDERS BE LIABLE FOR ANY CLAIM, DAMAGES OR OTHER LIABILITY, WHETHER IN AN ACTION OF CONTRACT, TORT OR OTHERWISE, ARISING FROM, OUT OF OR IN CONNECTION WITH THE SOFTWARE OR THE USE OR OTHER DEALINGS IN THE SOFTWARE.

#### Gracenote EULA

Gracenote and Muze® Terms of Use

 This device contains software from Gracenote, Inc. of 2000 Powell St. Emeryville, California 94608 ("Gracenote") and may include portions of content belonging to or licensed from Muze Inc. of 304 Hudson Street, New York, New York 10013 ("Muze").

 The software from Gracenote (the "Gracenote Software") enables this device to do disc and music file identification and obtain music-related information, including name, artist, track, and title information ("Gracenote Data") from online servers ("Gracenote Servers"), and to perform other functions. You may use Gracenote Data only by means of the intended End User functions of this device.

 You agree that you will use the content from Muze ("Muze Content"), Gracenote Data, the Gracenote Software, and Gracenote Servers for your own personal, non-commercial use only. You agree not to assign, copy, transfer or transmit the Muze Content, Gracenote Software or any Gracenote Data (except in a Tag associated with a music file) to any third party. YOU AGREE NOT TO USE OR EXPLOIT MUZE CONTENT, GRACENOTE DATA, THE GRACENOTE SOFTWARE, OR GRACENOTE SERVERS, EXCEPT AS EXPRESSLY PERMITTED HEREIN.

 You agree that your non-exclusive licenses to use the Muze Content, Gracenote Data, the Gracenote Software, and Gracenote Servers will terminate if you violate these restrictions. If your licenses terminate, you agree to cease any and all use of the Muze Content, Gracenote Data, the Gracenote Software, and Gracenote Servers. Gracenote and Muze, respectively, reserve all rights in Gracenote Data, the Gracenote Software, and the Gracenote Servers and Muze Content, including all ownership rights. Under no circumstances will either Gracenote or Muze become liable for any payment to you for any information that you provide, including any copyrighted material or music file information. You agree that Gracenote and/or Muze may enforce its respective rights, collectively or separately, under this agreement against you, directly in each company's own name.

 Gracenote uses a unique identifier to track queries for statistical purposes. The purpose of a randomly assigned numeric identifier is to allow Gracenote to count queries without knowing anything about who you are. For more information, see the web page at www.gracenote.com for the Gracenote Privacy Policy.

 THE GRACENOTE SOFTWARE, EACH ITEM OF GRACENOTE DATA AND THE MUZE CONTENT ARE LICENSED TO YOU "AS IS." NEITHER GRACENOTE NOR MUZE MAKES ANY REPRESENTATIONS OR WARRANTIES, EXPRESS OR IMPLIED, REGARDING THE ACCURACY OF ANY GRACENOTE DATA FROM THE GRACENOTE SERVERS OR MUZE CONTENT. GRACENOTE AND MUZE COLLECTIVELY AND SEPARATELY RESERVE THE RIGHT TO DELETE DATA AND/OR CONTENT FROM THE COMPANIES' RESPECTIVE SERVERS OR, IN THE CASE OF GRACENOTE, CHANGE DATA CATEGORIES FOR ANY CAUSE THAT GRACENOTE DEEMS SUFFICIENT. NO WARRANTY IS MADE THAT EITHER MUZE CONTENT OR THE GRACENOTE SOFTWARE OR GRACENOTE SERVERS ARE ERROR-FREE OR THAT THE FUNCTIONING OF THE GRACENOTE SOFTWARE OR GRACENOTE SERVERS WILL BE UNINTERRUPTED. GRACENOTE IS NOT OBLIGATED TO PROVIDE YOU WITH ANY ENHANCED OR ADDITIONAL DATA TYPES THAT GRACENOTE MAY CHOOSE TO PROVIDE IN THE FUTURE AND IS FREE TO DISCONTINUE ITS ONLINE SERVICES AT ANY TIME. GRACENOTE AND MUZE DISCLAIM ALL WARRANTIES EXPRESS OR IMPLIED, INCLUDING, BUT NOT LIMITED TO, IMPLIED WARRANTIES OF MERCHANTABILITY, FITNESS FOR A PARTICULAR PURPOSE, TITLE, AND NON-INFRINGEMENT. NEITHER GRACENOTE NOR MUZE WARRANTS THE RESULTS THAT WILL BE OBTAINED BY YOUR USE OF THE GRACENOTE SOFTWARE OR ANY GRACENOTE SERVER. IN NO CASE WILL GRACENOTE OR MUZE BE LIABLE FOR ANY CONSEQUENTIAL OR INCIDENTAL DAMAGES OR FOR ANY LOST PROFITS OR LOST REVENUES FOR ANY REASON WHATSOEVER. © Gracenote 2006

- 17. Open Source. Certain libraries are licensed to You under the terms of the GNU Lesser General Public License, Version 2.1 ("GNU LGPL"). Harman is not allowed to sub-license the GNU LGPL libraries to You as You are deemed to have Your own direct license from the original licensee. Harman does not modify these libraries in any way. Harman hereby offers to You, upon Your request and for the actual costs of materials and shipping, all source code and object code files for all GNU LGPL libraries contained in the Software.
- 18. GNU Lesser General Public License, Version 2.1, February 1999

 Preamble: The licenses for most software are designed to take away your freedom to share and change it. By contrast, the GNU General Public Licenses are intended to guarantee your freedom to share and change free software – to make sure the software is free for all its users. This license, the Lesser General Public License, applies to some specially designated software packages – typically libraries – of the Free Software Foundation and other authors who decide to use it. You can use it too, but we suggest you first think carefully about whether this license or the ordinary General Public License is the better strategy to use in any particular case, based on the explanations below.

When we speak of free software, we are referring to freedom of use, not price. Our General Public Licenses are designed to make sure that you have the freedom to distribute copies of free software (and charge for this service if you wish); that you receive source code or can get it if you want it; that you can change the software and use pieces of it in new free programs; and that you are informed that you can do these things.

 To protect your rights, we need to make restrictions that forbid distributors to deny you these rights or to ask you to surrender these rights. These restrictions translate to certain responsibilities for you if you distribute copies of the library or if you modify it. For example, if you distribute copies of the library, whether gratis or for a fee, you must give the recipients all the rights that we gave you. You must make sure that they, too, receive or can get the source code. If you link other code with the library, you must provide complete object files to the recipients, so that they can relink them with the library after making changes to the library and recompiling it. And you must show them these terms so they know their rights. We protect your rights with a two-step method: (1) we copyright the library, and (2) we offer you this license, which gives you legal permission to copy, distribute and/ or modify the library. To protect each distributor, we want to make it very clear that there is no warranty for the free library. Also, if the library is modified by someone else and passed on, the recipients should know that what they have is not the original version, so that the original author's reputation will not be affected by problems that might be introduced by others. Finally, software patents pose a constant threat to the existence of any free program. We wish to make sure that a company cannot effectively restrict the users of a free program by obtaining a restrictive license from a patent holder. Therefore, we insist that any patent license obtained for a version of the library must be consistent with the full freedom of use specified in this license. Most GNU software, including some libraries, is covered by the ordinary GNU General Public License. This license, the GNU Lesser General Public License, applies to certain designated libraries, and is quite different from the ordinary General Public License. We use this license for certain libraries in order to permit linking those libraries into non-free programs. When a program is linked with a library, whether statically or using a shared library, the combination of the two is legally speaking a combined work,

a derivative of the original library. The ordinary General Public License therefore permits such linking only if the entire combination fits its criteria of freedom. The Lesser General Public License permits more lax criteria for linking other code with the library. We call this license the "Lesser" General Public License because it does Less to protect the user's freedom than the ordinary General Public License. It also provides other free software developers Less of an advantage over competing non-free programs. These disadvantages are the reason we use the ordinary General Public License

for many libraries. However, the Lesser license provides advantages in certain special circumstances. For example, on rare occasions, there may be a special need to encourage the widest possible use of a certain library, so that it becomes a de-facto standard. To achieve this, non-free programs must be allowed to use the library. A more frequent case is that a free library does the same job as widely used non-free libraries. In this case, there is little to gain by limiting the free library to free software only, so we use the Lesser General Public License. In other cases, permission to use a particular library in non-free programs enables a greater number of people to use a large body of free software. For example, permission to use the GNU C Library in non-free programs enables many more people to use the whole GNU operating system, as well as its variant, the GNU/Linux operating system. Although the Lesser General Public License is Less protective of the users' freedom, it does ensure that the user of a program that is linked with the Library has the freedom and the wherewithal to run that program using a modified version of the Library. The precise terms and conditions for copying, distribution and modification follow. Pay close attention to the difference between a "work based on the library" and a "work that uses the library." The former contains code derived from the library, whereas the latter must be combined with the library in order to run.

 Terms and Conditions for Copying, Distribution and modification

0. This License Agreement applies to any software library or other program which contains a notice placed by the copyright holder or other authorized party saying it may be distributed under the terms of this Lesser General

Public License (also called "this License"). Each licensee is addressed as "You."

 A "library" means a collection of software functions and/or data prepared so as to be conveniently linked with application programs (which use some of those functions and data) to form executables.

 The "Library," below, refers to any such software library or work which has been distributed under these terms. A "work based on the Library" means either the Library or any derivative work under copyright law: that is to say, a work containing the Library or a portion of it, either verbatim or with modifications and/or translated straightforwardly into another language. (Hereinafter, translation is included without limitation in the term "modification.")

 "Source code" for a work means the preferred form of the work for making modifications to it. For a library, complete source code means all the source code for all modules it contains, plus any associated interface definition files, plus the scripts used to control compilation and installation of the library.

 Activities other than copying, distribution and modification are not covered by this License; they are outside its scope. The act of running a program using the Library is not restricted, and output from such a program is covered only if its contents con-

stitute a work based on the Library (independent of the use of the Library in a tool for writing it). Whether that is true depends on what the Library does and what the program that uses the Library does.

1. You may copy and distribute verbatim copies of the Library's complete source code as you receive it, in any medium, provided that you conspicuously and appropriately publish on each copy an appropriate copyright notice and disclaimer of warranty; keep intact all the notices that refer to this License and to the absence of any warranty; and distribute a copy of this License along with the Library.

 You may charge a fee for the physical act of transferring a copy, and you may at your option offer warranty protection in exchange for a fee.

2. You may modify your copy or copies of the Library or any portion of it, thus forming a work based on the Library, and copy and distribute such modifications or work under the terms of Section 1 above, provided that you also meet all of these conditions: a) The modified work must itself be a software library; b) You must cause the files modified to carry prominent notices stating that you changed the files and the date of any change; and c) You must cause the whole of the work to be licensed at no charge to all third parties under the terms of this License; and d) If a facility in the modified Library refers to a function or a table of data to be supplied by an application program that uses the facility, other than as an argument passed when the facility is invoked, then you must make a good faith effort to ensure that, in the event an application does not supply such function or table, the facility still operates, and performs whatever part of its purpose remains meaningful. (For example, a function in a library to compute square roots has a purpose that is entirely well-defined independent of the application. Therefore, Subsection 2d requires that any application-supplied function or table used by this function must be optional: if the application does not supply it, the square root function must still compute square roots.)

 These requirements apply to the modified work as a whole. If identifiable sections of that work are not derived from the Library, and can be reasonably considered independent and separate works in themselves, then this License, and its terms, do not apply to those sections when you distribute them as separate works. But when you distribute the same sections as part of a whole which is a work based on the Library, the distribu-

tion of the whole must be on the terms of this License, whose permissions for other licensees extend to the entire whole, and thus to each and every part regardless of who wrote it.

 Thus, it is not the intent of this section to claim rights or contest your rights to work written entirely by you; rather, the intent is to exercise the right to control the distribution of derivative or collective works based on the Library.

 In addition, mere aggregation of another work not based on the Library with the Library (or with a work based on the Library) on a volume of a storage or distribution medium does not bring the other work under the scope of this License.

3. You may opt to apply the terms of the ordinary GNU General Public License instead of this License to a given copy of the Library. To do this, you must alter all the notices that refer to this License, so that they refer to the ordinary GNU General Public License, version 2, instead of to this License. (If a newer version than version 2 of the ordinary GNU General Public License has appeared, then you can specify that version instead if you wish.) Do not make any other change in these notices.

 Once this change is made in a given copy, it is irreversible for that copy, so the ordinary GNU General Public License applies to all subsequent copies and derivative works made from that copy.

 This option is useful when you wish to copy part of the code of the Library into a program that is not a library.

4. You may copy and distribute the Library (or a portion or derivative of it, under Section 2) in object code or executable form under the terms of Sections 1 and 2 above provided that you accompany it with the complete corresponding machine-readable source code, which must be distributed under the terms of Sections 1 and 2 above on a medium customarily used for software interchange.

 If distribution of object code is made by offering access to copy from a designated place, then offering equivalent access to copy the source code from the same place satisfies the requirement to distribute the source code, even though third parties are not compelled to copy the source along with the object code.

5. A program that contains no derivative of any portion of the Library, but is designed to work with the Library by being compiled or linked with it, is called a "work that uses the Library." Such a work, in isolation, is not a derivative work of the Library, and therefore falls outside the scope of this License.

 However, linking a "work that uses the Library" with the Library creates an executable that is a derivative of the Library (because it contains portions of the Library), rather than a "work that uses the library." The executable is therefore covered by this License. Section 6 states terms for distribution of such executables.

 When a "work that uses the Library" uses material from a header file that is part of the Library, the object code for the work may be a derivative work of the Library even though the source code is not. Whether this is true is especially significant if the work can be linked without the Library, or if the work is itself a library. The threshold for this to be true is not precisely defined by law.

 If such an object file uses only numerical parameters, data structure layouts and accessors, and small macros and small inline functions (ten lines or less in length), then the use of the object file is unrestricted, regardless of whether it is legally a derivative work. (Executables containing this object code plus portions of the Library will still fall under Section 6.)

 Otherwise, if the work is a derivative of the Library, you may distribute the object code for the work under the terms of Section 6. Any executables containing that work also fall under Section 6, whether or not they are linked directly with the Library itself.

6. As an exception to the Sections above, you may also combine or link a "work that uses the Library" with the Library to produce a work containing portions of the Library, and distribute that work under terms of your choice, provided that the terms permit modification of the work for the customer's own use and reverse engineering for debugging such modifications.

 You must give prominent notice with each copy of the work that the Library is used in it and that the Library and its use are covered by this License. You must supply a copy of this License. If the work during execution displays copyright notices, you must include the copyright notice for the Library among them, as well as a reference directing the user to the copy of this License. Also, you must do one of these things: a) Accompany the work with the complete corresponding machine-readable source code for the Library including whatever changes were used in the work (which must be distributed under Sections 1 and 2 above); and, if the work is an executable linked with the Library, with the complete machine-readable "work that uses the Library," as object code and/or source code, so that the user can modify the Library and then relink to produce a modified executable containing the modified Library. (It is understood that the user who changes the contents of definitions files in the Library will not necessarily be able to recompile the application to use the modified definitions.); b) Use a suitable shared library mechanism for linking with the Library. A suitable mechanism is one that (1) uses at run time a copy of the library already present on the user's computer system, rather than copying library functions into the executable, and (2) will operate properly with a modified version of the library, if the user installs one, as long as the modified version is interface-compatible with the version that the work was made with; c) Accompany the work with a written offer, valid for at least three years, to give the same user the materials specified in Subsection 6a, above, for a charge no more than the cost of performing this distribution; d) If distribution of the work is made by offering access to copy from a designated place, offer equivalent access to copy the above specified materials from the same place; and e) Verify that the user has already received a copy of these materials or that you have already sent this user a copy.

 For an executable, the required form of the "work that uses the Library" must include any data and utility programs needed for reproducing the executable from it. However, as a special exception, the materials to be distributed need not include anything that is normally distributed (in either source or binary form) with the major components (compiler, kernel, and so on) of the operating system on which the executable runs, unless that component itself accompanies the executable.

 It may happen that this requirement contradicts the license restrictions of other proprietary libraries that do not normally accompany the operating system. Such a contradiction means you cannot use both them and the Library together in an executable that you distribute.

7. You may place library facilities that are a work based on the Library side-by-side in a single library together with other library facilities not covered by this License, and

distribute such a combined library, provided that the separate distribution of the work based on the Library and of the other library facilities is otherwise permitted, and

provided that you do these two things: a) Accompany the combined library with a copy of the same work based on the Library, uncombined with any other library facilities.

This must be distributed under the terms of the Sections above; and b) Give prominent notice with the combined library of the fact that part of it is a work based on the Library, and explaining where to find the accompanying uncombined form of the same work.

- 8. You may not copy, modify, sublicense, link with, or distribute the Library except as expressly provided under this License. Any attempt otherwise to copy, modify, sublicense, link with, or distribute the Library is void, and will automatically terminate your rights under this License. However, parties who have received copies, or rights, from you under this License will not have their licenses terminated so long as such parties remain in full compliance.
- 9. You are not required to accept this License, since you have not signed it. However, nothing else grants you permission to modify or distribute the Library or its derivative works. These actions are prohibited by law if you do not accept this License. Therefore, by modifying or distributing the Library (or any work based on the Library), you indicate your acceptance of this License to do so, and all its terms and conditions for copying, distributing or modifying the Library or works based on it.
- 10. Each time you redistribute the Library (or any work based on the Library), the recipient automatically receives a license from the original licensor to copy, distribute, link with

or modify the Library subject to these terms and conditions. You may not impose any further restrictions on the recipients' exercise of the rights granted herein. You are not responsible for enforcing compliance by third parties with this License.

11. If, as a consequence of a court judgment or allegation of patent infringement or for any other reason (not limited to patent issues), conditions are imposed on you (whether by court order, agreement or otherwise) that contradict the conditions of this License, they do not excuse you from the conditions of this License. If you cannot distribute so as to satisfy simultaneously your obligations under this License and any other pertinent obligations, then as a consequence you may not distribute the Library at all. For example, if a patent license would not permit royalty-free redistribution of the Library by all those who receive copies directly or indirectly through you, then the only way you could satisfy both it and this License would be to refrain entirely from distribution of the Library.

 If any portion of this section is held invalid or unenforceable under any particular

circumstance, the balance of the section is intended to apply, and the section as a whole is intended to apply in other circumstances.

 It is not the purpose of this section to induce you to infringe any patents or other property right claims or to contest validity of any such claims; this section has the sole purpose of protecting the integrity of the free software distribution system which is implemented by public license practices. Many people have made generous contributions to the wide range of software distributed through that system in reliance on consistent application of that system; it is up to the author/donor to decide if he or she is willing to distribute software through any other system and a licensee cannot impose that choice.

 This section is intended to make thoroughly clear what is believed to be a consequence of the rest of this License.

- 12. If the distribution and/or use of the Library is restricted in certain countries either by patents or by copyrighted interfaces, the original copyright holder who places the Library under this License may add an explicit geographical distribution limitation excluding those countries, so that distribution is permitted only in or among countries not thus excluded. In such case, this License incorporates the limitation as if written in the body of this License.
- 13. The Free Software Foundation may publish revised and/or new versions of the Lesser General Public License from time to time. Such new versions will be similar in spirit to the present version, but may differ in detail to address new problems or concerns.

 Each version is given a distinguishing version number. If the Library specifies a version number of this License which applies to it and "any later version," you have the option of following the terms and conditions either of that version or of any later version published by the Free Software Foundation. If the Library does not specify a license version number, you may choose any version ever published by the Free Software Foundation.

14. If you wish to incorporate parts of the Library into other free programs whose distribution conditions are incompatible with these, write to the author to ask for permission. For software which is copyrighted by the Free Software Foundation, write to the Free Software Foundation; we sometimes make exceptions for this. Our decision will be guided by the two goals of preserving the free status of all derivatives of our free software and of promoting the sharing and reuse of software generally.

#### NO WARRANTY

- 15. BECAUSE THE LIBRARY IS LICENSED FREE OF CHARGE, THERE IS NO WARRANTY FOR THE LIBRARY, TO THE EXTENT PERMITTED BY APPLICABLE LAW. EXCEPT WHEN OTHERWISE STATED IN WRITING THE COPYRIGHT HOLDERS AND/OR OTHER PARTIES PROVIDE THE LIBRARY "AS IS" WITHOUT WARRANTY OF ANY KIND, EITHER EXPRESSED OR IMPLIED, INCLUDING, BUT NOT LIMITED TO, THE IMPLIED WARRANTIES OF MERCHANTABILITY AND FITNESS FOR A PARTICULAR PURPOSE. THE ENTIRE RISK AS TO THE QUALITY AND PERFORMANCE OF THE LIBRARY IS WITH YOU. SHOULD THE LIBRARY PROVE DEFECTIVE, YOU ASSUME THE COST OF ALL NECESSARY SERVICING, REPAIR OR **CORRECTION**
- 16. IN NO EVENT UNLESS REQUIRED BY APPLICABLE LAW OR AGREED TO IN WRITING WILL ANY COPYRIGHT HOLDER, OR ANY OTHER PARTY WHO MAY MODIFY AND/OR REDISTRIBUTE THE LIBRARY AS PERMITTED ABOVE, BE LIABLE TO YOU FOR DAMAGES, INCLUDING ANY GENERAL, SPECIAL, INCIDENTAL OR CONSEQUENTIAL DAMAGES ARISING OUT OF THE USE OR INABILITY TO USE THE LIBRARY (INCLUDING BUT NOT LIMITED TO LOSS OF DATA OR DATA BEING RENDERED INACCURATE OR LOSSES SUSTAINED BY YOU OR THIRD PARTIES OR A FAILURE OF THE LIBRARY TO OPERATE WITH ANY OTHER SOFTWARE), EVEN IF SUCH HOLDER OR OTHER PARTY HAS BEEN ADVISED OF THE POSSIBILITY OF SUCH DAMAGES.

# harman/kardon®

H A Harman International<sup>®</sup> Company

250 Crossways Park Drive, Woodbury, New York 11797 www.harmankardon.com Harman Consumer Group, Inc.: 2, Route de Tours, 72500 Château-du-Loir, France © 2008 Harman Kardon, Incorporated Partnumber: TBA1A1258Z